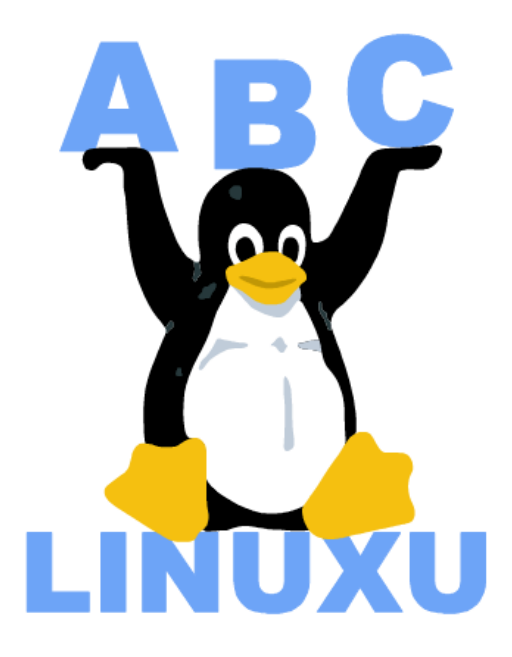

# Abíčko

Časopis serveru AbcLinuxu.cz

duben 2003

Vychází také na CD–ROM jako příloha časopisu:

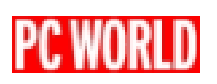

# Obsah

### [Editoriál](#page-3-0) 4

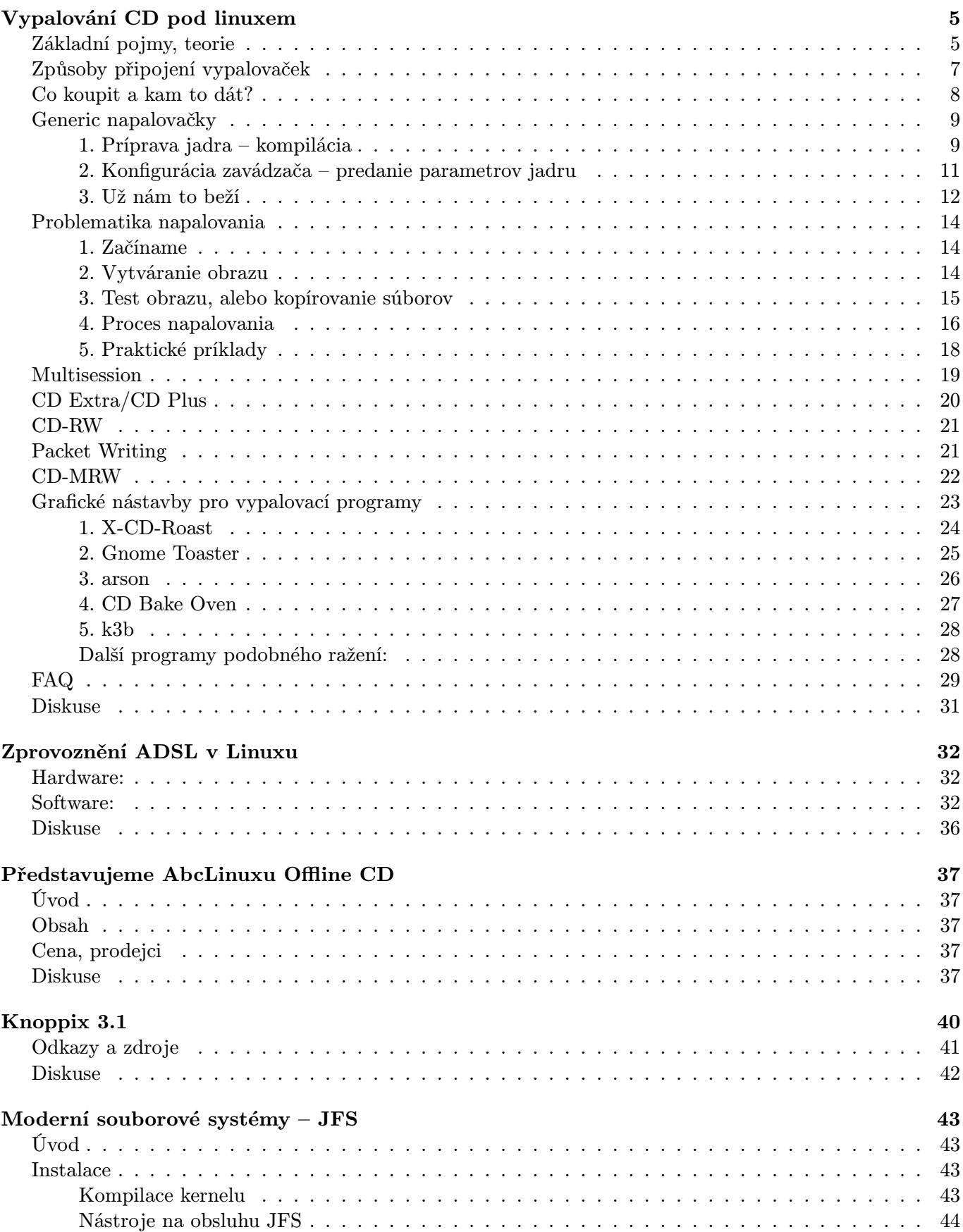

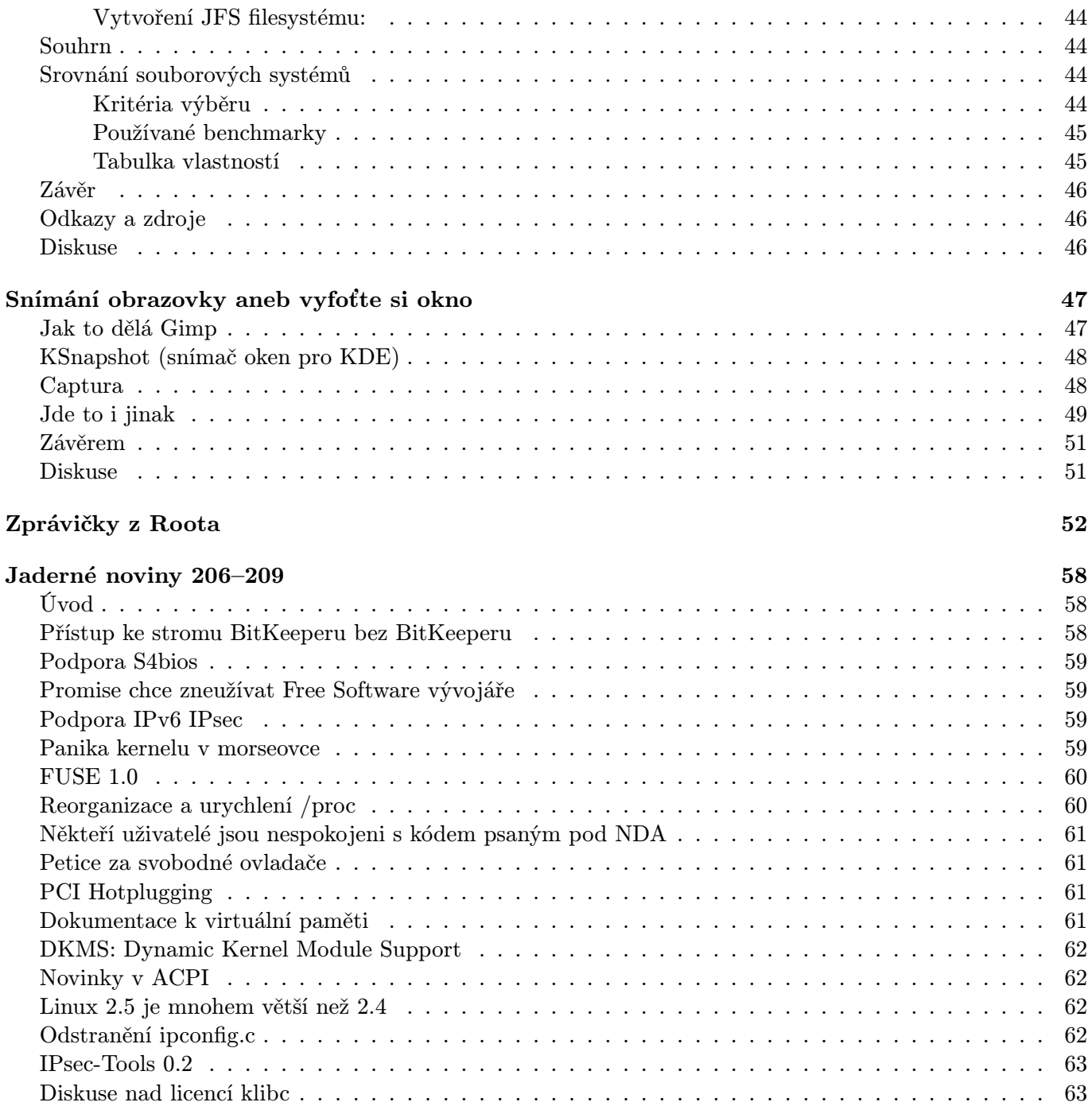

# Editoriál

<span id="page-3-0"></span>Vítejte u čtení časopisu Abíčko.

Abíčko vychází jako měsíční příloha serveru <http://www.abclinuxu.cz> a obsahuje výběr toho nejzajímavějšího obsahu, který zde byl v minulém měsíci publikován. Touto formou chceme předat čtenářům informace v snadno čitelné podobě vhodné i pro tisk.

Cílem serveru [AbcLinuxu.cz](http://www.abclinuxu.cz) je pomáhat všem uživatelům Linuxu, nezávisle na jejich zkušenostech, platformě či použité distribuci. Motorem, který nás pohání vpřed, je idea vzájemné pomoci a spolupráce. Proto i velkou část obsahu tvoří samotní uživatelé. Zapojit se může kdokoliv, tedy i vy.

Na [AbcLinuxu.cz](http://www.abclinuxu.cz) najdete rozsáhlou databázi návodů na zprovoznění hardwaru pod Linuxem, velice aktivní diskusní fórum, podrobné návody a tutoriály, recenze, archiv ovladačů, informace o linuxovém jádře (včetně populárních Jaderných novin) i rozcestník po ostatních linuxových serverech.

Náměty na články zasílejte do konference našich autorů: autori@abclinuxu.cz. Sponzoring Abíčka a jiné formy reklamy si objednávejte na adrese: *reklama@abclinuxu.cz.* Ostatní dotazy směrujte na adresu: literakl@abclinuxu.cz.

Server [AbcLinuxu.cz](http://www.abclinuxu.cz) provozuje firma AbcLinuxu s.r.o., která poskytuje profesionální služby v oblasti Linuxu firmám i jednotlivcům. Zabývá se hlavně bezpečností, instalacemi Linuxu a konfigurací síťových služeb. Více na <http://firma.abclinuxu.cz> .

 c 2003 AbcLinuxu s.r.o. a autoři článků Sazba: Ondřej Krejčík

Pro nekomerční účely smíte tento dokument jakkoliv šířit v tištěné i digitální podobě. V ostatních případech nás požádejte o svolení na adrese literakl@abclinuxu.cz.

# Vypalování CD pod linuxem

# Robert Krátký, Juraj Remenec

<span id="page-4-0"></span>Tento článek rozsáhlým způsobem popisuje problematiku vypalování CD pod Linuxem. Jedná se o spolupráci více autorů, z nichž každý přispěl jednou nebo více kapitolami. Jednotlivé části budou zaměřeny na všechny možné věci, které se týkají této problematiky.

Postupně budou pokryta následující témata:

- 1. Pojmy. Teorie. Obecný úvod. Hardware.
- 2. Nastavení systému: kompilace jádra, používání SCSI emulace.
- 3. Software. Formáty. Image soubory. Joliet. El Torito. Kopírování.
- 4. Multisession. CDRW. Packet Writing.
- 5. Frontendy (X-CD-Roast, k3b, gtoaster, atd.).
- 6. CD etikety. Booklety. DiskT@2.
- 7. FAQ (často kladené dotazy).

### Základní pojmy, teorie

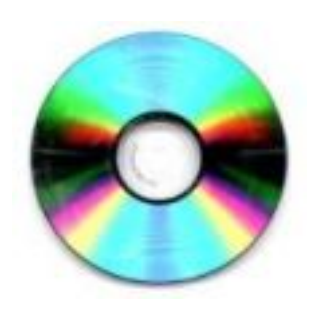

<span id="page-4-1"></span>Měl jsem původně v úmyslu vyprávět pohádky o tom, kterak se narodí malé kulaťoučké cédéčko, co se s ním stane ve vypalovačce, a jak s tím souvisí všechny možné barvičky, kterých se můžete na těch placatých věcičkách dočkat. Rozhodl jsem se však změnit přístup a radši vám nabídnu spoustu zkratek a termínů, o které jste třeba už někdy zavadili. Vše je doplněno definicemi, vysvětlením a samozřejmě také odkazy. Předem upozorňuji, že tato kapitola je plná teorie, která je sice zajímavá, ale jak vypálit cédéčko vám neporadí. O tom budou další kapitoly. Rozepsána je navíc úplně každá zkratka, takže pokud o jejich význam nestojíte nebo jej už znáte, směle početné závorky přeskakujte.

Máte-li zájem o velmi pěkně zpracované články o výrobě CD-R, vypalovacích technologiích a všech možných technických záležitostech týkajících se vypalování, doporučuji český server [www.cdr.cz](http://www.cdr.cz) . Je sice trošku win-centrický, ale na kvalitě informací to neubírá.

Ponořme se tedy do bahna hardwarové terminologie. Začneme banalitami obecného rázu a postupně se propracujeme až k čistě linuxové problematice.

### CD

Compact Disc. No comment.

### CD-ROM (WORM)

Compact Disc – Read Only Memory: Paměť pouze pro čtení Write Once Read Many: Jednou zapsat, mockrát přečíst.

[www.CD-Info.com](http://www.cd-info.com/)

### CD-R/E/W

Compact Disc – Recordable / Erasable / Rewritable: Zapisovatelný / Smazatelný / Přepisovatelný [www.CDR-Info.com](http://www.cdrinfo.com/)

### CD 'knihy' – záznamové standardy

Red Book: Originální specifikace fyzikálních vlastností kompaktního disku a digitálního audio (CD-DA: Digital Audio) kódování (PCM: Pulse Code Modulation). Později rozšířené např. o CD-Text (informace týkající se audio obsahu CD)

Yellow Book: Red Book doplněná o možnost ukládání počítačových dat (CD-ROM, Mode 1). Specifikace fyzického uspořádání dat je v praxi podkladem pro další standardy určující adresářovou a souborovou strukturu jako ISO9660 (PC) nebo HFS (Hierarchical File System, MAC). Rozšířena o CD-ROM XA (eXtended Architecture, Mode 2) – základ pro další formáty/knihy – kombinace audia (ADPCM: Adaptive Differential PCM) a videa.

Orange Book: CD-R. Zapisovatelné CD (juch). Ve skutečnosti se jedná o tři odnože: Part I, II a III:

- I: CD-MO (Magneto Optical: magnetooptické) přepisovatelné disky.
- II: CD-R (Recordable: zapisovatelné), dříve CD-WO (Write Once: jeden zápis)
- III: CD-RW (ReWritable: přepisovatelné)

Blue Book: CD-Extra (Enhanced Music CD: vylepšené hudební CD). Standard pro lisovaná MultiSession CD obsahující hudbu i data.

White Book: mimo jiné: VCD (Video CD – MPEG-1 (Motion Picture Experts Group) video), SVCD (Super VCD – MPEG-1/2 video)

a další deriváty: Green Book (CD-I: Interactive), Beige Book (Kodak Photo CD), . . .

### DVD (-ROM, R, RW)

[Digital Versatile/Video Disc](http://www.dvddemystified.com/dvdfaq.html)

[International Standards Organization](http://www.iso.ch/iso/en/ISOOnline.frontpage) (Mezinárodní organizace pro standardy).

### **ANSI**

ISO

[American National Standards Institute](http://www.ansi.org/) (Americký národní institut pro standardy).

### SFF

[Small Form Factor](http://www.rahul.net/endl/endlhtml/use_sff.htm) Committee: Ad hoc seskupení firem zabývajících se výrobou a vývojem diskových jednotek.

### **SCSI**

Small Computer System Interface: ANSI standard paralelního rozhraní pro připojování periferních zařízení k počítači.

### IDE

Intelligent/Integrated Drive Electronics: Rozhraní pro MSD (Mass Storage Device: zařízení ukládající velký objem dat, např. FD (Floppy Disk: pružný disk, disketa) nebo HDD (Hard Disk Drive: pevný disk)), u kterého je řadič začleněn do samotného zařízení (HDD, CD-ROM). IDE bývá chybně používáno pro označení ATA specifikace.

### EIDE

Enhanced IDE: Jméno, které Western Digital zvolil pro své ATA-2 disky. Často bývá pužíváno i pro disky s novější specifikací ATA rozhraní.

### ATA

AT Attachment: AT (Advanced Technology, viz IBM [PC/XT](http://www.can.ibm.com/helpware/5160.html) (eXtended Technology) a [PC/AT](http://www.can.ibm.com/helpware/5170.html)) připojení. Rozhraní prvotně vyvinuté firmami Imprimis (divize Control Data Corporation), Western Digital a Compaq Computers. Během doby své existence doznalo významných změn:

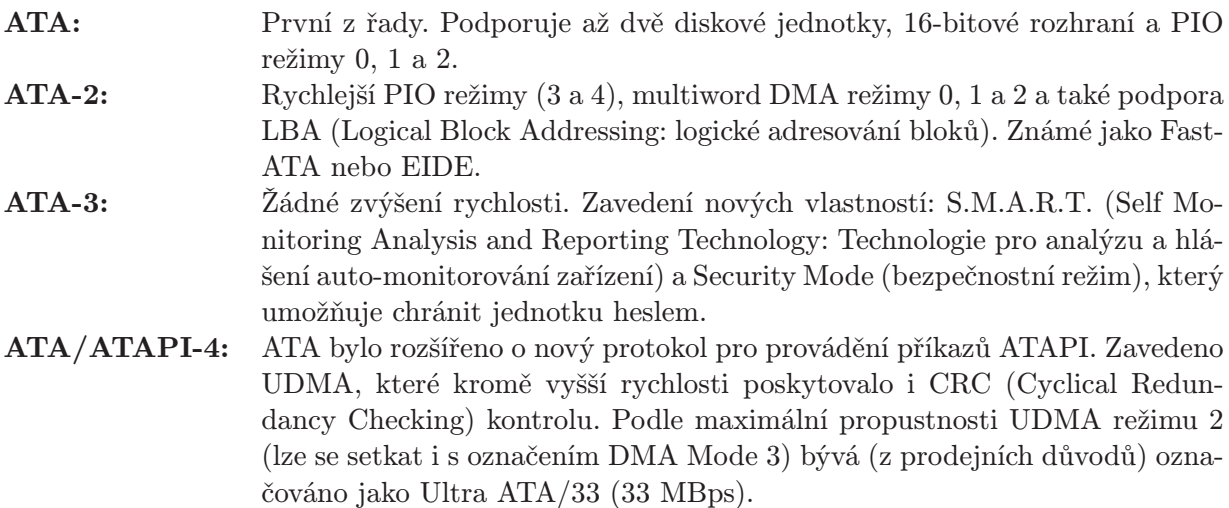

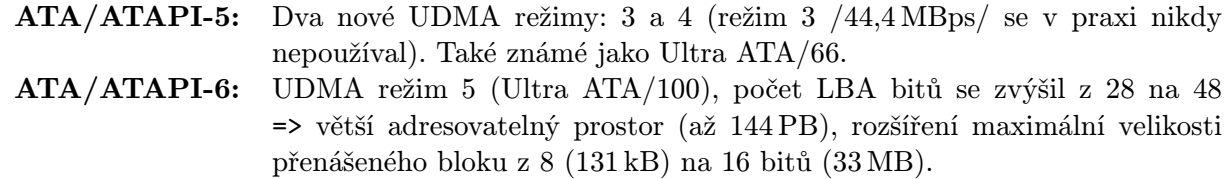

### PIO

Programmed Input/Output: Programovaný vstup-výstup. Způsob přenosu dat mezi dvěma zařízeními, který jako součást cesty využívá hlavní procesor počítače (CPU: Central Processing Unit). Existují(-ovaly) režimy 0  $(3,3 \text{ MBps}) - 4$   $(16,6 \text{ MBps})$ .

### DMA

Direct Memory Access: Přímý přístup k paměti. Metoda přenosu dat z hlavní paměti na zařízení bez průchodu přes CPU. Původní 'singleword' DMA (word odpovída dvěma bajtům (byte: binary term) a zároveň 16 bitům (bit: binary digit)) používané třeba kartami na ISA (Industry Standard Architecture) sběrnici bylo již u ATA-2 nahrazeno 'multiword' DMA, které využívalo 32-bitového rozhrani VLB (VESA /Video Electronics Standards Association/ Local Bus) a pak PCI (Peripheral Component Interconnect) sběrnice (konec konců ATA vychází ze 16-bitového AT). ATA/ATAPI-4 přineslo Ultra-DMA, které bylo schopné zdvojnásobit přenosovou rychlost posíláním dat na obou koncích frekvenčního cyklu.

### ATAPI

ATA Packet Interface: SFF standard pro posílání SCSI příkazů přes IDE rozhraní (s určitým omezením . . . ).

### USB

Universal Serial Bus: univerzální sériová sběrnice. Standard externí sběrnice podporující PnP (Plug and Play) a přenosové rychlosti až 12 Mbps. USB 2.0 až 480 Mbps.

### PCMCIA/PC-Card, CardBus

PCMCIA (Personal Computer Memory Card International Association). Standard pro přídavná zařízení velikosti telefonní/kreditní karty. Ačkoliv původně vyvinuté jako prostředek pro přidávání paměti do přenosných počítačů, několikero vylepšení umožnilo připojení téměř libovolného periferního zařízení.

CardBus: 32-bitová verze standardu PC-Card.

### IEEE 1394 (FireWire, iLink)

IEEE (Institute of Electrical and Electronics Engineers). Velmi rychlý (400 Mbps) standard externí sběrnice podporující (kromě jiného) i synchronní přenos.

### Paralelní port/rozhraní

Kanál schopný přenášet najednou více než jeden bit. Rozšíření: EPP (Enhanced Parallel Port), ECP (Extended Capabilities Port); obě cca 10 x rychlejší než klasický Centronics/Epson PP.

### Způsoby připojení vypalovaček

<span id="page-6-0"></span>Z čeho lze vybírat? Možností je dost (IDE, SCSI, paralelní port, USB, 1394, PCMCIA/PC-Card a CardBus), většinou však záleží na tom, jaký počítač používáte a jaké jsou tedy vaše možnosti, respektive potřeby. U externích zařízení je často k dispozici kombinace více možností připojení, což vám dává možnost využít rozhraní, které dané situaci nejvíce vyhovuje.

• IDE – Drtivá většina všech vypalovaček používá rozhraní IDE/ATAPI. Podpora ATAPI pod Linuxem je kapitola sama pro sebe, a proto jí věnuji alespoň následující odstavec.

Linux a ATAPI

Linux až donedávna používal pro IDE CD mechaniky ovladač (ide-cd module), který umožňoval přístup pouze pro čtení a nikoliv už posílání potřebných SCSI příkazů. Aby mohly být ATAPI CD-R/W jednotky využity také pro vypalování, existovala (a samozřejmě i nadále existuje) tzv. SCSI emulace (ide-scsi module). Nové verze ovladače "ide-cd" (vývojové jádro 2.5.43 a výše) již podporují ATAPI komunikaci v dostatečné míře a lze jich tedy využít i k samotnému pálení bez nutnosti zabývat se SCSI emulací. Z praktického hlediska se této problematice věnuje jedna z dalších kapitol.

Doplním tedy glosář o další dvě položky:

### IDE-SCSI/ATAPI-SCSI emulace (modul 'ide-scsi')

Tento termín, ač hojně používaný, je vlastně poněkud zavádějící. Viz ATAPI. SCSI příkazy jsou přes IDE posílány pomocí ATA Packet příkazu. Nejedná se tedy o emulaci SCSI, nýbrž o (zjednodušeně řečeno) zpřístupnění SCSI příkazové sady dané mechaniky klasickému SCSI ovladači.

### Nativní podpora ATAPI pálení (modul 'ide-cd')

Opět záležitost, která může v současné době mírně mást. Je totiž více způsobů, jak toho dosáhnout.

- Tím složitějším, nicméně asi rozumnějším, je stažení a kompilace nového jádra z vývojové [2.5](ftp://ftp.fi.muni.cz/pub/linux/kernel/v2.5) řady, které má od verze 2.5.43 tuto možnost přímo začleněnu (viz také [Jaderné](http://abclinuxu.cz/clanky/ViewRelation?relationId=11172) [noviny 190](http://abclinuxu.cz/clanky/ViewRelation?relationId=11172)). Lze přidat i [patch](http://lwn.net/Articles/13160/), který odstraní nepříjemnou vlastnost ide-cd: používání pouze PIO při zápisu. DMA je s touto záplatou využito, jak jen je to možné. K tomu je ještě třeba [zazáplatovat](http://ftp.ist.utl.pt/pub/kernel/people/axboe/tools/linus-cdr.diff) cdrecord, aby si s tím uměl poradit (nebo použít verzi novější než [cdrtools-1.11a39](ftp://ftp.berlios.de/pub/cdrecord/alpha) . Verze [2.01a01](ftp://ftp.berlios.de/pub/cdrecord/alpha/cdrtools-2.01a01.tar.bz2) je teď nejnovější.
- Druhou možností je využití [velmi experimentální](http://www.xcdroast.org/xcdr098/faq-a13.html##28) podpory, kterou obsahují nové verze [X-CD-Roast](http://www.xcdroast.org/). DMA se však v tomto případě nedočkáte :-(.
- SCSI vypalovačky byly sice dříve považovány za spolehlivější, ale jejich doba už minula. Nástup levných a stále rychlejších ATAPI mechanik způsobil, že 'scuzzy' už se vám bude těžko shánět. Pokud ji už máte nebo na ní trváte, neměli byste s ní mít žádné problémy, protože systém (respektive modul 'sg' – SCSI ovladač Linuxu) by ji měl rozpoznat a obsluhovat jako každé jiné SCSI zařízení.
- Připojení přes Paralelní port se už dnes také moc nepoužívá, protože přenosová rychlost neodpovídá potřebám vypalovaček, které mohou plivat hotová cédéčka častěji než jednou za 5 minut . . . Externí vypalovačky používající paralelní port jsou vlastně obyčejné ATAPI mechaniky vybavené adaptérem propojujícím PP a IDE kabel. Je třeba mít nainstalovaný PARIDE subsystém, z něhož využijete ovladač 'pg'. Paralelní port nastavit na EPP (rychlost 2x).
- USB není pro Linux problém. K vypalovačce bude přistupováno jako k SCSI Mass Storage Device. Kromě 'usb-storage' je třeba mít nainstalovánu podporu OHCI/UHCI (Open/Universal Host Controller Interface) – podle chipsetu, případně EHCI (Enhanced HCI) pro USB 2.0.
- 1394 (FireWire) mechaniky vyžadují kromě modulů pro IEEE-1394 ('ieee1394' a 'ohci1394') ještě ovladač SBP-2 (Serial Bus Protocol-2; 'sbp2 1394'). Vypalovačka pak opět funguje jako SCSI zařízení.
- PCMCIA a CardBus je podporováno pomocí pcmcia-cs (Card Services) ovladačů. Kernely řady 2.4 mají vlastní ovladače, jejichž funkčnost je více méně shodná s pcmcia-cs – můžete si vybrat, které použít. Podporují mnoho SCSI karet a téměř všechny ATA/IDE. A protože naprostá vetšina PCMCIA vypalovaček je ATAPI, s jejich použitím by neměl být problém. Využití SCSI emulace však vyžaduje malý trik. Vzhledem k tomu, že PCMCIA zařízení nejsou načítána při bootu, je třeba řešit, který ovladač (IDE x SCSI) se bude o mechaniku starat, jinak než řádkem v lilo.conf (např: modules.conf).

### Co koupit a kam to dát?

<span id="page-7-0"></span>Nejedná-li se vám o interní mechaniku do klasického stolního počítače, budou vaše nároky asi vycházet především z možností připojení a případně napájení. Naopak máte-li v počítači volný  $5^{1/4}$ slot a místo na IDE řadiči, vaší volbou bude určitě běžná ATAPI vypalovačka. Ceny těchto šikovných kousků hardware jsou dnes směšně nízké. Kolem dvou tisíc se prodává většina 48 rychlostních modelů. Vzpomenu-li si, jak dlouho jsem čekal, až bude čtyřrychlostní zázrak stát 12 tisíc . . .

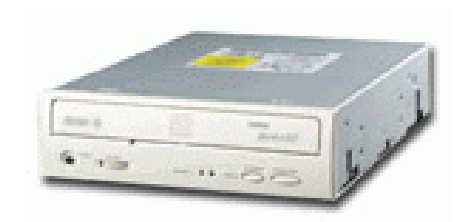

Nebudu se pouštět do vychvalování své oblíbené značky. Dvě věci jsou však při výběru důležité:

- Ochrana proti podtečení bufferu (nekrmí-li počítač vypalovačku dostatečně rychle daty, vyrovnávací paměť se vyprázdní, mechanika nemá co zapisovat a poloprázdné CD je na vyhození). Funguje tak, že při vyprázdnění bufferu dokáže zastavit vypalování tak, aby na něj bylo později (tj. až se buffer opět naplní) možné bezpečně navázat. Snad každý výrobce již ve svých modelech používá nějaký druh takové prevence (BURN-Proof, Power Burn, SafeBurn, atd.). Funguje-li správně a podporuje-li ji váš vypalovací program, je téměř nemožné ji udolat a CD zničit.
- Buffer samotný. Chtělo by se říct, čím větší, tím lepší, ale nemusí to nutně znamenat, že vypalovačka s menším bufferem bude špatně fungovat. Záleží také na druhu nasazení (tj. předpokládané zátěži systému při vypalování). Čím větší vyrovnávací paměť, tím větší šance, že nebudete muset zjišťovat, jak dobře funguje ochrana proti podtečení.

Nepoužíváte-li nějaký druh RAID (Redundant Array of Independent/Inexpensive Disks), máte pravděpodobně na IDE sběrnici k dispozici dva kanály (Primární a Sekundární), na které lze na každý připojit dvě IDE zařízení. Pro umístění vypalovačky lze použít jednoduché pravidlo. Měla by být na jiném kabelu než předpokládaný zdroj dat. To znamená, že pokud například počítáte s častým kopírováním přímo z CD na CD, obě mechaniky (CD-ROM/DVD-ROM a vypalovačka) by neměly sdílet jeden kabel. Plánujete-li však spíše vypalování dat z pevného disku, připojte raději disky na Primary a vypalovačku na Secondary.

A nakonec se zmíním o prázdných médiích. Kvalitu, použité materiály, skutečnou kapacitu a spoustu dalších informací vám ze své úctyhodné databáze může poskytnout již zmiňovaný [CDR server](http://www.cdr.cz) . Pokud nejste příliš paranoidní a věříte prostě tomu, co v obchodě mají, dávejte pozor na podporované rychlosti zápisu. Vaše nové dělo vám nepřinese tolik užitku, koupíte-li média, na které lze zapisovat třeba jen poloviční rychlostí.

### Generic napalovačky

<span id="page-8-0"></span>Pojmom generic sú zväčša pomenované zariadenia a ovládače, ktoré dokážu medzi sebou navzájom komunikovať, vďaka tomu, že dodržiavajú, alebo podporujú určite štandarty (normy). Týmto štandartom môžu byť napríklad AT príkazy, ktoré využívaju ku komunikácii s počítačom modemy a v prípade napalovačiek sú to SCSI príkazy. Pre používateľov operačného systému Linux, vlastniacích "napalovačku", to znamená asi toľko, že nemusia vlastniť ku svojmu typu napalovačky nejaký konkrétny ovládač od výrobcu, daného modela, ale stačí si na svojom systéme nakonfigurovať tzv. "emuláciu", ktorá bude zabezpečovať komunikáciu medzi počítačom a daným zariadením. V nasledujúcich krokoch si teda povieme niečo o konfigurácii "SCSI emulácie", ktorá je v súčastnosti najpoužívanejšou a najbezpečnejšou metódou, spojazdnenia väčšiny typov napalovačiek na operačnom systéme Linux.

Prvým krokom úspešného nakonfigurovania napalovačky na systéme je mať správne nadstavené a skompilované jadro. Distribúcie typu RedHat, Mandrake, SuSe a niektoré ďalšie už majú jadro prednastavené tak, aby ho bolo možne používať na takmer všetkých typoch hardwéru, takže ho nie je treba kompilovať. Ak je toto váš prípad, preskočte nasledujúci bod.

### 1. Príprava jadra – kompilácia

<span id="page-8-1"></span>Úlohou tohto bodu bude "nahovoriť" vašej napalovačke a systému, aby začala používať SCSI emuláciu a to tak, že sa samotná napalovačka stane akýmsi SCSI zariadením. Z uvedeného je už hádam jasné, že uvedený spôsob bude platiť najmä pre napalovačky, ktoré sú pripojené na IDE zbernicu vašeho počítača. Pokiaľ vlastníte napalovačku využívajúcu SCSI zbernicu, taktiež je potrebne vykonať tento krok.

Jadrá rady 2.4.x majú zabudovanú plnú podporu SCSI emulácie, takže doporučujem použiť nejakú z týchto verzíi. Pokiaľ nechcete využívať SCSI emulácie, tak nová metóda pálenia, cez ATAPI t.j. za použitia ovládača ide-cd je k dispozícii už aj v (sučastnosti vývojových) jadrách rady 2.5.x. Len stručne pripomeniem, že zdrojové kódy jadra, potrebné na kompiláciu, môžte stiahnúť z adresy [www.kernel.org](http://www.kernel.org), alebo aj z domácej siete napríklad na "zrkadielku" na [www.linux.cz](http://www.linux.cz) .

Pred konfigurovaním jadra si treba uvedomiť, že ovládače je možné zakompilovať buď priamo do jadra, alebo ako modul. V prípade, že sa rozhodnete pre kompiláciu priamo do jadra, docielite toho, že sa vám zariadenie už od začiatku spustenia systému bude chovať ako SCSI zariadenie. V prípade, že sa rozhodnete pre kompiláciu ovládačov ako modulov, môžte vlastnosti napalovačky meniť podľa možností aj za behu systému. Posledný spôsob je výhodnejší hlavne pre užívateľov, ktorý majú v DVD-ROM zabudovanú aj možnosť napalovania. SCSI emulácia totiž kladie na zariadenie aj určité obmedzenia. Napríklad na takto emulovanej napalovačke sa stáva, že pri prehrávani DVD cédečka (ktoré je v nej zasunuté) nestačí emulácia na prenos niekedy vysokého objemu dát medzi počítačom a týmto zariadením. Kedže sa pri emulácii zariadenia na SCSI nedá použiť ani funkcia DMA, ostáva len možnosť spraviť z SCSI napalovačky opäť obyčajnu IDE CD-ROMku. Tento problém rieší práve metóda pálenia cez ATAPI. O tom ale neskôr.

Poďme sa najprv baviť o tom, ako "rozbehať" aspoň SCSI emuláciu. V jadre nás bude zaujímať sekcia SCSI support , ktorú zakompilujeme priamo do jadra, alebo ako modul (voľba "y/m") a pod touto sekciou zakompilujeme do jadra ako modul položku SCSI CD-ROM support – pre schopnosť používať napalovačku naďalej aj ako CD-ROM, teda na čítanie (voľba "m") a položku SCSI generic support – kde skompilujeme podporu generic zariadení tiež buď ako modul, alebo priamo do jadra (voľba "y/m"). Ďalšiu zmenu v jadre uskutočníme v sekcii IDE, ATA and ATAPI block . Aby sme mali konfiguráciu jadra kompletnú a nevracali sa stále ku jeho kompilovaniu – doporučujem, aby ste si ďalej aj v sekcii Block devices skompilovali ako modul položku Loopback devices (voľba "m"). Význam tejto poslednej položky si ale vysvetlíme až v ďalšej časti seriálu, lebo v tejto nie je nijak podstatný.

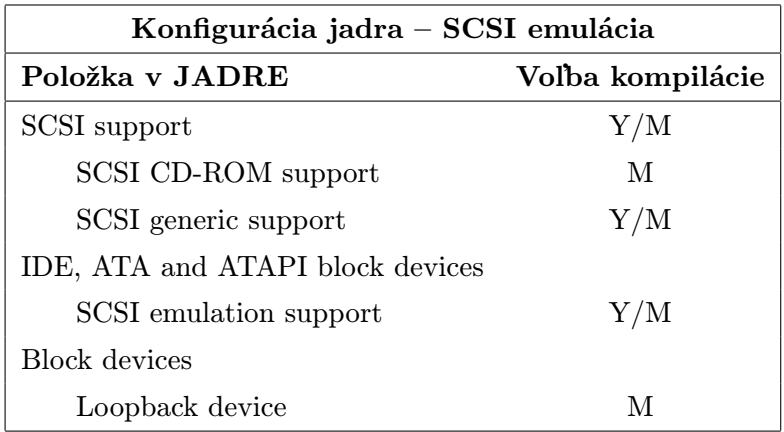

A môžme začat kompilovať.

Aj napriek stále postupujúcej dobe sa napalovanie cez ATAPI moc nevyužíva. Je to preto, lebo v minulosti bola ATA moc pomala na vypalovanie a pouzivalo sa SCSI (v minulosti boli len SCSI vypalovacky). Hoci dnes uz toto tvrdenie neplati, pouziva sa stale SCSI emulacia kvoli spetnej kompaktibilite. Aby sme však poslanie tohto článku naplnili – povieme si niečo aj o konfigurácii jadra pre ATAPI napalovanie. Upozorňujem však, že v ďalších častiach seriálu už tento spósob rozoberať nebudeme. Takže je na vás, aby ste sa rozhodli pre jeden z uvedených metód, ktorý budete používať.

Základom je, aby ste mali jadro rady 2.5.x, ktoré už túto podporu poskytuje. Zaujímať nás bude sekcia IDE, ATA and ATAPI block devices a v nej položky IDE/ATAPI CD-ROM , ktorú zakompilujeme ako modul (voľba "m") a položku SCSI emulation support , ktorú zakompilujeme takisto ako modul (voľba "m"). Podporu SCSI support môžme zakompilovať buď priamo do jadra, alebo ako modul (voľba "y/m"). Ak sa rozhodneme pre druhú možnosť, tak volanie tohto modulu musíme samozrejme nariadiť v súbore /etc/modules.conf. V tejto sekcií nás bude ešte zaujímať položka SCSI generic support , ktorú takisto môžme zakompilovať buď priamo do jadra, alebo ako modul. Samozrejmosťou ostáva voľba "m" na Loopback devices (viď. SCSI emulácia).

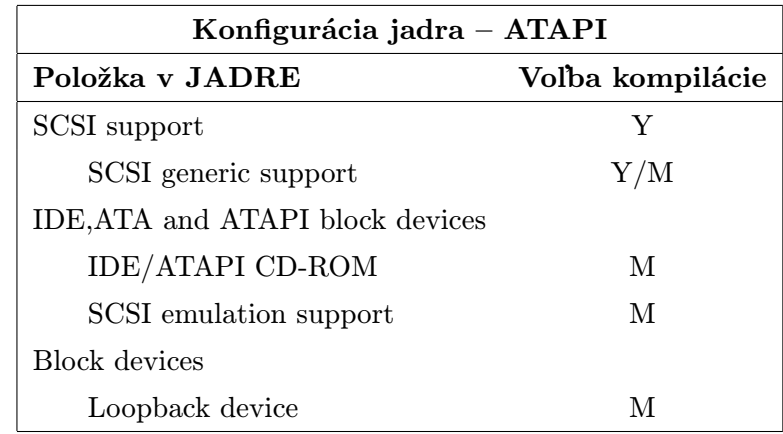

Ďalšou metódou je napalovanie na externých napalovačkách pripojených cez paralélný port. Osobne nemám žiadne skúsenosti s touto metódou. Myslím si však, že to nebude nič svetoborné, nakoľko prenos dát cez paralélny port je riadený, alebo uskutočnovaný cez CPU a takto to "zožiera" väčšiu časť jeho výkonu.

Konfigurácia jadra je však úplne odlišná než v predchádzajúcich prípadoch. V sekcii Block devices nájdeme položku Parallel port IDE device support , kde môžme použiť voľbu M. Po určení tejto voľby sa roztvoria ďalšie voliteľné položky z ktorých ako modul zakompulijeme Parallel port ATAPI CD-ROMs , Parallel port generic ATAPI a samozrejme ako modul ostáva aj Loopback device .

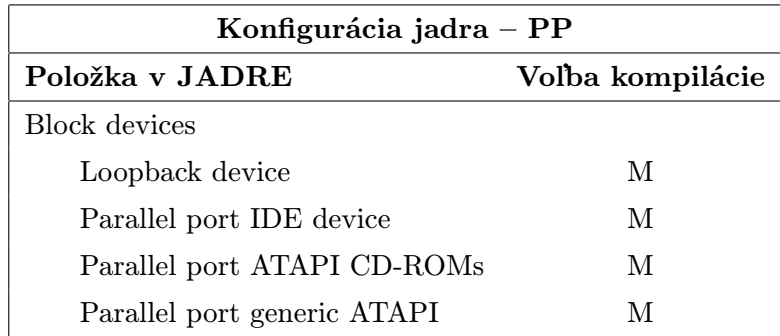

Tento spôsob pálenia už taktiež nebudem viac rozoberať nakoľko nie je príliš používany. Ak o ňom chcete vedieť viac – prečítajte si súbor uložený na vašom lokálnom disku /usr/src/linux/Documentation/ /paride.txt. Pokiaľ vlastníte nejaký podobný hybrid napalovačky ako napríklad USB napalovačka, alebo napalovačka využívajúca IEEE 1394 apod., tak asi najlepším zdrojom informácii bude ako vždy internet.

### 2. Konfigurácia zavádzača – predanie parametrov jadru

<span id="page-10-0"></span>Ďalšou dôležitou zmenou budú úpravy parametrov jadra pri bootovani. Tie docielime v konfiguračnom súbore /etc/lilo.conf, pokiaľ používate LILO ako zavádzač systému. Pokiaľ je to GRUB cesta bude /etc/grub.conf a syntax by mala byť rovnaká ako v LILE. V konfiguračnom súbore LILA sú tzv. sekcie jadier. Pokiaľ ich tám máte viac (záleži na tom, či si kompilujete jadro, alebo používate len jadro z distribúcie) musíte si nasledujúci parameter pridať do toho, ktoré aktuálne používate. Nič vám však nebráni ho pridať do všetkých ;-). Do sekcie treba pridať append="hdX=ide-scsi" , kde za X je dosadené zariadenie (označenie zbernice), na ktorom máte svoju napalovačku. Nasledujúci výpis je z môjho konfiguračného súboru lila. Vôbec sa nemusí zhodovať s tým vaším, slúží len ako príklad konfigurácie. Napalovačku mam na zbernici hdc a používam svoje vlastne skompilované jadro s názvom new linux.

prompt timeout=50 default=new linux boot=/dev/hda map=/boot/map install=/boot/boot.b message=/boot/message linear image=/boot/vmlinuz-2.4.20 label=new linux read-only append="hdc=ide-scsi"

Ešte treba hádam povedať, že keď zmenu vykonáte, treba súbor samozrejme uložiť a znova vytvoriť zavádzač príkazom lilo. Ak ste jeden z užívateľov, ktorý jadro nekompilujú, ale používaju priamo z distribúcie, presvečte sa, či už náhodou zmienený riadok v konfiguračnom súbore nejestvuje. Ak áno, tak samozrejme preskočte aj aktuálny bod.

### 3. Už nám to beží

<span id="page-11-0"></span>Po vykonaní príslušných bodov sa konečne dostávame k záveru dnešného seriálu. Aby sme toho, ale ešte nemali málo, môžme si na záver povedať, ako zistíme, či o našej napalovačke už systém vie. Základom je, aby ste mali v systéme nainštalovaný program cdrecord, ktorý si buď stiahnete z [domovskej stránky autora](http://www.fokus.gmd.de/research/cc/glone/employees/joerg.schilling/private/cdrecord.html). Na tejto stránke môžte objaviť aj zoznam podporujúcich zariadení. Ak tam však to svoje – neobjavíte nemusí automaticky platiť, že to vaše nebude fungovať.

Po reštarte počítača a nabótovani nášho, či už skompilovaného, alebo jadra štandartne dodávaného v distribúcii, nám ostáva na výber, ako danú napalovačku spojazdniť. Pokiaľ patríte medzi užívateľov, ktorý doteraz preskakovali dané body a teda nekompilujete si svoje jadro a používate jednu z distribúcii uvedených vyššie, môžte prítomnosť svojej napalovačky vyskúšať príkazom cdrecord -scanbus.

Ak je vaše jadro naozaj funkčné, vypíše sa Vám zoznam všetkých dostupných a rozpoznaných SCSI zariadení, ktoré maju čo spoločné s vypalovaním. Toto platí aj pre napríklad externé, paralélne napalovačky. Výstup môže vyzerať aj takto:

```
[root@gandalf dino]# cdrecord -scanbus
Cdrecord 1.10 (i686-pc-linux-gnu) Copyright (C) 1995-2001 Jörg Schilling
Linux sg driver version: 3.1.24
Using libscg version 'schily-0.5'
scsibus0:
  0,0,0 0) 'TOSHIBA ' 'DVD-ROM SD-R1202' '1026' Removable CD-ROM
  0,1,0 1) *0, 2, 0 2) *0,3,0 3) *0,4,0 4) *0,5,0 5) *0,6,0 6) *0,7,0 7) *
```
Ako ste si iste všimli, v mojom systéme bolo rozpoznané jedno zapisovacie zariadenie značky TOSHIBA. Význam čísel pred nájdeným zariadením (0,0,0) si vysvetlíme nabudúce.

Pokiaľ máte v systéme už viac fungujúcich SCSI zariadení, cdrecord ich vypíše v poradí v akom boli inicializované, alebo nakonfigurované. Dokazuje to aj otrepaný príklad od Jörga Schillinga (autora programu cdrecord):

```
cdrecord -scanbus
Cdrecord release 1.7a1 Copyright (C) 1995-1998 Jörg Schilling
scsibus0:
  0,0,0) 'Quantum' 'XP34300' 'F76D' Disk
  0,1,0) 'SEAGATE' 'ST11200N' '8334' Disk
  0, 2, 0 *
  0,3,0) 'TOSHIBA' 'MK537FB/' '6258' Disk
  0,4,0) 'WANGTEK' '5150ES SCSI 36' 'ESB6' Removable Tape
  0,5,0) 'EXABYTE' 'EXB-8500-85QUE' '0428' Removable Tape
  0,6,0) 'TOSHIBA' 'XM-3401TASUNSLCD' '3593' Removable CD-ROM
  0,7,0 *
scsibus1:
   1,0,0) 'Quantum' 'XP31070W' 'L912' Disk
  1,1,0) *
  1,2,0 *
   1,3,0) 'TEAC' 'CD-R55S' '1.0H' Removable CD-ROM
  1,4,0) 'MATSHITA' 'CD-R CW-7502' '4.02' Removable CD-ROM
   1,5,0) *
   1,6,0) 'YAMAHA' 'CDR400t' '1.0d' Removable CD-ROM
   1,7,0) *
```
Uvedená ukážka zobrazuje napríklad aj disky, ktoré nie su súčasťou napalovacieho zariadenia.

Používatelia, ktorý prešli s nami všetkými bodmi si musia uvedomiť ako dali SCSI emuláciu skompilovať. Či ako modul, alebo na pevno do jadra. Pokiaľ na pevno do jadra môžme sa o nájdení napalovacieho zariadenia presvedčiť (okrem uvedeného prikazu) aj "nakuknutím" do výpisu jadra.

scsi0: SCSI host adapter emulation for IDE ATAPI devices Vendor: TOSHIBA Model: DVD-ROM SD-R1202 Rev: 1026 Type: CD-ROM ANSI SCSI revision: 02

Pokiaľ ste si dali emuláciu zakomilovať ako modul, tak jej spustenie zabezpečíte príkazom modprobe idescsi, po zadaní tohto príkazu vám na obrazovku vyroluje podobný výpis o nájdenom zariadení a potom sa môžte opäť presvedčiť, že zariadenie bolo rozpoznané príkazom **cdrecord -scanbus**. Pokiaľ teda používate moduly, môžte upraviť svoj konfiguračný súbor /etc/modules.conf tak, aby ich volal automaticky.

```
options ide-cd ignore=hdc
# poviete modulu ide-cd, aby ignoroval zbernicu,
# na ktorej máte napalovačku
alias scd0 sr mod
# nahrať modul sr mod pri pokuse o pristup k scd0
pre-install sg modprobe ide-scsi
# nahrať ide-scsi pred sg
```
pre-install sr mod modprobe ide-scsi # nahrať ide-scsi pred sr mod pre-install ide-scsi modprobe ide-cd # nahrať ide-cd pred ide-scsi

### Problematika napalovania

<span id="page-13-0"></span>Ak ste donedávna používali niektorý z napalovacích programov pod Windows, či už je to NERO, Easy CD Creator, alebo originál dodávaný ku vášmu modelu napalovačky, zabudnite na jeho ovládanie. V tejto časti sa budeme zaoberať najmä programami určenými pre príkazovú riadku. Samozrejme, neskôr spomenieme aj niektoré grafické nadstavby, ktoré ale tak, či tak používaju programy, ktoré tu dnes budeme rozoberať.

### 1. Začíname

<span id="page-13-1"></span>Vypalovanie CD pod Linuxom sa realizuje v dvoch krokoch. V tom prvom musíme mať pripravení tzv. obraz nášho budúceho CDčka. Kto donedávna používal na napalovanie systém Windows, a vytváral si obraz každého kopírovaného CDčka na svoj disk, určite vie, o čom je reč. Ti, ktorí nevedia, o čom je reč, si môžu predstaviť určite miesto na svojom disku (napríklad adresár), pod ktorým majú porozmiestňované a ponahrávané súbory tak, ako ich budú chcieť mať porozmiestňované na svojom novom CD. Treba si však uvedomiť ďalšiu vec. Zatial čo vo Windowse nebolo pravidlo vytvárat obraz (okrem prípadu, ked vlastníte len napalovačku bez CDROM), v Linuxe by malo vždy platit, že treba vytvorit obraz na disk. Samozrejme nie je to podmienka. Niektoré grafické napalovacie programy, dokážu napalovať už priamo zvolený adresár (obraz robia automaticky) – o tom, ale až v budúcej časti.

Obrazom v Linuxe bude jeden súbor, ktorý bude obsahovať akoby zabalené data, ktoré chceme vypáliť. To znamená, že v Linuxe nestačí nahádzať pod jeden adresár data a začať ich hneď napalovať, ale musíme tieto data zabaliť (zhrnúť) do takzvaného ISO súboru. Nejde tu ani tak celkom použiť slovo "zabaliť", lebo data v tomto súbore nie su komprimované, ale kedže sa všetky súbory zhrňaju do jedného, budem aj naďalej používať slovo "zabaliť". Tento postup je dôležitý najmä preto, že obyčajné čisté CD ešte neobsahuje žiadný súborový systém a práve tento mu musíme zadefinovať pri výrobe ISO súboru. Súborový systém má na starosti organizáciu súborov na médiu. Každé médium na počítači musí obsahovať nejaký súborový systém či už je to disketa, CDčko, disk, ZIP mechanika alebo aj FLASH karta. Súborových systémov je niekoľko a každé z nich je niečim špecifické.

Ďalším krokom napalovania pod Linuxom, je už samotné vypalovanie ISO súboru (obrazu) prostredníctvom programu cdrecord, alebo už aj pomocou nového dvdrecord.

### 2. Vytváranie obrazu

<span id="page-13-2"></span>Iste je vám už známe, že na každom zariadení (médiu) musí byť vytvorený nejaký súborový systém. Po formáte diskety, disku, alebo iného média musíme (pod Linuxom) vytvárať súborový systém (mkfs). Zatiaľ čo na disku vytvoríme systém a postupom času ho vypĺňame údajmi, tak v CD to je len jednokroková záležitosť. To znamená, že v jednom kroku musíme na CD vytvoriť systém a zaroveň ho už aj zaplniť údajmi. Ak sa vám podarí vytvoriť prázdny ISO súbor, tak výsledkom bude čisté naformátované CD so súborovým systémom bez údajov, ktoré už môžte akurát tak zahodiť. Vzhľadom na tieto skutočnosti ani nie je možné napríklad z prepalovateľného CDčka vymazať len určitú časť sektorov, ale CD treba úplne zmazať a na novo napáliť.

Na vytváranie ISO obrazov slúži nástroj mkisofs, ktorý môžte stiahnúť aj ako súčasť balíka cdrtools z [domovskej stránky autora](http://www.fokus.gmd.de/research/cc/glone/employees/joerg.schilling/private/cdrecord.html) programu cdrecord. V minulosti bol náhradou mkhybrid, lebo mkisofs ešte nedosahovalo takých "kvalit" ako dnes.

Ešte chcem upozorniť, že v nasledujúcich riadkoch sa budeme venovať len systémom, ktoré podporuje balík mkisofs. Pokiaľ máte záujem sa dozvedieť niektoré informácie o ďalších súborových systémoch, tak celkom dobre howto nájdete aj na stránke [Filesystems-HOWTO](http://www.tldp.org/HOWTO/Filesystems-HOWTO.html). Aby sme ale furt len nekecali, poďme sa pozreť na príklad vytvorenia takého ISO obrazu.

### mkisofs -r -o nazov\_vystupneho\_suboru.iso vstupny\_adresar/

Uvedený príklad demonštruje vytvorenie jednoduchého ISO súboru, ktorý je možne začať napalovať. Ak si do adresára napríklad /iso nahrám nejaké súbory a použíjem vyššie uvedenú syntax príkazu mkisofs, bude výsledkom jediný ISO súbor, ktorý keď vypálime na CD a pozreme sa doň, najdeme v ňom súbory tak, ako keby sme boli pod adresarom /iso. Parameter -r aktivuje RockRidge rozšírenia a takisto určuje všetky súbory na čítanie. Čo sa týka RockRidge rozšírení – ide o systém, ktorý zabalované súbory akoby zmapuje na formát 8.3. Ide o formát, ktorý zaručuje kompatibilitu medzi väčšinou systémov. Znamená, že pre systémy, ktoré toto rozšírenie nepodporujú budú súbory max. 8 znakov dlhé (názov súboru) a 3 znaky dlhá prípona (EXE, COM, BAT, atď . . . ).

Z uvedeného vyplýva, že takto napálené CD bude možné načítať aj na systémoch ako je MS-DOS a takisto WINDOWS. WINDOWS ako taký tiež nepodporuje RockRidge, takže nazvy súborov, bude tiež možné vidieť len v maximálnej dĺžke 8 znakov. Čo sa ale týka Linuxu, tak tento systém tieto rozšírenia podporuje, čiže ak ste si dali nahrať súbor, ktorý ma napríklad meno "toto je moj dlhy súbor.pdf", tak pod Windowsom ho uvidíte ako "toto je .pdf", zatiaľ čo v Linuxe bude zobrazený v plnej kráse. Toto rozšírenie navyše ponúka možnosť používať v Linuxe aj symbolické linky a zachováva nadstavenie atribútov (práv) daného súboru.

Takto vytvorené CD používa systém ISO9660. Pokiaľ chceme, aby sa dlhé názvy súborov zobrazovali aj na Windowsoch, musíme, použiť, takzvané Joliet rozšírenia. Tie zasa aktivujeme parametrom -J. Zaroveň nie je problém tieto rozšírenia zmiešať do kopy tak, aby plnohodnotne CD fungovalo ako pod Windowsom, tak aj pod Linuxom.

mkisofs -r -J -o vystupny\_subor.iso vstupny\_adresar/

Nemenej známym formátom je aj tzv. HFS (Macintosh Hierarchical Filesystem), ktorý umožnuje napaliť CDčko pre Macintosh počítače (prepínač -hfs) a formát El Torito sa zasa používa v spojení s bootovateľnými CD. Okrem tohto ponúka ešte mkisofs pre tieto formáty aj rôzné iné voľby. Bližšie sa dočítate v manuál. stránkach programu.

Všetky doteraz uvedené rozšírenia využívaju systému ISO9660. Ak by ste chceli, ale vytvoriť CD napríklad s ext3 súborovým systémom, tak postup je úplne iný. Nakoľko sa mkisofs snaží využívať len formáty kompatibilné s ďalšími OS, ext3 (ani ďalšie ako ext2 . . . ) nie je týmto programom podporované. Pokiaľ by ste si ale naozaj chceli vytvoriť takéto špeciálne CD, ktoré samozrejme načítate len na Linuxe, musíte použit príkaz dd. Tento je dostupný v každej distribúcii Linuxu. Príklad vytvorenia takéhoto súborového systému môže potom vyzerať aj takto:

dd if=/dev/zero of="moj subor.iso" bs=1024k count=650

Uvedený príkaz nám vytvorí ISO súbor o veľkosti 650 MB (count parameter). Tento súbor, je ale zatiaľ bez súborového systému, takže je na vás aký si vyberiete. Ak sa teda chceme držať pôvodného cieľa, vytvoríme v tomto súbore ext3 súborový systém.

mkfs.ext3 moj subor.iso

Hoci vám po potvrdení tohto príkazu "vyroluje" varovanie, ignorujte ho a potvrďte svoju voľbu tlačítkom "y". Po vytvorení súborového systému doň musíme nakopírovať zvolené data.

### 3. Test obrazu, alebo kopírovanie súborov

<span id="page-14-0"></span>Po vytvorení obrazu vášho budúceho CD sa môžme presvedčiť o jeho plnej funkčnosti. Ľudia, ktorý s nami prechádzali všetkými bodmi (kompilovali si jadro), museli zakompilovať ako modul do jadra podporu Loopback devices . Linux má vlastnosť, ktorá mu dovoľuje pripájať niektoré súbory, tak akoby to boli diskové oddiely. Príkazom:

mount -o loop moj\_subor.iso /mnt/floppy

V uvedenom príklade vidíme postup pri pripojovaní nášho ISO súboru do niektorého adresára (/mnt/floppy je len ako príklad). Prepínač -o loop nám aktivuje "loopback", ktorá nám umožnuje, takýto súbor pripájať. Takže po vykonaní príkazu môžte pristupovať k súborom (pod /mnt/floppy) tak, akoby boli na vašom CDčku. Ak ste si súbori "doprezerali", musíte opäť použiť príkaz:

umount /mnt/floopy

Pokiaľ ste si vytvárali obraz so svojím vlastným súborovým systémom, napríklad naším vyšším postupom vytvorenia ext3, tak samotné nakopírovanie súborov, uskutočníme podobne, ako pri teste CDčka. Dobré by však bolo uviesť príkazu mount aj parameter -t, teda napríklad:

mount -t ext3 -o loop moj subor.iso /mnt/floopy

Po zadaní uvedeného príkazu sa nám náš obraz pripojí do adresára /mnt/floppy a začne sa chovať, ako pripojený disk o veľkosti 650 MB. Keď doň nakopírujeme súbory, musíme ho odpojiť a môžme pristúpiť k už samotnému procesu vypalovania.

### 4. Proces napalovania

<span id="page-15-0"></span>Ako som už spomenul, na napalovanie sa používa program cdrecord, alebo jeho nová alternatíva dvdrecord. Syntax zmieneného programu je pomerne jednoduchá. Iste si pamätáte na ukážku výpisu, ktorá nám zobrazovala nájdené SCSI zariadenia. V tom mojom prípade to bolo číslo 0,0,0. Tieto jednotivé čísla zastupujú číslo SCSI zbernice, ID zariadenia a potom je tzv. číslo LUN (SCSIBUS,TARGET,LUN). Každe SCSI zariadenie dostáva v systéme túto trojicu identifikačných čísel. Je ich možné navoliť aj ručne, ale väčšinou sú pridelované systémom, ktorý sa stará, aby jednotlivé SCSI zariadenia neboli v kolízii. Každé zariadenie, ma na svojej SCSI zbernici svoje jedinečné ID číslo. Číslo LUN (Logical Unit Number) špecifikuje, niektoré ďalšie rozhrania daného zariadenia. Toto posledné číslo je vo väčšine prípadov "0". Takže čo musíme o svojej napalovačke vedieť je to, pod akým "trojčíslom" je detekovaná. Nám už známy príkaz cdrecord -scanbus, vypíše zoznam zariadení.

```
cdrecord -scanbus
Cdrecord 1.10 (i686-pc-linux-gnu) Copyright (C) 1995-2001 Jörg Schilling
Linux sg driver version: 3.1.24
Using libscg version 'schily-0.5'
scsibus0:
   0,0,0 0) 'ZIP' 'IOMEGA ZIP-100' 'R' 'Removable ZIP disk'
  0,1,0 1) 'ATAPI' 'CD-R/RW 24X10' 'P.MJ' Removable CD-ROM
   0, 2, 0 2) *0,3,0 3) *
```
V tomto prípade bude naše štastné trojčíslo "0,1,0" tomuto totižto systém pridelil napalovačku. Na čísle "0,0,0" máme ZIP mechaniku, ktoru, ale pre napalovanie nebudeme využívať . . . V praxy pri napalovaní sa poznatok tohto čísla využíva, aby sme programu cdrecord ukázali na ktoré zariadenie môže posielať SCSI príkazy (sám cdrecord to nevie rozoznať). Príklad použitia tohto programu môže potom vyzerať aj takto:

cdrecord  $-v$  speed=4 dev=0,1,0 -data moj\_subor.iso

Poznámka: Program musíme spúštať ako užívateľ root. Je to kvôli nadstavením právam na /dev/sg\* zariadeniach. Pokiaľ dostatočne upravite práva, tak program je možné spúšťať aj ako non-root užívateľ. Pozor však na to, aby vám užívatelia nepoškodili (nezmazali, nenaformátovali) prípadne SCSI disky.

Myslím, že rozoberať prepínače nie je nejak extra treba. Pre úplnosť, nám -v zapne tzv. ukecaný režím (ukazuje aj priebeh napalovania), speed=x nám definuje rýchlosť napalovania (pokiaľ zadáte číslo väčšie, než je ním schopná vaša napalovačka páliť, tak cdrecord použije aj tak len to maximálne, ktoré vaša napalovačka zvláda), dev=SCSIBUS,ID,LUN definuje zbernicu, na ktorej sa nachádza napalovacie zariadenie no a parameter -data našepkáva programu, že pôjde o datové CD.

Niekomu sa môže zdať, že uvedený spôsob je moc "dlhý". V taktomto prípade nám bude stačieť konfiguračný súbor /etc/cdrecord.conf, ktorý môžme upraviť, pre naše potreby.

```
# This file is /etc/cdrecord.conf
# It contains defaults that are used if no command line option
# or environment is present.
#
# The default device, if not specified elswhere
#
CDR DEVICE=moj cmeliak
#
# The default speed, if not specified elswhere
#
CDR SPEED=4
#
# The default FIFO size if, not specified elswhere
#
CDR FIFOSIZE=4m
#
# The following definitions allow abstract device names.
# They are used if the device name does not contain the
# the characters ',', ':', '/' and '0'
#
# drive name device speed fifosize driveropts
#
#teac= 1,3,0 -1 -1 ""
#panasonic= 1,4,0 -1 -1 ""
#plextor= 1,4,0 12 -1 ""
#sanyo= 1,4,0 12 -1 burnproof
moj_cmeliak= 0,1,0 -1 -1 burnproof
```
Myslím, že obsah, nie je treba nijak extra rozoberať, snaď až na niekoľko detailov. Všimnite si, že v parametri CDR DEVICE som uviedol svoje meno napalovacieho zariadenia, ktoré som potom konkretnejšie (aj jeho parametre) nadefinoval na konci súboru. V tejto "definícii" som určil, na akom "štastnom" trojčíselku mám svoju napalovačku, akou rýchlosťou chcem napalovať defaultne (pokiaľ nezadám nejakú inú hodnotu v príkazovom riadku), aka ma byť veľkosť FIFO (si vysvetlime za chvíľku) a niektoré ďalšie parametre CD-ROMu, ako je napríklad "burnproof".

Pred napalovaním si musíme uvedomiť, na čo náš počítač má a na čo nie. Pokiaľ sa rozhodneme využiť napalovanie bez funkcie BURNPROOF, alebo ju naša napalovačka jednoducho neposkytuje, tak musíme za každú cenu zabezpečiť plynulý tok dát (nie prerušovaný). Data na napálenie sú počas procesu pálenia posielané do buffera (FIFO), z ktorého by mali byť plynule dodávané do napalovačky. To znaméná, že data disku by mali priebežne dopĺňať data v bufferi tak, aby ich hodnota ostávala na čo najvyššej hladine. V takýchto situáciach by sme sa mali vyvarovať rôznym vedľajším diskovým aktivitám. V opačnom prípade sa môže stať, že disk nebude stačieť dodávať data do bufferu, jeho zaplnenie začne klesať a ako nahle sa preruší plynulá dodávka toku dat do napalovačky, je CDčko poškodené a môžme si ho akurát tak zavesiť do auta na zrkadlo ;-). Napalovačky, ktoré majú funkciu BURNPROOF, dokážu prerušiť napalovanie a v zápäti zasa nadviazať na ukončenú stopu, čiže v tomto prípade nedochádza k znehodnoteniu CD. Pokiaľ si nie istý, či vaša napalovačka podporuje BURNPROOF, môžte sa o tom presvedčit pomocou príkazu:

```
cdrecord -dev=0,1,0 -driveropts=help -checkdrive
Cdrecord 1.10 (i686-pc-linux-gnu) Copyright (C) 1995-2001 Jörg Schilling
scsidev: '0.1.0'
scsibus: 0 target: 0 lun: 0
Linux sg driver version: 3.1.24
Using libscg version 'schily-0.5'
Device type : Removable CD-ROM
Version : 0
Response Format: 1
Vendor info : 'ATAPI'
Identifikation : 'CD-R/RW 24X10'
Revision : 'P.MJ'
Device seems to be: Generic mmc CD-RW.
Driver options:
burnproof Prepare writer to use Sanyo BURN-Proof technology
noburnproof Disable using Sanyo BURN-Proof technology
```
Ako vidíte, tak program nám dáva na výber dva možné parametre, a to "burnproof" a "noburnproof". Z uvedeného vyplývá, že naša napalovačka je schopná používať aj túto funkciu. Keď sme si nakonfigurovali aj súbor cdrecordu, tak syntax uvedeného príkazu je už "kratšia".

cdrecord -v -data moj\_subor.iso

Ako som už povedal, prvú prioritu majú parametre v príkazovom riadku, takže ak dáte do vyššie uvedného príkazu napríklad parameter speed=12, začne sa nadefinovaná rýchlosť v cdrecord.conf ignorovať a použije sa uvedená rýchlosť v príkazovom riadku.

dvdrecord je nový prírastok medzi programami v Linuxe. Autor tohto programu vychádza z programu cdrecord, takže je tu takmer 100% kompatibilita. Autor programu [dvdrecord](http://www.nongnu.org/dvdrtools/) tvrdí, že tento program je výbornou náhradou cdrecordu, najmä pri napalovaní DVD CDčiek a oproti cdrecordu vraj sú už opravené niektoré chyby (osobne sa mi nepodarilo zistit ktoré). Každopádne, ak chcete využívať na napalovanie ten, nič vám nebráni. Syntax používania tohto programu je totožná so syntaxou používania cdrecordu. Takisto aj konfiguračný súbor, ktorý je pomenovaný dvdcdrecord.conf, je totožný.

### 5. Praktické príklady

<span id="page-17-0"></span>V linuxe, taktiež nieje problém napalovať aj z CDčka na CDčko. Pokiaľ ste na pevno rozhodnutý, že nechcete spraviť odbraz CDčka najprv na disk, tak priame pálenie je možne uskutočniť pomocou parametra -isosize.

```
cdrecord -v -isosize /dev/cdrom
```
Pokiaľ ste odhodlaný urobiť si najprv obraz CDčka na disk, môžte opäť použiť program dd.

dd if=/dev/cdrom of=/tmp/iso cdcka.iso

Poznámka: Ak bude bootovateľné CD, správí sa aj bootovateľný ISO súbor (napálim na CD a bude to bootovať). Na tomto istom principe, môžte spraviť napríklad aj bootovanie na svojich CDčkach. Stačí aby ste si spravili obraz nejakej bootovateľnej diskety a výsledný image, použili pri tvorbe hlavného ISO-a, pomocou programu mkisofs za použitia prepínačov -b a -c.

Pokiaľ chcete vedieť, ako je to s napalovaním AUDIO cédéčka, tak si pod nejaky adresár nahrajte všetký wav, cdr, au súbory, ktoré chcete napáliť ako hudobné CD, a použijte príkaz v jednom z takýchto možných tvarov.

cdrecord -v -audio track1.wav track2.wav track4.wav... cdrecord -v -audio track1.wav track2.cdr track3.au... cdrecord -v -audio \*.wav \*.au \*.cdr

Poznámka: Pokiaľ chcete ripovať z originálneho CDčka tieto súbory, použite napríklad program cdparanoia na wav, a potom ich je možné konvertovať do ostatných súborov, napríklad za pomoci programu [sox](http://www.spies.com/Sox/) zasa do cdr formátu.

Pokiaľ máte hudobné CD, ktoré medzi skladbami neobsahuje medzery, a chcete si také napalíť aj vy – treba použiť metódu DAO (Disk At Once). Štandardne je totižto používana funkcia TAO (Track At Once), ktorá by vám každý track "odmedzerovala". Najlepším nástrojom na napalovanie v režime DAO je program cdrdao. Plus za pomoci prepínača read-cd vytvoríte identickú kópiu hudobného cdčka.

Ak by ste mali záujem vytvoriť datové CDčko spolu zo zvukovou stopou, môžte použiť tzv. "zmiešaný mód".

cdrecord -v -data moj\_subor.iso -audio track1.wav

Tak, ako ste vo Windows mali simuláciu napalovania, tak isto ju môžte použiť aj na Linuxe. Navyše si takto môžte dobre odskúšať, do akej miery až môžte pracovať s počítačom pri napalovaní.

cdrecord -v -dummy -data moj\_subor.iso

### Multisession

<span id="page-18-0"></span>Vypalování CD jako multisession nám umožňuje zaplňovat kapacitu prázdného média postupně. Není tedy nutné najednou shromažďovat takový objem dat, který zaplní celé CD, a nebo se spokojovat s nevyužitým prostorem, který by vyšel nazmar. CD můžeme vypálit naněkolikrát, přičemž veškerá data budou v mezičase stále k dispozici. Tento způsob, ač zcela jistě efektivnější než vytváření zpola zaplněných disků, má dva mínusy.

- Každá další vypalovací 'session' ukrojí z dostupného prostoru na CD o něco více, než je skutečná velikost zaznamenávaných dat. Důvodem je nutnost vícenásobné přítomnosti tzv. lead-in a lead-out míst. Jsou to oblasti na disku, do kterých jsou při dokončení zápisu každé session uloženy informace o počtu stop, kde začínají a o celkové velikosti datového úseku (neboli TOC – Table Of Contents). U první přidané session zabírají tyto údaje 11250 sektorů (22,8 MB nebo 2,5 minut), což je 1 minuta na lead-in a 1,5 minuty na lead-out. U každé další session již stačí na lead-out jen 0,5 minuty. K tomu je ještě třeba pokaždé přičíst minimálně 150 sektorů na pre-gap před každou další session. Pre-gap je mezera oddělující stopy (i na ne-multisession CD), která většinou bývá dlouhá 2 nebo 3 vteřiny.
- Není možné připravit si dopředu image soubor, který by měl na nějakém cizím "načatém" multisession CD představovat další session. Aby byly po vypálení další session přístupné i ty předchozí, je třeba vytvořit image na základě informací získaných z daného načatého CD. Není to sice moc velké omezení, ale je třeba s ním počítat.

Dále je třeba pamatovat na to, že ačkoliv většina vypalovaček dnes multisession podporuje, ke správnému přečtení je nutné, aby tento formát podporovala i mechanika, na které bude CD čteno. U počítačových CD-ROM, jež nejsou starší než 3-4 roky, by opět neměl být problém. Ale vypálíte-li tímto způsobem audio CD, počítejte s tím, že naprostá většina stolních CD přehrávačů "uvidí" pouze první vypálenou relaci.

Připočteme-li ke zmíněným dvěma věcem fakt, že prázdná CD jsou již dnes opravdu nehorázně levná, je na místě otázka, zda vůbec má cenu se tímto problémem zabývat. Po pravdě řečeno, myslím, že nemá. Tento návod by se však sotva dal považovat za úplný, kdyby v něm tyto informace chyběly. Pojďme se tedy prokousat vytvořením multisession CD pomocí mkisofs a cdrecordu.

Předně je nezbytné už při vypalování úvodní relace cdrecordu říci, že hodláme někdy později ještě pokračovat. K tomu slouží parametr -multi. Tento parametr také automaticky nastaví druh stopy na "CD-ROM XA2". Příkaz pro vypálení první session tedy může vypadat třeba takto:

```
cdrecord -v speed=10 dev=0,0,0 -eject -multi prvni.iso
```
Na tomto místě ještě musím zmínit, že při vytváření image souborů pro multisession disky, je nutné začlenit RockRidge rozšíření (přepínač -r). Pokračovat ve vypalování multisession disku, který obsahuje pouze Joliet, není možné.

Další image soubor už musí být ušit na míru načatému CD. Necháme tedy cdrecord zjistit, jak to na disku vypadá, abychom podle toho mohli instruovat mkisofs, že druhý image soubor bude na CD umístěn jinde než na začátku. S diskem v mechanice proveďte:

cdrecord -msinfo dev=0,0,0

Výstupem budou dvě čísla, která odpovídají prvnímu sektoru poslední relace na CD (v našem případě by to měla být 0, protože se jedná o první session) a prvnímu volnému sektoru, na který lze zapisovat. Toto druhé číslo by se mělo rovnat počtu zapsaných sektorů z prvního vypalování (viz výpis cdrecordu) plus 11400  $(11250 \text{ lead-in a lead-out} + 150 \text{ pre-gap}).$ 

Připravíme image soubor pro zápis druhé session. Programu **mkisofs** musíme říci, kde hledat původní session, na kterou se má navazovat, a zároveň její přesné umístění, jež nám před chvílí prozradil cdrecord. Použijeme pro ten účel parametry  $-M$  (cesta k předchozí session) a  $-C$  (parametry cdrecordu):

mkisofs  $-r -J -1 -C$  hodnota, hodnota  $-M$  zařízení  $-o$  druha.iso adresar

Pokud je na CD zatím jen jedna session, můžeme využít toho, že ještě máme její původní image soubor, a parametru -M předat cestu k němu: -M prvni.iso.

Vězte také, že takto vytvořený image soubor nelze zkontrolovat namountováním pomocí loopbacku, jak to popisovala jedna z minulých kapitol. Důvodem je právě ona úprava pro zápis jinam než na počátek disku. Pokud byste chtěli docílit možnosti připojit na zkoušku tento soubor coby loopback zařízení, bylo by nutné znovu jej vytvořit jinak. Parametr -C by měl hodnotu -C číslo,0, přičemž číslo by bylo první numero vrácené cdrecordem při spuštění s parametrem -msinfo. V našem příkladu by to bylo: -C 0,0.

A jdeme vypálit druhou session. Příkaz bude – až na název souboru – totožný s vypalováním 1. relace:

cdrecord -v dev=0,0,0 -eject -multi druha.iso

Tímto způsobem můžeme pokračovat dokud bude na disku místo . . .

### CD Extra/CD Plus

<span id="page-19-0"></span>CD Extra a CD Plus jsou dva názvy pro stejnou věc. Jedná se o multisession disk, který má první relaci audio a druhou datovou. Původně byla tato CD nazývána E-CD (Enhanced CD), což byla takzvaná "stamped multisession" (lisovaná). Využívalo se jich v době vzrůstající popularity počítačových CD-ROM mechanik jako vylepšení komerčních zvukových kompaktních disků. Formát CD Extra nám dává možnost si podobnou

věc udělat i doma. Hlavním rozdílem a předností oproti mixed mode diskům (audio i datové stopy v jedné session) je především větší kompatibilita se stolními CD přehrávači. Druhou, datovou session totiž tyto přístroje vůbec nevidí, a proto se nemůže stát, že by došlo třeba k poškození reproduktorů při pokusu o "přehrání" datové stopy.

Postup bude téměř stejný jako u obyčejného multisession CD. Nejprve vypálit audio stopy (je možné použít TAO i DAO) s parametrem -multi, vytvořit speciální multisession image pro druhou, datovou session a vypálit opět s parametrem -multi:

```
cdrecord dev=0,0,0 -v -eject -dao -multi -audio audio soubor1 audio soubor2
cdrecord -msinfo dev=0,0,0
mkisofs -r -J -l -C 0,?????? -M zařízení -o data.iso adresar
cdrecord dev=0,0,0 -v -eject -multi data.iso
```
### CD-RW

<span id="page-20-0"></span>Vypalování na přepisovatelná média musí mechanika podporovat. U naprosté většiny dnešních vypalovaček je to však samozřejmost. Pokud si přejete použít přepisovatelné CD stejným způsobem jako běžné CD-R, nic vám nebrání a jediná věc, kterou je nutno zmínit, je mazání médií. Aby bylo CD-RW připraveno pro další použití, použijte s cdrecordem příkaz blank. Zkusíte-li

### cdrecord blank=help

vypíše cdrecord možné operace, které lze se zaplněným médiem provést. Nejčastěji asi využijete volby all nebo session, jejichž funkce je zřejmá.

### Packet Writing

<span id="page-20-1"></span>Packet Writing je metoda záznamu na CD-R nebo CD-RW, která umožňuje používat vypalovačku jako harddisk (dost pomalý harddisk . . . ;) nebo třeba Floppy či ZIP disketovou mechaniku. Tedy zapisovat data po mnoha částech místo jako jeden blok (DAO) nebo po částech určených stopami (TAO). Není však pravidlem, že každá vypalovačka, která zvládá zapisovat na CD-RW, dokáže také Packet Writing. Avšak opět platí, že u relativně nové (98 a později) se nespálíte.

Vzhledem k tomu (nejen), že tento způsob je realizován pomocí souborového systému UDF (Universal Disk Format), pro který zatím Linux nemá uspokojivou podporu, bude třeba se kvůli jeho zprovoznění vydat trochu komplikovanější cestou. Přestože cdrecord i jeho bratříček dvdrecord umožňují vypalovat image soubory s tímto formátem (především kvůli DVD), aby bylo možné prostě namountovat CD a kopírovat na něj soubory jako na každý jiný disk, je nutno podporu dostat i do jádra. Podívejme se tedy jak na to.

Začneme zazáplatováním kernelu. Jens Axboe (axboe@suse.de), který má na svědomí většinu pokroku ohledně IDE, ATAPI a podobných věcí ve vývoji jádra, dal dohromady [patch](http://w1.894.telia.com/~u89404340/patches/packet/2.4/) pro jádra 2.4.19 a 2.4.20 (starší jsou k dispozici, ale nezdají se být moc updatovány), jež obsahuje jednak podporu pro packetové zapisování (zatím pouze pro přepisovatelná CD-RW média) a rovněž novou verzi ovladače pro UDF filesystém od [Linux UDF](http://sourceforge.net/projects/linux-udf/) projektu. Pokud tedy chcete experimentovat, doporučuji použít nejnovější verzi patche (2) a tudíž i jádro 2.4.20 (s pár změnami by pravděpodobně šel aplikovat i na 2.4.21-pre4, ale rovnou se nechytil a dál jsem to nezkoumal...).

Patch předpokládá, že adresář se zdroji kernelu se bude jmenovat linux-packet. Po té, co soubor s patchem umístíme do adresáře, kde je i adresář s kernelem, tedy provedeme:

```
ln -s linux-2.4.20 linux-packet
bzcat packet-2.4.20-2.patch.bz2 | patch -p0 > log
```
Prohlédneme soubor log a přesvědčíme se, jestli všechno proběhlo v pořádku. Pokud ano, můžeme se pustit do konfigurace (a kompilace) kernelu. Při make config/menuconfig/xconfig nás budou zajímat především následující volby:

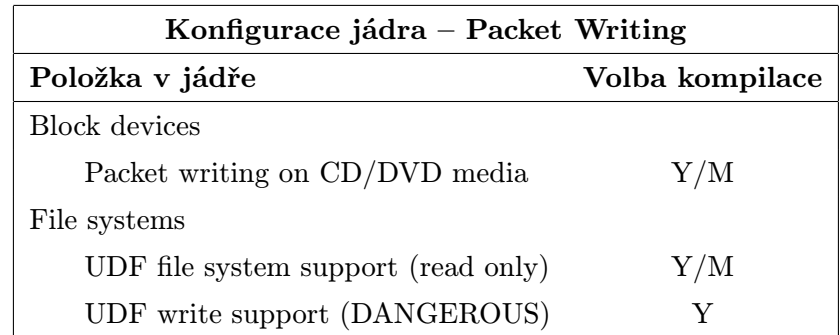

Po úspěšné kompilaci, instalaci a rebootu (což ovšem předpokládá, že to nebudete, jako já, dělat ve tři hodiny ráno, kdy jsem si omylem vypnul při konfiguraci podporu ELF binárek...; ) ještě budeme potřebovat zkompilovat (a nainstalovat) balíček programů [udftools](http://sourceforge.net/project/showfiles.php?group_id=295&release_id= 131794), který nám poskytne později důležitý program cdrwtool. Pak už stačí jen provést několik jednoduchých kroků tak, jak jsou popsány na (asi opuštěné) stránkce projektu [packet-cd](http://packet-cd.sourceforge.net/instructions.php3). Ve zkratce:

Pokud jste kompilovali podporu UDF a Packet Writing jako moduly, použijte třeba příkaz insmod k jejich natažení (tj. např.: insmod udf) – a nebo ještě lépe do souboru modules.conf přidejte řádek alias block-major-97 pktcdvd . Pak je třeba CD-RW disk naformátovat, což je vpravdě otravný proces. Manuálová stránka man cdrwtool je sice ukázkou stručnosti, ale hned zpočátku nám řekne, co chceme vědět. Totiž že příkaz

cdrwtool -d zařízení -q

disk vymaže, zformátuje a vytvoří na něm UDF (přičemž zařízení je samozřejmě umístění vaší vypalovačky – např.: /dev/scd0 – ale vše funguje i při použití "ide-cd" ovladače, SCSI emulace není nutná). Dále vytvoříme packetové zařízení příkazem

mknod /dev/pktcdvd0 b 97 0

a přiřadíme jej k vypalovačce:

pktsetup /dev/pktcdvd0 zařízení

(po každém restartu je třeba provést znovu – Richard Downing (Richard.Downing@bcs.org.uk) připravil jednoduchý [skriptík](http://hints.linuxfromscratch.org/hints/cdrw-hint.txt), který se, pokud jej strčíte do init.d, postará o právě popsané kroky při každém startu systému). A je to. Jestliže vše proběhlo hladce, měli byste mít možnost běžným příkazem mount připojit prázdné přepisovatelné CD a kopírovat na něj data (např.: mount /dev/pktcdvd0 /cdrw -t udf -o rw,noatime ). Buďte však připraveni na občasná výrazná zpomalení systému (nejen) při zapisování (noatime vše nespasí . . . ), "umountování" může také zabrat nepřiměřeně dlouho; prostě ještě není všechno úplně bez chybiček . . .

### CD-MRW

<span id="page-21-0"></span>Zkratka MRW (Mount Rainier reWritable) označuje relativně nový standard zápisu na CD-RW, který je významným vylepšením Packet Writing. Ačkoliv Mt. Rainier také používá druh paketového zápisu, není zde nutnost zdlouhavého formátování (které jste si mohli na vlastní kůži vyzkoušet, pokud se vám podařilo zprovoznit pktcdvd v předchozím odstavci . . . ). Respektive, formátování probíhá zároveň se zápisem na pozadí, takže téměř vůbec nezdržuje. Kromě toho lze použít jakýkoliv souborový systém, nejsme omezeni pouze na UDF. Špatná zpráva je, že MRW nepodporuje spousta vypalovaček. Bližší informace o MRW viz [Mount Rainier FAQ](http://www.mt-rainier.org/) a [Yamaha support](http://www.yamaha.ca/computer/cp_mrainier.asp).

Podporu pro Linux napsal pro změnu Jens Axboe. Nicméně, vzhledem k tomu, že moje mechanika patří k těm starším, tak nemá podporu Mt. Rainier. DVD vypalovačku, kterou jsem měl tu příležitost nějakou

dobu používat (a která MRW podporu měla – tedy aspoň myslím . . . ), už také bohužel nemám, takže nemohu z první ruky poreferovat o tom, jak si tento linuxový ovladač stojí. Připadá mi, že by bylo zbytečné a především trochu nefér, kdybych přepisoval cizí zkušenosti, a proto na tomto místě poskytnu pouze odkazy, jež by vám mohly usnadnit práci, budete-li se chtít poprat s touto záležitostí.

- Jens [oznamuje](http://lwn.net/2002/0328/a/rainier.php3) nový [patch](ftp://ftp.cz.kernel.org/pub/linux/kernel/people/axboe/patches/v2.4/2.4.19-pre4) (určený pro 2.4.19-pre4, avšak mně se na 2.4.20 uchytil (a zkompiloval) více méně bez problému – offset max. +/- 4 řádky). E-mail obsahuje i poměrně podrobný návod (původní název utilitky "mtr" byl později změněn na "cdmrw" – Jens byl upozorněn, že se shoduje se jménem jiného programu).
- [Článek](http://www.root.cz/clanek/1160) na root.cz, ve kterém autor shrnuje poznatky z předchozího mailu zkombinované s ukázkami využití zmiňovaných udftools.

### Grafické nástavby pro vypalovací programy

<span id="page-22-0"></span>V této části vám nabídnu srovnání několika nejznámějších grafických nástaveb. Tyto mohou velkou měrou usnadnit práci při vypalování nejen úplným nováčkům v Linuxu, kteří byli doposud (z Windows) zvyklí zásadně na grafické programy, ale i těm, kteří občas prostě rádi nepohrdnou možností použít myšku.

Kromě toho, každý z popisovaných frontendů se vyvinul v docela svébytný program, který umožňuje využití nejen nejběžnějších funkcí klasických vypalovacích nástrojů (mkisofs, cdrecord, cdrdao), ale nabízí i množství rozšiřujících funkcí, které z něj činí mnohem více než pouhou okénkovou nástavbu pro CLI programy.

Pro srovnání jsem si vybral následující:

- 1. X-CD-Roast (gtk)
- 2. Gnome Toaster (gtk/Gnome)
- 3. arson (KDE)
- 4. CD Bake Oven (KDE)
- 5. k3b (KDE)

Těchto pět programů pochopitelně nepředstavuje vyčerpávající přehled. Beru to tak, že X-CD-Roast prostě pominout nelze a zbývající čtyři splňují dvě podmínky. Jednak jde jejich vývoj znatelně vpřed a poslední verze není starší než půl roku a zadruhé se osvědčily mně.

Vzhledem k tomu, že samotné vypalování je v těchto programech opravdu intuitivní a málokdo by s ním měl po chvilce rozkoukávání mít problém, zaměřím se při hodnocení a popisu spíše na celkovou použitelnost, možné potíže s instalací a ony zmiňované "nadstandardní" funkce. Funkčnost, kterou považuji za nutné minimum, zmíním pouze pokud se jí nebude programu dostávat. Tímto minimem mám na mysli:

- Možnost výběru mezi programovými nástroji (např. cdrecord vs. cdrdao).
- Vytváření ISO image (RockRidge, Joliet a El Torito) a vypalování ISO a BIN/CUE image. Data i audio.
- Vypalování on-the-fly (bez nutnosti nejprve vytvořit ISO image). Opět data i audio (včetně DAO).
- Kopírování CD. Přes image soubor i on-the-fly. Data, audio, mixed mode/multisession.
- Započetí, pokračování a uzavření multisession CD.
- Vypalování hudebních CD přímo z mp3/m3u/ogg.
- Ripování hudebních CD a automatický převod do mp3/ogg.
- Využití CDDB databází, CD-textu a mp3/ogg tagů.
- A nakonec: mazání CD-RW disků, drag&drop a BURN-Proof.

Opatřete si a nainstalujte co nejnovější balík cdrtools (nejlépe ve verzi 2.x). Pokud jej vaše distribuce neposkytuje jako binární balíček v uspokojivé verzi (alespoň 1.11a34), [stáhněte](ftp://ftp.berlios.de/pub/cdrecord/) si zdrojový kód – kompilace není nijak složitá. Jen je třeba pamatovat na to, že ./configure tentokrát není potřeba – skript je generován automaticky.

### 1. X-CD-Roast

<span id="page-23-0"></span>Nejrozšířenějším z těchto programů je určitě stále [X-CD-Roast](http://www.xcdroast.org/). Jeho oblíbenost je daná nejenom stářím, ale i tím, že není závislý na žádném z oblíbených desktopových prostředí (čili Gnome a KDE). Jediné, co potřebujete jsou gtk+ knihovny, bez kterých si však nepustíte ani Mozillu nebo XMMS, takže to určitě není náročný požadavek.

Instalace je poměrně jednoduchá, avšak používáte-li jednu z mamutích distribucí typu RedHat nebo SuSE, autor [doporučuje](http://www.xcdroast.org/#news) použít buď jeho vlastní .rpm balíčky a nebo ještě lépe – zkompilovat. Důvodem je velmi časté uvolňování nových (opravných) verzí programu, které se téměř nikdy nestihnou dostat ani do nejnovějších vydání těchto distribucí. Pokud používáte Debian, instalujte z unstable.

Samotné uživatelské prostředí X-CD-Roast je, alespoň podle mého názoru, bohužel pravým opakem přívětivosti. Autor programu je sice docela originální, když používá rozvržení nepodřizující se běžnému stylu, kdy je pod hlavním menu hlavní okno, jenže praktické použitelnosti to příliš neprospívá.

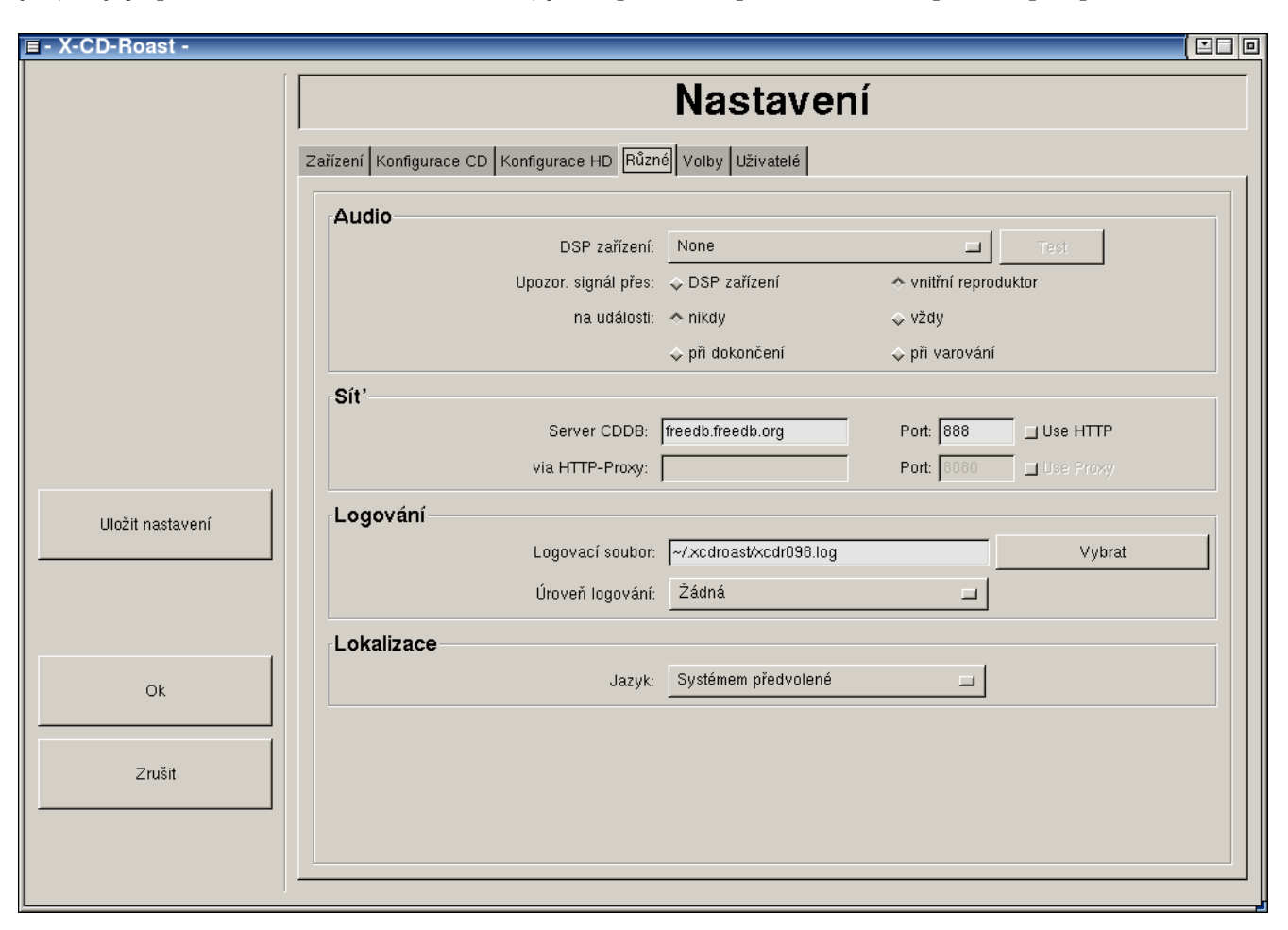

Především je opravdu nešťastné umístění všech voleb nastavení do stejného místa, kde se jindy zobrazují i funkční informace a nástroje programu. Nicméně i tento přístup určitě má své zastánce, takže se radši rovnou podívám dále.

Nezanedbatelnou předností je kompletně počeštěné rozhraní. A pokud si nainstalujete nějaké [hezčí](http://art.gnome.org/show_theme.php?themeID=52&category=gtk) gtk téma, vypadá i pěkně :-). Ve zkratce lze říci, že co X-CD-Roast umí, to i dělá dobře a spolehlivě. Nicméně, ve srovnání s dalšími programy, o kterých bude řeč, toho není zas tak omračující množství. Je sice pravda, že poměrně nedávno byla doplněna i podpora vytváření multisession disků, ale stále chybí hlavně přímé vypalování mp3/ogg souborů a také jejich ukládání na disk z hudebního CD. Než se s těmi wavy mordovat v X-CD-Roast, to už je snažší použít jen cdda2wav/cdparanoia a cdrecord/cdrdao na příkazové řádce.

Kdybych měl známkovat, moc by to u mě X-CD-Roast asi nevyhrál. Jedinou jeho skutečně velkou přednost spatřuji v notorické známosti, takže si můžete být skoro jisti, že i když musíte nainstalovat systém z nějakého historického cédéčka, najde se tam i (byť ne zrovna aktuální) tento program. Oproti mnoha jiným grafickým vypalovacím programům, které jsou vesměs dost nové, a proto si do distribucí ještě nenašly cestu, je to velké plus.

### 2. Gnome Toaster

<span id="page-24-0"></span>Po pravdě řečeno, [Gnome Toaster](http://gnometoaster.rulez.org/) z praxe příliš neznám. Zkusil jsem s jeho pomocí vypálit pár CD, šlo to bez potíží. Zařadil jsem jej sem proto, že poskytuje bezkonkurenčně nejširší možnosti nastavení všech svých funkcí. Je to jediný skutečný "frontend", protože jeho funkčnost je závislá na správné konfiguraci každého jednotlivého nástroje, který pro svou práci používá. Tato konfigurace se navíc provádí ruční editací příkazů, které bude Gnome Toaster spouštět (viz náhled konfiguračního dialogu).

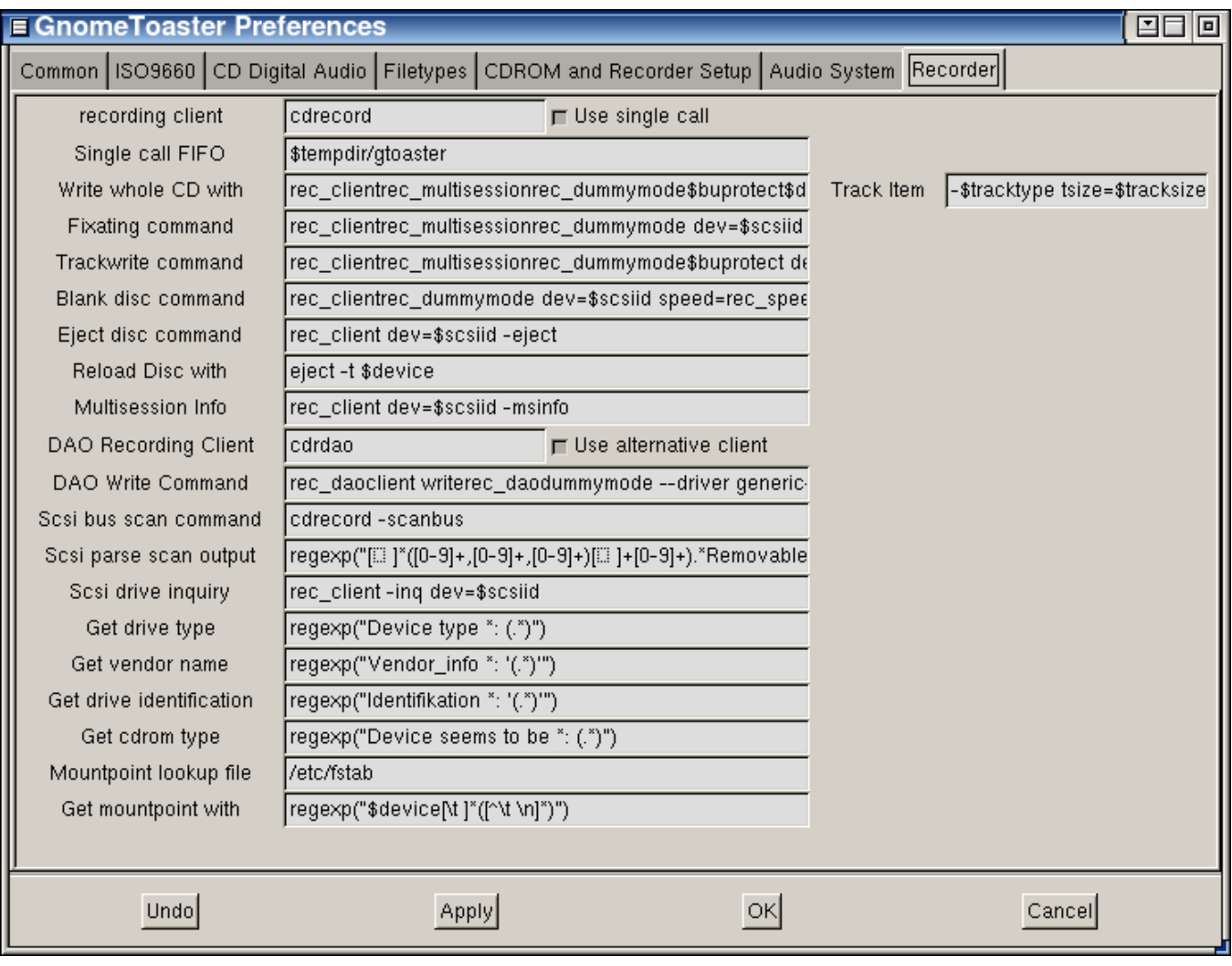

Pro začátečníka to asi nebude žádný med – naopak pro toho, kdo chce mít vše plně pod kontrolou a vědět, co se přesně bude dít, je to ideální. Neznamená to sice, že bez úmorného nastavování parametrů příkazové řádky nic nevypálíte (většina základních příkazů je v defaultním nastavení okamžitě použitelná), ale podrobná konfigurace programu rozhodně není klikací záležitostí.

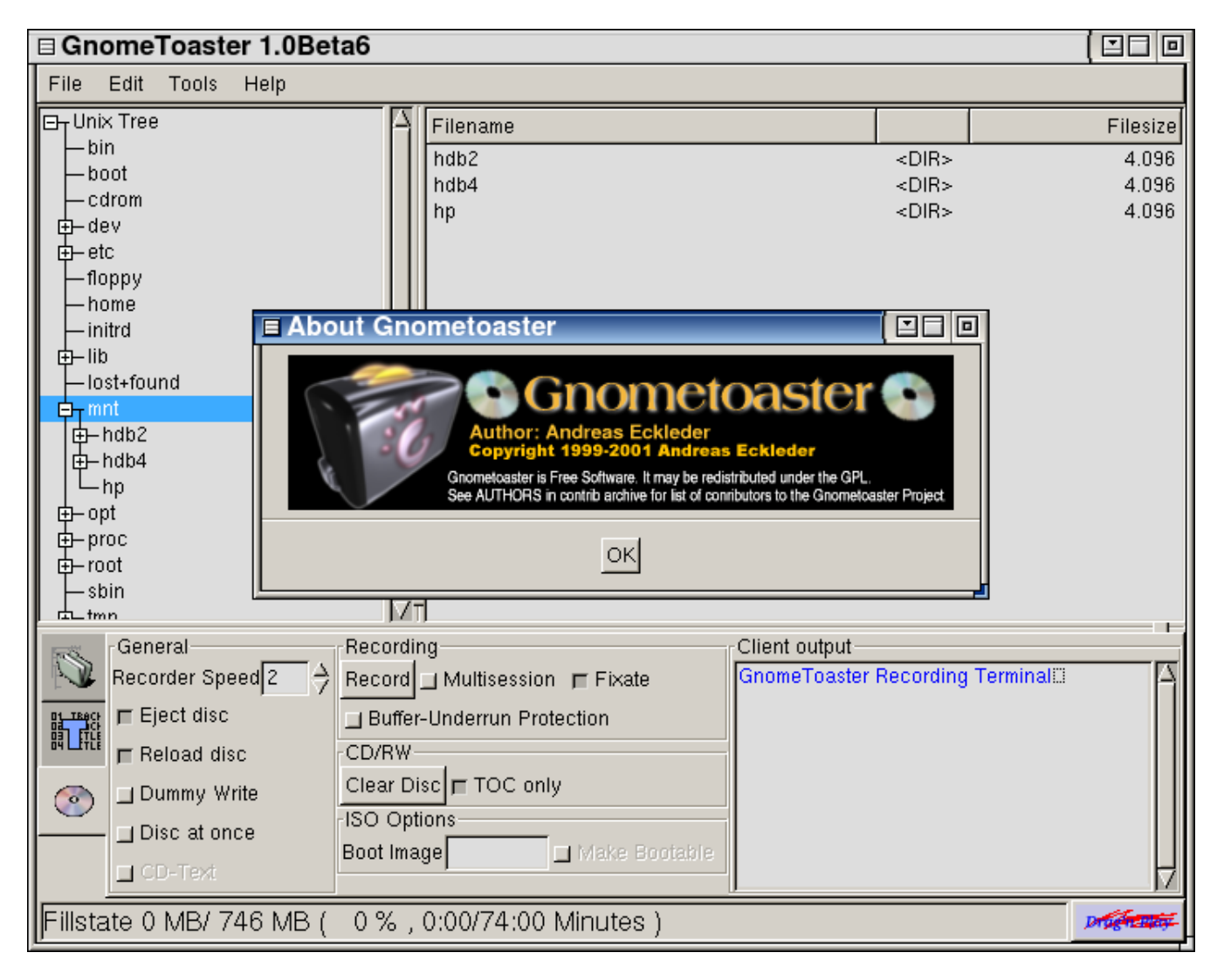

Věřím však, že po té, co si Gnome Toaster vyladíte podle svých představ, stane se z něj šikovný pomocník, který má ostatně i některé funkce pro lenochy . . . třeba přehrávač hudebních souborů v podobě tlačítka (vpravo dole), na které se požadovaný audio soubor prostě přetáhne myší.

### 3. arson

<span id="page-25-0"></span>Tímto již načínáme skupinu aplikací, které jsou více či méně závislé na KDE. Je sice možné je spouštět v rámci jiných okenních manažerů, ale ke svému fungování potřebují KDE knihovny. Jejich ovládání, vzhled a nastavení je modelováno tak, aby do KDE co nejlépe zapadly. Je to sice omezení, ale svými schopnostmi jej tyto programy do jisté míry vyvažují.

[arson](http://arson.sourceforge.net/) již ve srovnání s poněkud spartánským X-CD-Roast nabízí mnohem více. Možnosti jsou opravdu široké a podobně jako u následujících programů záleží hlavně na tom, kolik nástrojů, kterým může arson sloužit jako nástavba, nainstalujete. Kromě pokročilých funkcí pro vypalování audio CD (mimo jiné i možnost automatické kontroly pomocí md5sum) je k dispozici také rozhraní pro tvorbu Video CD z MPEG video souborů.

Ke své škodě však arson neobsahuje nějaký druh primitivního přehrávače, které nalezneme v jiných vypalovacích frontendech. Tato vlastnost, ač přímo nesouvisí s vypalováním, je pro mě velmi užitečná. Další nepříjemnou věcí, která se tentokrát opět týká uživatelského prostředí, je nemožnost otevřít v hlavním okně programu jednoduchý file browser. V prostředí KDE sice arson nemá problém s použitím drag&drop, ale i tak je o mnoho pohodlnější soubory či adresáře vybírat přímo v rámci programu.

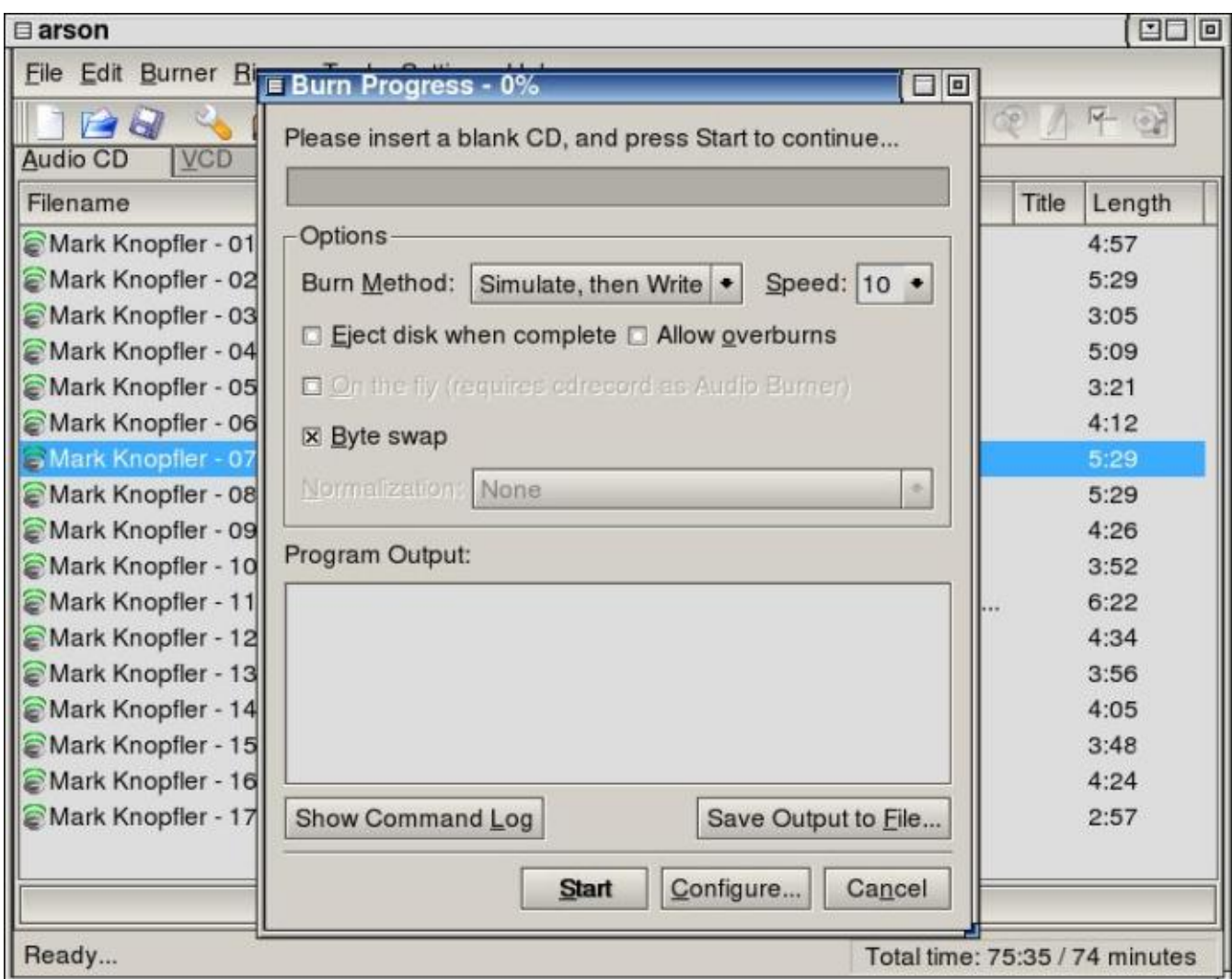

K nabízeným funkcím sice nemám námitek, ale pokud chci lenošský komfort, tak se s tímhle nespokojím.

### 4. CD Bake Oven

<span id="page-26-0"></span>[CD Bake Oven](http://cdbakeoven.sourceforge.net/) je sice trochu skoupější v počtu funkcí, ale jeho (nebo její, když je to "trouba"?) opravdu pohodlné a přehledné uspořádání rozhodně není k zahození. Najdeme tu například – v arsonu postrádaný – audio přehrávač a jednoduchý file browser. Zobrazení informací o dosavadním zaplnění připravovaného disku je možná kapku pouťové, ale o moc užitečnější než obyčejný progress bar (jakpak se tohle překládá?). Možnost rozpracovat a uložit k pozdějšímu načtení projekt nového CD mají i ostatní programy. U CD Bake Oven se mi však zamlouvá záložkové otevírání jednotlivých projektů, mezi kterými lze snadno přepínat.

Těm, kteří v Linuxu zatím spíše tápou se může hodit průvodce (Wizard) nastavením systému, aby bylo vypalování možné. Tento průvodce vám nabídne k upravení seznam nalezených programů a přehled detekovaných zařízení použitelných pro ripování a vypalování. Také vám pomůže s nastavením položek v /etc/fstab a přístupových práv k těmto zařízením, abyste mohli vypalovat i jako obyčejný uživatel.

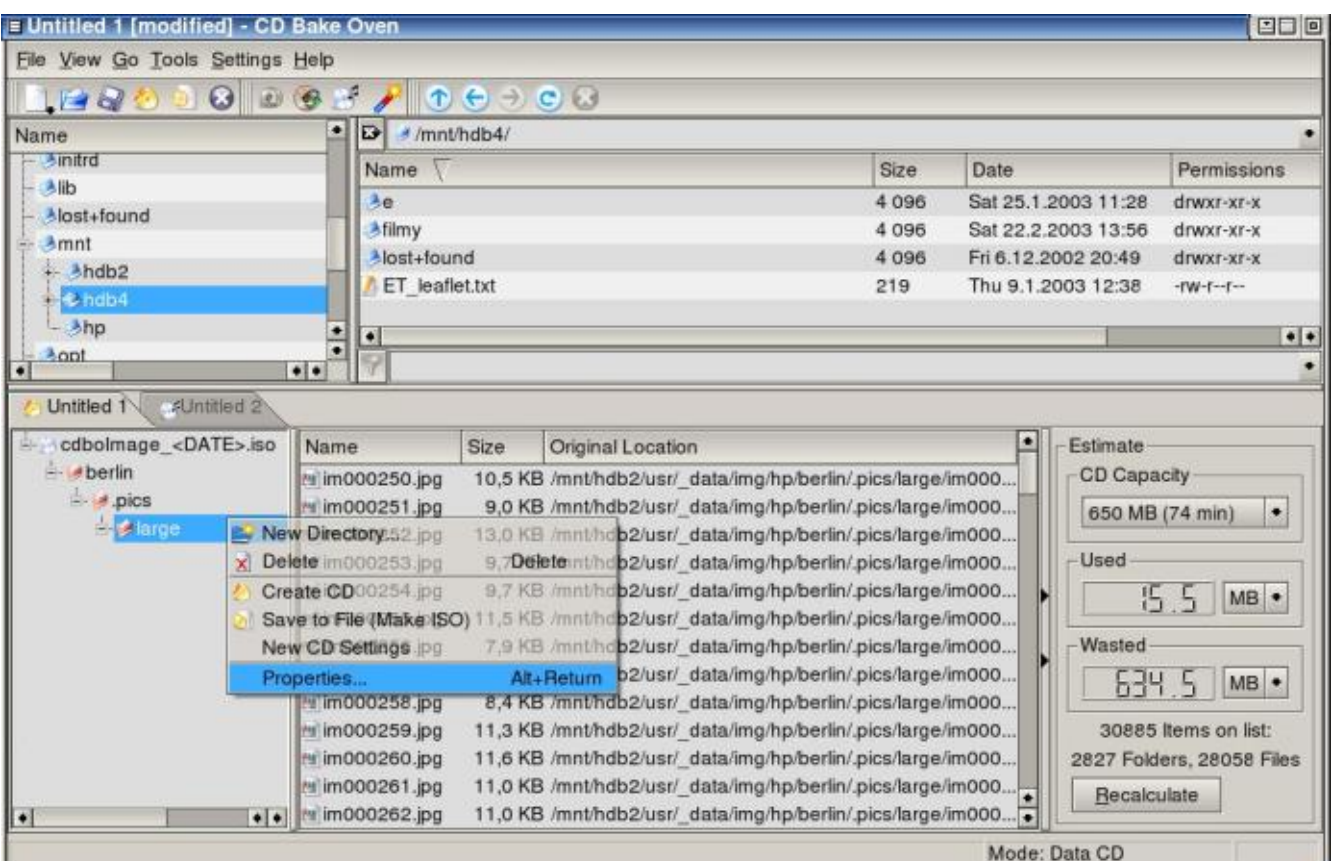

### 5. k3b

<span id="page-27-0"></span>Poslední (a myslím, že nejlepší) program [k3b](http://www.k3b.org/) kombinuje nejlepší z vlastností předchozích frontendů. Způsob jeho ovládání je nenáročný, jednoduchý a přesto efektivní. Až na dotěrně všudypřítomný řádek s logem a maskotem k3b, kterého se nelze zbavit a spíše jen zabírá místo, je uživatelské rozhraní dobře navržené a poskytuje všechny potřebné informace. Jeho součástí je tedy znovu audio přehrávač, file browser a okno s informacemi o projektu (kterých může být otevřeno více najednou).

Podobně jako arson, umožňuje i k3b snadné vytvoření Video CD. Navíc je tu však možnost skloubit celý proces zálohování DVD na CD rovnou v tomto programu. DVD můžete ripnout, zkomprimovat do AVI (výběr kodeku) nebo MPEG, pokud chcete mít VCD, a to všechno pěkně pohromadě i s vypálením. Vypalování a vůbec zacházení s audio i datovými CD je ošetřeno z hlediska všech náležitostí.

Při prvním spuštění vám bude nabídnut podobný průvodce nastavením jako má CD Bake Oven. Jeho použití není ani v tomto případě vůbec nutné, ale pravděpodobně znamená velké ulehčení práce pro úplné nováčky.

Tento program používám k plné spokojenosti pro všechny své paličské potřeby. Jste-li však někdo přesvědčen, že máte favorita, který nebyl uveden, dejte vědět v diskuzi, rád to vyzkouším.

### Další programy podobného ražení:

- <span id="page-27-1"></span>• [KreateCD](http://www.kreatecd.de/index.php) (KDE)
- [CDR Toaster](http://jump.net/~brooke/cdrtoast/) (Tcl/Tk)
- [CD-copy shell](http://www.kefk.net/linux/Software/CLI/CD-copy-shell/index.asp) (ncurses)
- *[Coaster](http://coaster.sourceforge.net/)* (Gnome 2)
- [ECLiPt Roaster](http://eclipt.uni-klu.ac.at/eroaster.php) (gtk)
- $qcombust$  (gtk/Gnome)

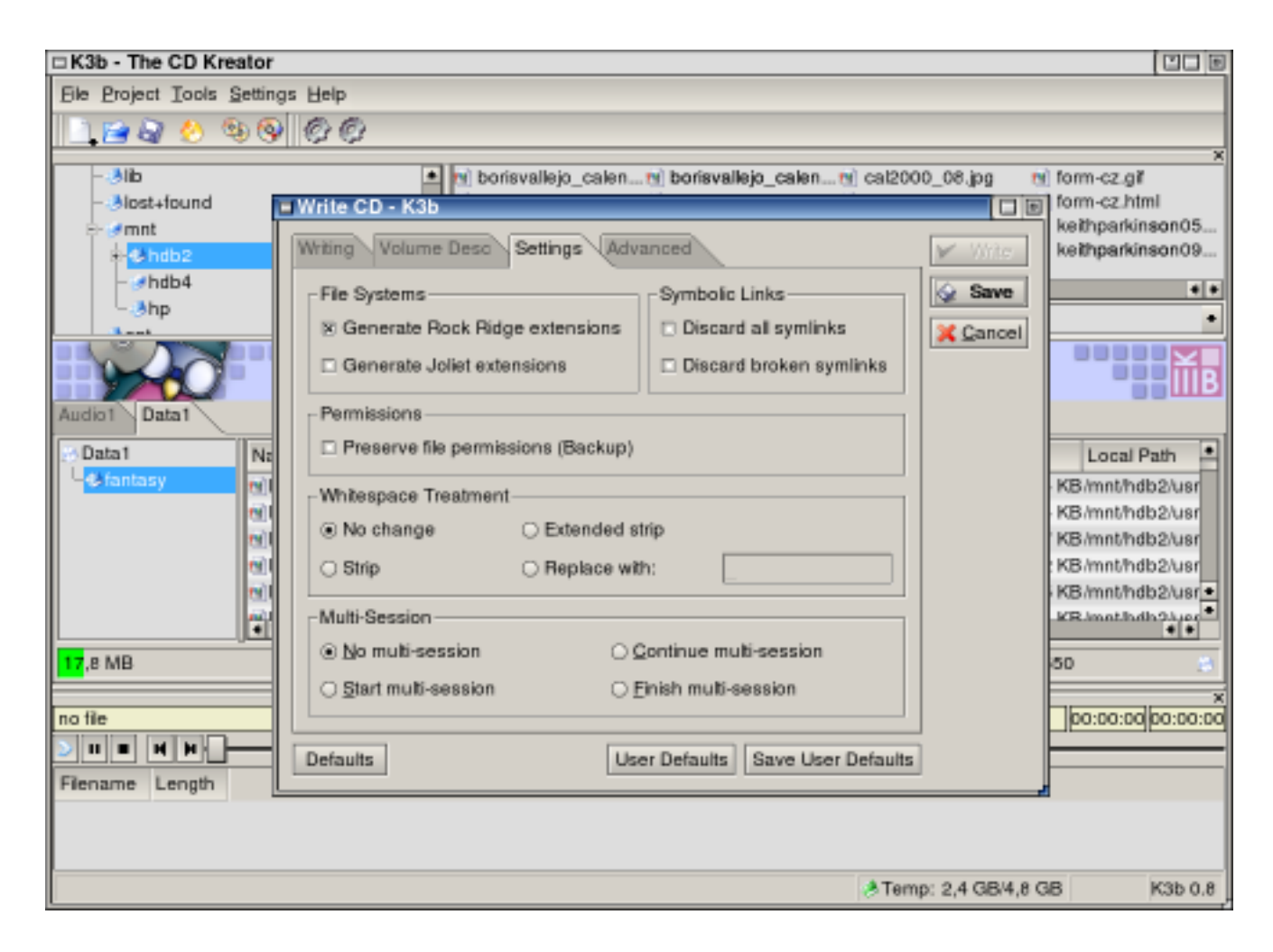

# FAQ

- <span id="page-28-0"></span>1. Jak pojmenovat CD
- 2. [Jak vypalovat v mode 2?](#page-29-0)
- 3. [Mám CD-ROM/DVD-ROM a vypalovačku. Jak zařídit, aby ovladač ide-cd \(ATAPI zařízení\) obsluhoval](#page-29-0) [pouze CD/DVD a vypalovačka byla jako SCSI?](#page-29-0)
- 4. [Jak je to s vypalováním DVD?](#page-29-0)
- 5. [Chci, aby vypálené CD ukazovalo jiný obsah v Linuxu a jiný ve Windows/MacOS.](#page-29-0)
- 6. [Měla by být audio CD vypalována pomaleji, aby je stolní CD přehrávače dokázaly přečíst?](#page-29-0)
- 7. [Moje vypalovačka by měla umět \(např.\) 40x zápis. Přesto z ní vymáčknu maximálně \(např.\) 16x.](#page-29-0)
- 8. [Mám Yamahu, která umí zapisovat obrázky na plochu CD pomocí technologie DiskT@2. Zvládne to](#page-29-0) [Linux?](#page-29-0)
- 9. [Existují nějaké linuxové programy zaměřené na vytváření CD bookletů/pošetek?](#page-30-1)
- 1. Jak pojmenovat CD?

Pojmenování CD je možné pomocí parametru -V při vytváření image souboru programem mkisofs. Také můžete zadat -A (application ID), -P (publisher ID), -p (preparer ID) a ještě další . . .

<span id="page-29-0"></span>2. Jak vypalovat v mode 2?

Parametr -multi automaticky přepne na 'CD-ROM XA2' (a tedy mode 2 form2). Pokud chcete vypalovat běžné CD v mode 2 (násobky 2048 bytů), použijte prostě parametr -mode2. K dispozici jsou ještě parametry -xa1 a -xa2 pro rozlišení mezi form 1 (2048 b/sektor) a form 2 (2324 b/sektor).

3. Mám CD-ROM/DVD-ROM a vypalovačku. Jak zařídit, aby ovladač ide-cd (ATAPI zařízení) obsluhoval pouze CD/DVD a vypalovačka byla jako SCSI?

Ovladač ide-cd spusťte s parametrem, který mu řekne, kterých zařízení si nemá všímat: modprobe ide-cd ignore=hdd . Ještě lépe je zahrnout tento parametr přímo do /etc/lilo.conf. Do oblasti image začleňte např. (pokud máte CD/DVD jako secondary master a vypalovačku jako sec. slave) řádek: append="ide-cd=ignore=hdd, hdd=ide-scsi" . CD/DVD pak bude v systému přístupné jako /dev/hdc, kdežto vypalovačka coby /dev/scd0.

4. Jak je to s vypalováním DVD?

Pokud vynecháme množství nestandardních přepisovatelných DVD formátů, lze říci, že na DVD lze vypalovat s cdrecord([-ProDVD](ftp://ftp.berlios.de/pub/cdrecord/ProDVD/)) (a tím pádem i frontendy) úplně stejně jako na (velké) CD. Existuje samozřejmě ještě dvdrecord, což je však pouze klon cdrecordu. Při kopírování je třeba si uvědomit, že mnoho lisovaných DVD je dvouvrstvých, a proto mají dvojnásobnou kapacitu, kterou běžné zapisovatelné médium nepojme. Nestačí-li vám DVD-R/RW, pak pálením DVD+R/RW se zabývá projekt  $dv\ddot{d}+rw\text{-}tools.$ 

5. Chci, aby vypálené CD ukazovalo jiný obsah v Linuxu a jiný ve Windows/MacOS.

Použijeme parametry -hide a -graft-points a využijeme toho, že Windows používají pro CD formát Joliet, Linux RockRidge a MacOS HFS. man mkisofs nabízí tento příklad, ve kterém vypalujeme soubor README a adresář cd dir:

```
mkisofs -o cd.iso -hfs -J -r graft-points
-hide README.hfs -hide README.joliet
-hide-joliet README.hfs -hide-joliet README.unix
-hide-hfs README.joliet -hide-hfs README.unix
README=README.hfs README=README.joliet
README=README.unix cd dir
```
6. Měla by být audio CD vypalována pomaleji, aby je stolní CD přehrávače dokázaly přečíst?

Teoreticky ne. Pokud nemá váš počítač problém s přísunem dat (podtečení bufferu), vypalovačka pálí spolehlivě data i při vysoké rychlosti a používáte-li kvalitní prázdná média, která jsou certifikovaná pro danou vypalovací rychlost, pak by měla být výsledná vypálená CD identická jako při nižších rychlostech. Dokonce bývá daleko častěji problém s vypalováním menší než maximální rychlostí, protože si s tím mechanika neumí správně poradit (i když by to měla papírově podporovat).

- 7. Moje vypalovačka by měla umět (např.) 40x zápis. Přesto z ní vymáčknu maximálně (např.) 16x. Problém bude pravděpodobně buď v médiu, které, ač by mělo, tak požadovanou rychlost nepodporuje, nebo, a to je pravděpodobnější, ve vypalovačce, která dané médium nerozpozná jako schopné tak rychlého zápisu a sama rychlost omezí. Řešením může být použití médií doporučovaných výrobcem mechaniky, případně upgrade firmware, který s sebou často přináší i podporu rozeznávání nových typů médií.
- 8. Mám Yamahu, která umí zapisovat obrázky na plochu CD pomocí technologie DiskT@2. Zvládne to Linux?

Cdrecord tuto ptákovinu podporuje od verze cdrtools-1.11a32 (ve většině distribucí). Slouží k tomu parametr tattoofile=obrázek, který je nutno použít spolu s přepínačem -checkdrive. Soubor s obrázkem musí samozřejmě splňovat určité podmínky, více viz man cdrecord.

<span id="page-30-1"></span>9. Existují nějaké linuxové programy zaměřené na vytváření CD bookletů/pošetek? Můžete zkusit třeba: [CDox](http://sammael.tabu.stw-bonn.de:8081/cdox/Show), [KCDLabel](http://kcdlabel.sourceforge.net/), [Kover](http://lisas.de/kover/) (oba podporuji CDDB).

### Diskuse

<span id="page-30-0"></span>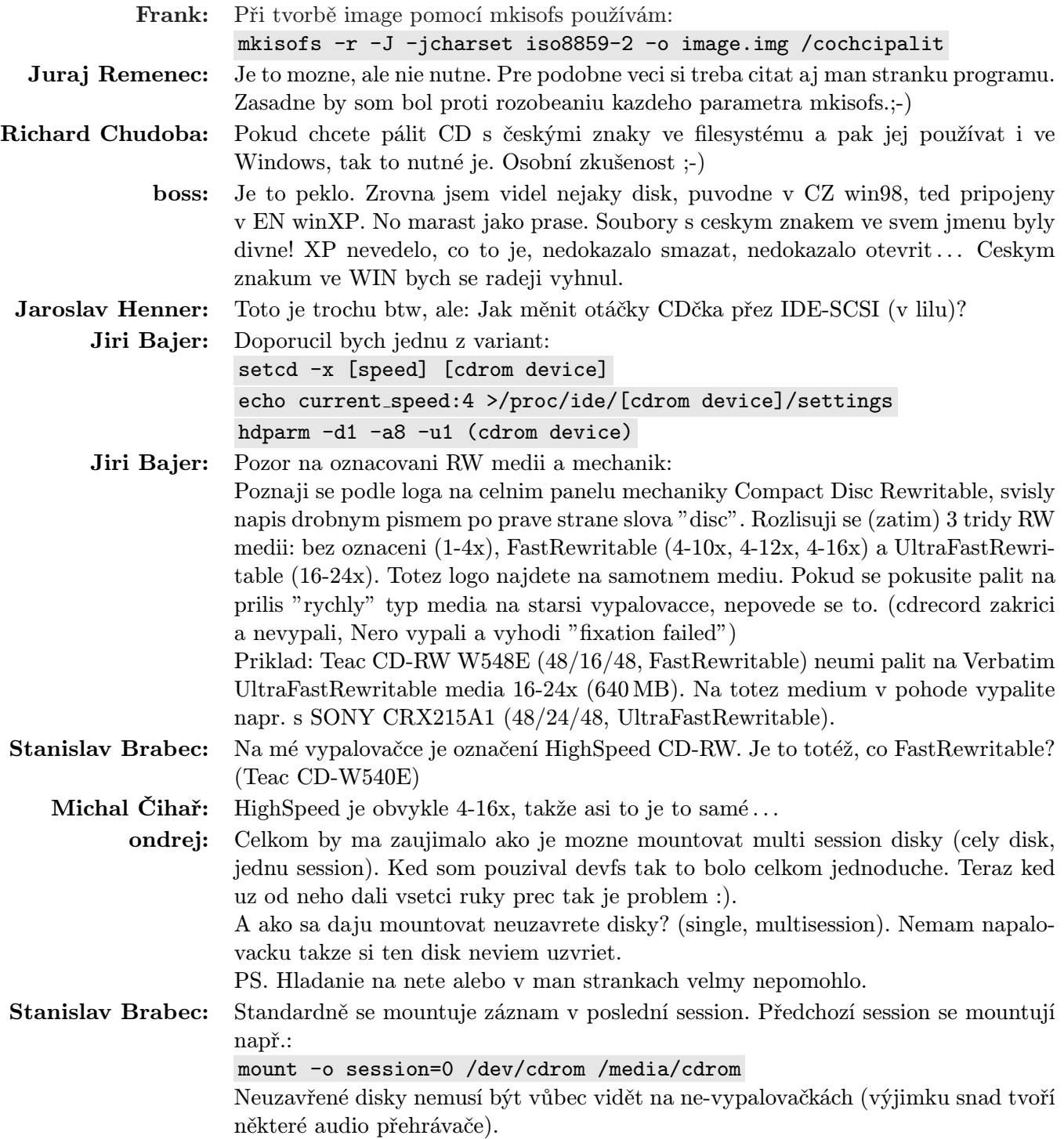

# Zprovoznění ADSL v Linuxu

# Martin Kučera

<span id="page-31-0"></span>Podle neověřených informací je zprovoznění ADSL v ČR na spadnutí [vypadá to, že už spadlo . . . pozn. red.]. Aby si čtenáři AbcLinuxu mohli s předstihem udělat představu, co všechno obnáší zprovoznění připojení pod Linuxem, rozhodl jsem se podělit se se svými zkušenostmi, nabytými zhruba ročním provozem T-DSL připojení v Německu.

### Hardware:

<span id="page-31-1"></span>Dva dny po objednání služby přišla poštou krabice, ve které byly skryty dvě podivné krabičky: jedna menší (splitter) k připojení mezi telekomácké dráty a ISDN ústřednu a ta větší a pro mne zajímavější byl modem, který se připojí na jedné straně k té menší krabičce a na druhé straně k 10Mbps ethernetové kartě v počítači. Modem má ješte jeden podivný drát, kterýžto je nutno zasunout do zásuvky. Nadešel tedy čas připojit domek k elektrárně.

### Software:

<span id="page-31-2"></span>Nic světoborného jsem od telekomunistů neočekával, ale přesto má první cesta při honbě za manuály a HOWTO vedla na jejich stránky. Zjistil jsem tam, že počítají i s účastníky, kteří používají podivné operační systémy, omezují se ovšem jen na SuSE Linux, další informace a linky chybějí.

To nevadí, existuje ještě dokumentace k jádru. Co v něm budeme potřebovat (budu se zabývat pouze takzvanou [RP-PPPoE](http://www.roaringpenguin.com/pppoe/) verzí od Deavida Skolla):

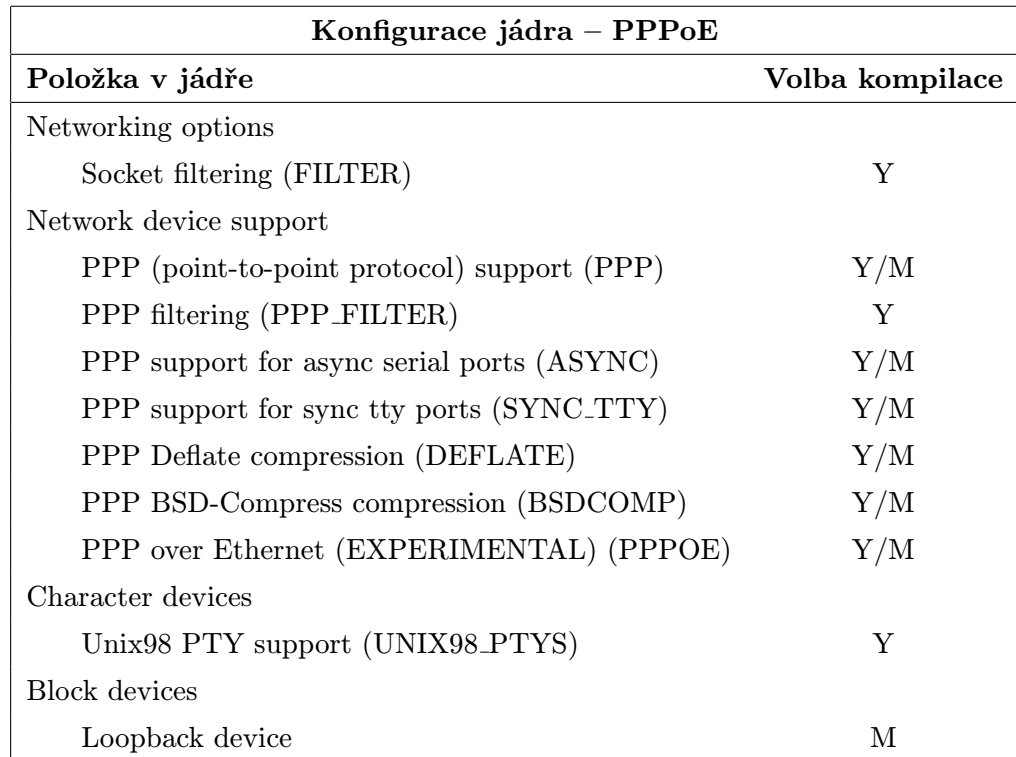

Samozřejmě je možné šoupnout tam ty věci i jako moduly. Pak je ovšem nutno napsat pár řádků do /etc/modules.conf:

alias char-major-108 ppp\_generic alias tty-ldisc-3 ppp\_async alias tty-ldisc-14 ppp\_synctty alias net-pf-24 pppoe

Není špatné mrknout, jestli existuje /dev/ppp. V případě negativního výsledku hledání nutno vytvořit:

```
mknod --mode=664 /dev/ppp c 108 0
```
Předpokládám, že ovladač síťovky už běží, a ta je jádrem vedena jako eth0.

Dalším krůčkem bude doplnění potřebného programového vybavení. Budeme potřebovat PPP software a PPPoE driver (Point-to-Point Protocol over Ethernet). V Debianu stačí toto:

apt-get install ppp pppoe

To bychom měli. Nyní se pokusme spícího démona probudit . . . Existuje-li default route, tak ji smažeme:

route del default

Vyzkoušet, je-li propojení našich tří krabiček v pořádku, není nic složitého:

pppoe -I eth0 -A

Mělo by nám vylézat něco podobného následujícímu:

--------------------------------------------

Access-Concentrator: OSNC13-nrp3 Got a cookie: 50 64 87 59 6d bf 73 00 1d 67 98 7d c2 d3 a5 32 AC-Ethernet-Address: 00:01:96:99:50:b7 --------------------------------------------

Nyní nadešel čas zkontrolovat, jestli na druhé straně nemají dlouhou polední přestávku:

pppoe -T20 -I eth0 -D /var/log/pppoe.log > /dev/null

Soubor pppoe.log by měl obsahovat podobný text:

SENT PPPOE Discovery (8863) PADI sess-id 0 length 4 SourceAddr 00:00:1c:db:da:93 DestAddr ff:ff:ff:ff:ff:ff 01 01 00 00 RCVD PPPOE Discovery (8863) PADO sess-id 0 length 39

SourceAddr 00:01:96:99:50:b7 DestAddr 00:00:1c:db:da:93 01 01 00 00 01 02 00 0b-4f 53 4e 43 31 33 2d 6e 72 70 33 01 04 00 10 50-64 87 59 6d bf 73 00 1d 67 98 7d c2 d3 a5 32

SENT PPPOE Discovery (8863) PADR sess-id 0 length 24 SourceAddr 00:00:1c:db:da:93 DestAddr 00:01:96:99:50:b7 01 01 00 00 01 04 00 10-50 64 87 59 6d bf 73 00 1d 67 98 7d c2 d3 a5 32

Jestliže je tomu jinak a je tam plno chybových hlášek, je s největší pravděpodobností námraza na silnici . . . Já budu samozřejmě vycházet z předpokladu, že i tohle dopadlo podle očekávání a že se můžeme vrhnout do víru přihlašování, navazování spojení, pingnutí a rozchození dial-on-demand.

Zatím zřejmě nikdo neví, v jaké formě se bude zadávat uživatelské jméno u Českého Telecomu. Tady se to liší od operátora k operátorovi. Jisté je jen, že se ona přístupová data musí zapsat do /etc/ppp/pap-secrets:

```
"uzivatelske jmeno" * "desne tajne heslo"
```
Dalším konfiguračním souborem, jenž se musí vytvořit, je /etc/ppp/peers/dsl-provider. Měl by obsahovat podobné tajemné formule:

```
pty "pppoe -I eth0"
#pty "pppoe -I eth0 -m 1452"
#pty "pppoe -I eth0 -m 1412"
#demand
connect /bin/true
ipcp-accept-remote
ipcp-accept-local
usepeerdns
idle 90
noipdefault
defaultroute
user "uzivatelske jmeno"
hide-password
noaccomp
nopcomp
novj
novjccomp
nobsdcomp
nodeflate
noccp
nocrtscts
local
lcp-echo-interval 10
lcp-echo-failure 3
lock
# Jen pro testovani v syslog
#debug
# jen pro testovani - neskoci po spusteni do pozadi
nodetach
```
Položka "uzivatelske jmeno" by měla odpovídat zápisu v /etc/ppp/pap-secrets, zakomentované řádky #pty "pppoe -I eth0 -m 1452" a 1412 jsou v záloze pro případ maškarády, jelikož pppoe protokol vyžaduje přesně 8 Byte v jednom ethernet paketu.

V okamžiku, kdy tyhle soubory obsahují, co mají, můžeme se zavěsit na systémové logy:

```
tail -f /var/log/syslog
tail -f /var/log/messages
watch plog
```
Nadchází slavnostní okamžik spuštění pppd:

pppd call dsl-provider

Na obrazovce se objeví následující řádky:

```
pppd[1578]: pppd 2.4.1 started by root, uid 0
pppd[1578]: Serial connection established.
pppd[1578]: Using interface ppp0
pppd[1578]: Connect: ppp0 <--> /dev/pts/4
pppoe[1579]: PADS: Service-Name: ''
pppoe[1579]: PPP session is 4658
pppd[1578]: local IP address 2.226.75.9
pppd[1578]: remote IP address 10.112.112.112
```
Tak to pingneme: ping -c5 nejaka.ip.adresa a zkusíme, jestli DNS funguje, jak má: ping -c5 abclinuxu.cz. Spojení ukončíme  $|Ctrl+C|$ .

Tím máme vše nastaveno, zkontrolováno a můžeme zakomentovat řádek "nodetach" v /etc/ppp/peers/ /dsl-provider.

Spojení budeme navazovat pon dsl-provider a ukončovat pomocí poff.

Zajímavější se jeví být navazování spojení pomocí Dial On Demand. Tento přístup předpokládá existenci souboru ppp on boot v adresáři /etc/ppp. Při instalaci PPPoE byl vytvořen jako dsl on boot. Nastavíme mu práva chmod 750 dsl on boot a vytvoříme symbolický link jménem ppp on boot na něj. Přidáme ještě maličkost kvůli možnosti chyb při neplatných IP adresách a mazání default route je-li to nutné, takže výsledný soubor pak vypadá takto:

```
#!/bin/sh
#
route del default
# The location of the ppp daemon itself (shouldn't
# need to be changed
# The Ethernet interface the DSL modem is connected to.
# If you change this, you also need to edit the file
# /etc/ppp/peers/dsl-provider.INTERFACE=eth0
# Bring the interface up
ifconfig $INTERFACE up -arp
$PPPD call dsl-provider
```

```
echo 2 > /proc/sys/net/ipv4/ip dynaddr
```
Nezapomeneme odkomentovat položku "demand" v /etc/ppp/peers/dsl-provider. Po restartu pppd je dobré nějakou dobu kontrolovat logy, abychom měli jistotu, že se spojení po 90 sekundách nečinnosti opravdu vždy odpojí. S takovou pak nebudeme muset prodat náš čerstvě připojený domek po příchodu telefonního účtu . . .

# Diskuse

<span id="page-35-0"></span>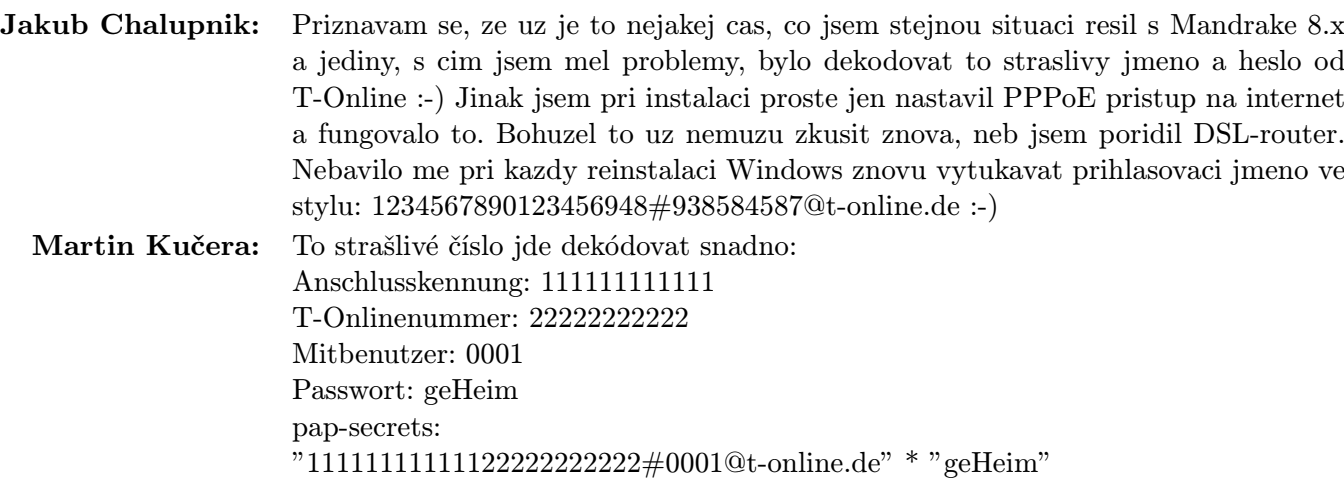

# Reklama

# Představujeme AbcLinuxu Offline CD

### <span id="page-36-0"></span>Úvod

<span id="page-36-1"></span>Již před půl rokem jsme vám slíbili, že připravíme offline verzi našeho serveru. Nyní tento slib plníme. Dokončili jsme naše offline CD a jsme na něj patřičně hrdi, neboť se nám opravdu povedlo ;-). Posuďte sami.

### Obsah

<span id="page-36-2"></span>Na CD najdete náš kompletní obsah v podobě statických html stránek. Prohlížet jej můžete pod libovolným prohlížečem, my doporučujeme Mozillu. Stránky obsahují články, Abíčko (PDF i TXT verzi), ovladače, hardwarové i softwarové záznamy, sekce i všechny diskuse a to až do konce února 2003. Snažili jsme se maximálně zachovat ovládání tak, jak jste na něj zvyklí.

Protože prohledávání tisíců stránek není moc zábavná činnost, na CD je umístěno i fulltextové vyhledávání. Nejedná se o žádné pseudo vyhledávání založené na JavaScriptu, ale o plnohodnotný engine založený na knihovně Lucene (na které běží i náš online fulltext). Vyhledávání je velice mocné, takže snadno najdete přesně to, co potřebujete.

Dále jsme přibalili aktuální HOWTO a mini-HOWTO. Setřídili jsme je podle kategorií a i na nich jsme provedli indexaci, takže je možné je prohledávat. Nesmíme opomenout archiv všech RFC, manuálových stránek a český překlad knihy Linux Documentation Project v podobě PDF. Samozřejmostí je aktuální prohlížeč Mozilla pro Windows i Linux.

### Cena, prodejci

<span id="page-36-3"></span>AbcLinuxu Offline CD je dodáváno na pálených médiích v sexy slim krabičce. Jako pozornost jsme přibalili samolepku s našim logem. Cena je také přitažlivá – pouhá stokoruna!

CD si můžete zakoupit v naší [kanceláři](http://www.abclinuxu.cz/palirna/), na veletrhu LinuxExpo v našem stánku, v knihkupectví [Mareček](http://marecek.kup.to/), na Slovensku na LUGCONu a brzy i na [GeekStore.sk](http://www.geekstore.sk/). Po dohodě je možné i zaplatit na náš účet a stáhnout si ISO image plné verze.

Věříme, že se vám naše CD bude líbit a budete se k němu rádi vracet jako ke zdroji mnoha cenných informací.

### Diskuse

<span id="page-36-4"></span>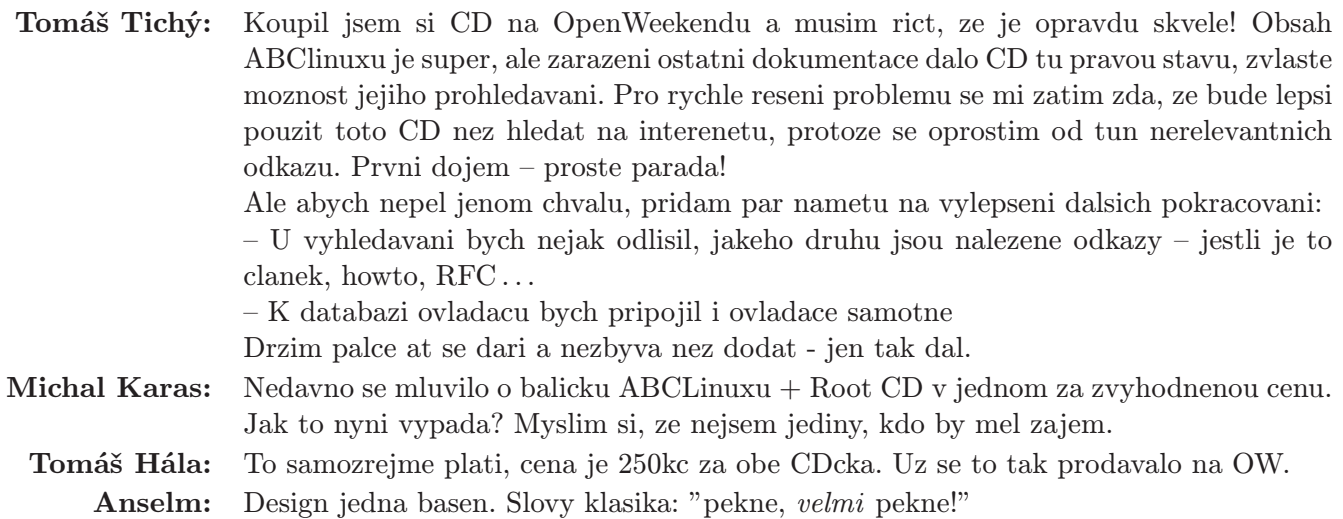

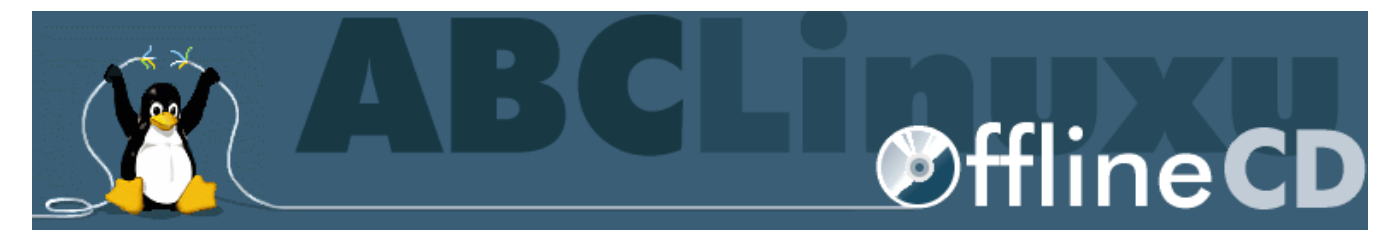

Vítejte při prohlížení AbcLinuxu Offline CD!

Na vaše přání jsme připravili offline edici populárního serveru AbcLinuxu.cz, speciálně upravenou pro prohlížení na<br>počítačích bez pevného připojení k internetu. Jako malý dárek jsme přibalili dalších více než 100 MB linux

Než poprvé použijete vyhledávání, asi budete muset provést instalaci softwarových komponent. Náš návod vám<br>poradí, jak na to. Pro efektivní používání vyhledávání si přečtěte nápovědu. Protože se na obsahu tohoto díla<br>výraz

Vyhledávání - velké rozlišení, malé rozlišení obrazovky.

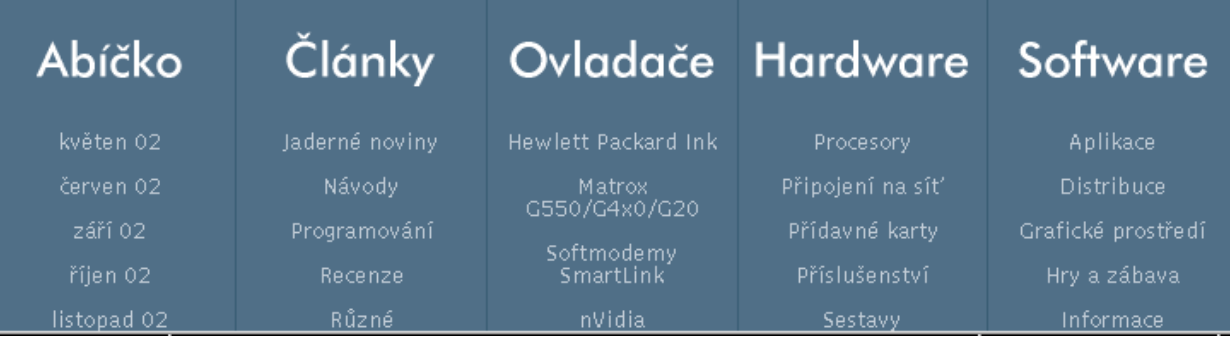

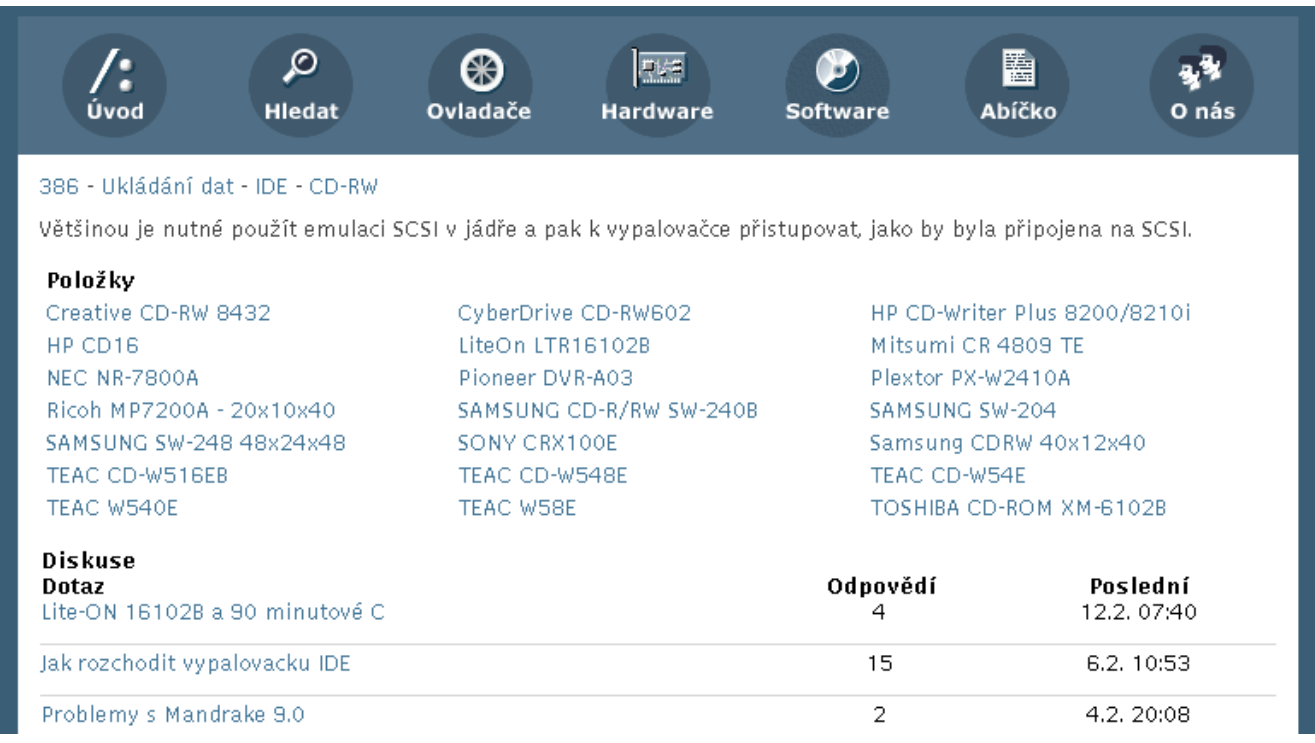

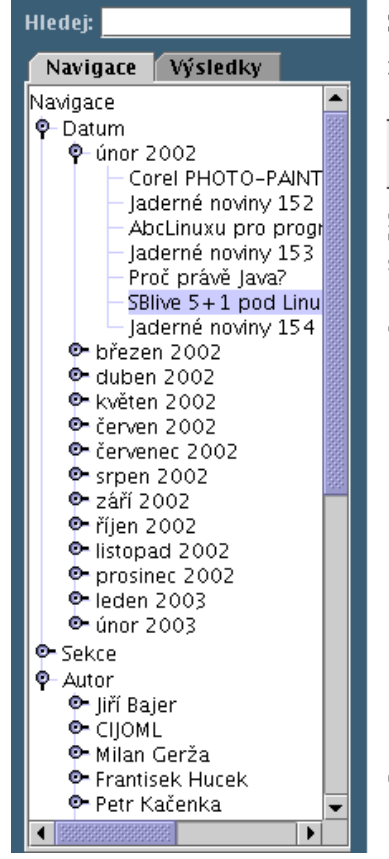

### SBlive 5+1 pod Linuxem

22, 2, 2002 09:43 | Pavel Kysilka

Zajímá vás, jak zprovoznit pod Linuxem SBLive 5+1? Jak z ní vymačkat maximum? Jak docílit Windows? Pak si určitě přečtěte tento skvělý tutoriál.

Svoji práci u počítače si nedovedu představit bez toho, abvch při ni neposlouchal nějakou hud Vánoci isem si koupil zvukovou kartu Creative Labs SoundBlaster Live 5+1 a k tomu 5+1 repro sice hraje již po instalaci Linuxu, ale určitě z ní potom nedostanete to, co skutečně umí. V tom .<br>kartu zprovoznit. Nezaručuji, že že vám vše bude chodit a že daný postup je bezchybný. Protc nejde. Štrávil jsem čtením manualů a pokusy s kartou a reproduktory dost času. Pokud hledáte češtině, podívejte se na stránku výrobce - firmy Creative.

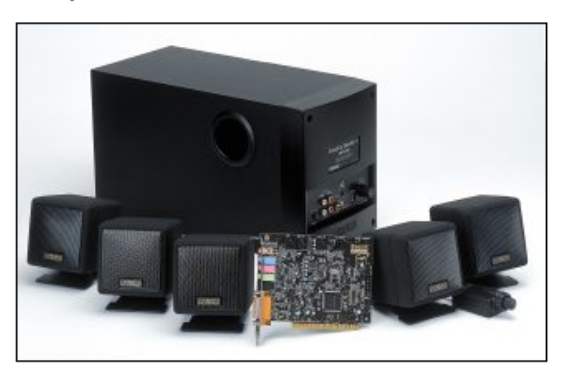

### Postup zprovoznění

Postup se pokusím rozdělit podle toho, jak mnoho jste ochotni věnovat se zprovoznění karty. Vlastním procesor AMD K7 a na základní desce mám čipovou sadu od firmy VIA. Tato sada je c<br>první řadě updatovat bios na nejnovější stabilní verzi, pokud jste tak ještě neučinili. Jinak se v množství dat se vám bude zasekávat počítač.

### Next Previous Contents

### **Navigace** Výsledky

Hledej: USB AND burn

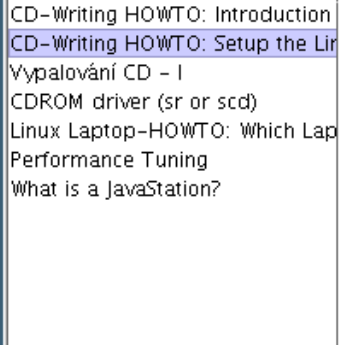

Hotovo, nalezeno 7 záznam(ů)

# 2. Setup the Linux-system for writing CD-ROMs

This section applies to the following types of CD-writers: SCSI, IDE/ATAPI and the devices for the parallel port. USB CD-writers are not supported as of May 2000. Non-SCSI writers require compatibility drivers, which make them appear as if they were real SCSI devices. On the one side such a unifying strategy is easy ("everything is SCSI"), because on the application level you can share your knowledge with other users regardless of their kind of CD-writer. On the other side, you have to reconfigure applications like audio CD players or the mount utility to reflect the change of the driver name. For example, if you accessed your ATAPI CD-writer through the device file /dev/hdc before, you will have to access it through /dev/scd0 after activating the SCSI compatibility drivers.

Once you succeed setting up your hardware and the rest of your Linux-system, the command cdrecord -scanbus shows you a list of devices on your SCSI busses. The goal of this section is to guide you in setting up your Linux-system, so that you finally end up seeing something like:

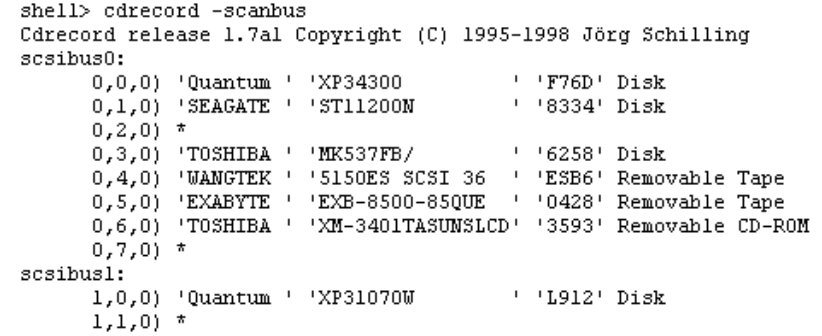

# Knoppix 3.1

### Tomáš Hála

<span id="page-39-0"></span>[Knoppix](http://www.knopper.net/knoppix/index-en.html) je poněkud netradiční distribuce německého autora Klause Knoppera postavená na Debianu. Její netradičnost spočívá v tom, že jde o tzv. "live CD", tedy Linux na jednom CDčku, který není třeba instalovat. CDčko šoupnete do mechaniky, restartujete počítač a vše ostatní už se začne dít samo. V případě, že Váš počítač nepodporuje bootovaní z CD-ROMky, musíte si nejprve vytvořit bootovací disketu z image uloženého na CD.

Po spuštění se Knoppix pokusí automaticky detekovat a nakonfigurovat veškeré HW vybavení vašeho stroje a počíná si při tom více než schopně. Na mém počítači nalezl a nakonfiguroval vše, co mu bylo k dispozici. Tedy: zvukovku SB128 compatible (modul es1371), ethernetovou kartu Edimax s chipem Realtek (modul 8139too), grafiku NVidia GeForce 2MX (driver nv, takže bez 3D akcelerace), USB čtečku paměťových karet (hotplug + usb-storage) a také power management (apm). Dále si našel a aktivoval swapovací partition na disku a vytvořil do /etc/fstab záznam pro všechny oddíly na všech discích. Ty je možné později pohodlně připojovat a odpojovat pomocí ikonek na ploše (implicitně pouze pro čtení). Knoppix obsahuje podporu pro mnoho souborových systému (ext2, ext3, minix, ReiserFS, NTFS, vfat, EFS, HFS . . . ). Také nezapomněl všude zapnout DMA mode. Jediné, co se mu nepovedlo úplně pünktlich, je PS/2 optická myška, na které nefungovalo scrollovací kolečko, ale to spravil parametr wheelmouse předaný jádru před zaváděním. Na jiném stroji nalezla autodetekce ISA zvukovku ESS ES1868, ale už nenašla ISA síťovku 3com 509 combo. Pokud tedy autodetekce něco přehlédne, je třeba to nakonfigurovat ručně. V mém případě stačilo insmod 3c509 a ifconfig eth0 (rootshell běží na všech textových konzolích). I přesto bych autodetekci oznámkoval jedničkou. A abychom nemuseli nenalezený HW konfigurovat ručně po každém rebootu, umožňuje Knoppix uložit konfiguraci na disketu a při příštím bootování si ji opět načte. K tomu slouží parametr floppyconfig pro jádro. Výčet všech možných parametrů je v nápovědě.

Po úspěšném nastavení železa vás uvítá KDE3. Knoppix obsahuje i další grafická prostředí jako Gnome, WM, fluxbox, IceWM a další, ale ostatní prostředí nejsou tak dobře nakonfigurována, aby pěkně vypadala a dala se rovnou pohodlně používat. A nyní nastává to, co dělá Knoppix Knoppixem: obrovské množství programů, kterých je na CDčku díky transparentní kompresi namačkáno asi 1,7 GB. Najdeme tu vše od nepřeberného množství drobných prográmků na nejrůznější účely, přes běžně používané aplikace jako Mozilla, X-CD-Roast, prohlížeče obrázků (chybí můj oblíbený GQview :-( ), prohlížeče dokumentů různých formátů, klienty a servery mnoha internetových služeb, přehrávače videa a hudby, až po takové projekty jako je GIMP nebo OpenOffice.org. Dále jsou zde i různé vývojové nástroje jako Kdevelop, Python, Perl, Qt-designer nebo nástroje na obnovu dat z poškozených filesystémů včetně Parted a Partimage či prográmky pro monitorování provozu na síti. Nechybí ani Wine a celkem slušná kolekce her. Také tu najdete pár průvodců pro konfiguraci tiskáren, zvukových karet a připojení na síť pomocí telefonní linky, ISDN, ADSL, pevnou linkou nebo bezdrátově.

Za další velice zajímavou záležitost považuji Knoppix Terminal Server, který umožňuje stanicím v síti (pokud mají na síťové kartě bootromku) zavádět Knoppix přes síť. Takže např. celá počítačová učebna někde ve škole může nabootovat z jednoho Knoppix CDčka :-). V tom případě by ale dostala příslušná CD-ROMka zatraceně zabrat. To jistě není vhodné jako trvalé řešení, ale je to ideální na demonstraci možností Linuxu. Knoppix je distribuce plná překvapení a určitě sami najdete další jeho možnosti.

Jaké jsou HW nároky Knoppixu? Procesory od i486 dále, paměťové nároky jsou dány tím, co hodláte na Knoppixu provozovat:

- 20 MB RAM pro textový mód
- 96 MB RAM pro graficky mód
- 128 MB RAM pro rozumnou práci s běžnými office aplikacemi

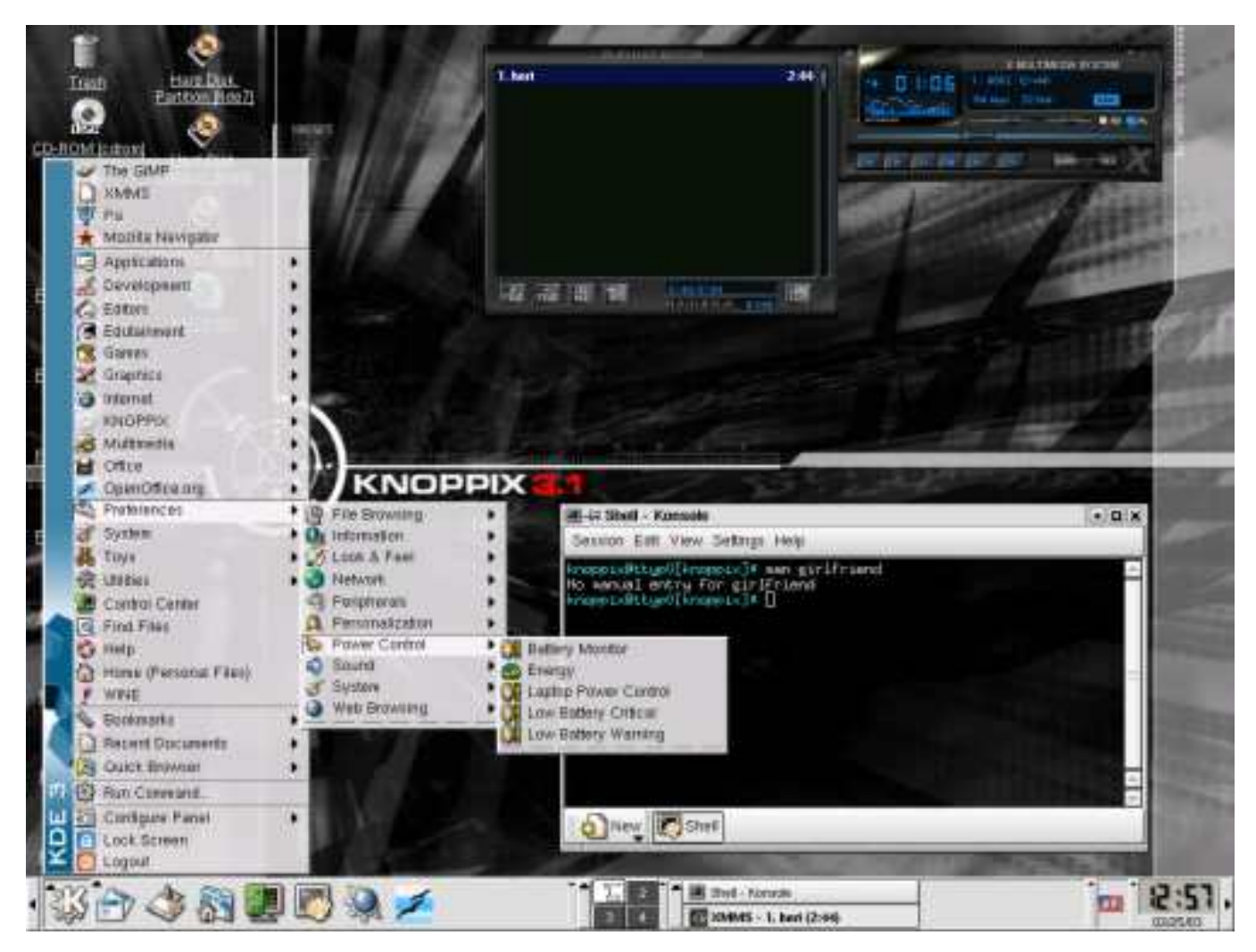

Čím více paměti, tím lépe, protože Váš home adresář a veškerá pracovní data jsou umístěna v ramdisku. Tedy čím více paměti budete mít, tím rychlejší bude práce s Knoppixem a CD-ROMka bude méně namáhána. Knoppix umožňuje v případě, že máte málo paměti a nemáte na disku swap partition, použít jako odkládací prostor soubor na jiném souborovém systému, který je obvykle na disku dostupný. Že je potřeba co nejrychlejší CD-ROMka snad není třeba zdůrazňovat.

Co říci závěrem? Knoppix je vhodná volba hned na několika frontách. Výborně se hodí na demonstrování možností Linuxu svým známým, kamarádům, šéfovi . . . Můžete ho používat jako "záchrannou disketu" pro opravování poškozených instalací pevného systému, dále jako bezpečné první seznámení s Linuxem pro lidi, kteří si jej nechtějí rovnou instalovat. Také by mohl teoreticky sloužit jako firewall na bezdiskovém stroji nebo ho jednoduše noste všude s sebou a budete mít svůj Linux vždy po ruce. Možností využití je celá řada a Vy už si určitě najdete tu pro Vás nejzajímavější.

Tato recenze se týká verze 3.1, která běží na jádru 2.4.20 a KDE 3, ale v současnosti je navíc k dispozici beta verze Knoppixu označována jako ["KDE edition",](http://www.knoppix.net/docs/index.php/KnoppixKDE) která jede na KDE 3.1 a obsahuje všechny deb balíčky dostupné pro toto grafické prostředí.

### Odkazy a zdroje

- <span id="page-40-0"></span>• [Knoppix.net](http://www.knoppix.net/)
- [Homepage projektu](http://www.knopper.net/knoppix/index-en.html)
- [Kompletní seznam balíčků v Knoppixu](ftp://ftp.uni-kl.de/pub/linux/knoppix/packages.txt)
- [Knoppix KDE edition](http://www.knoppix.net/docs/index.php/KnoppixKDE)
- [AbcPalírna: Knoppix](<http://abclinuxu.cz/palirna/cd.html##knoppix)

### Reklama: Knoppix si můžete nechat vypálit v [AbcPalírně](http://www.abclinuxu.cz/palirna/).

### <span id="page-41-0"></span>Diskuse

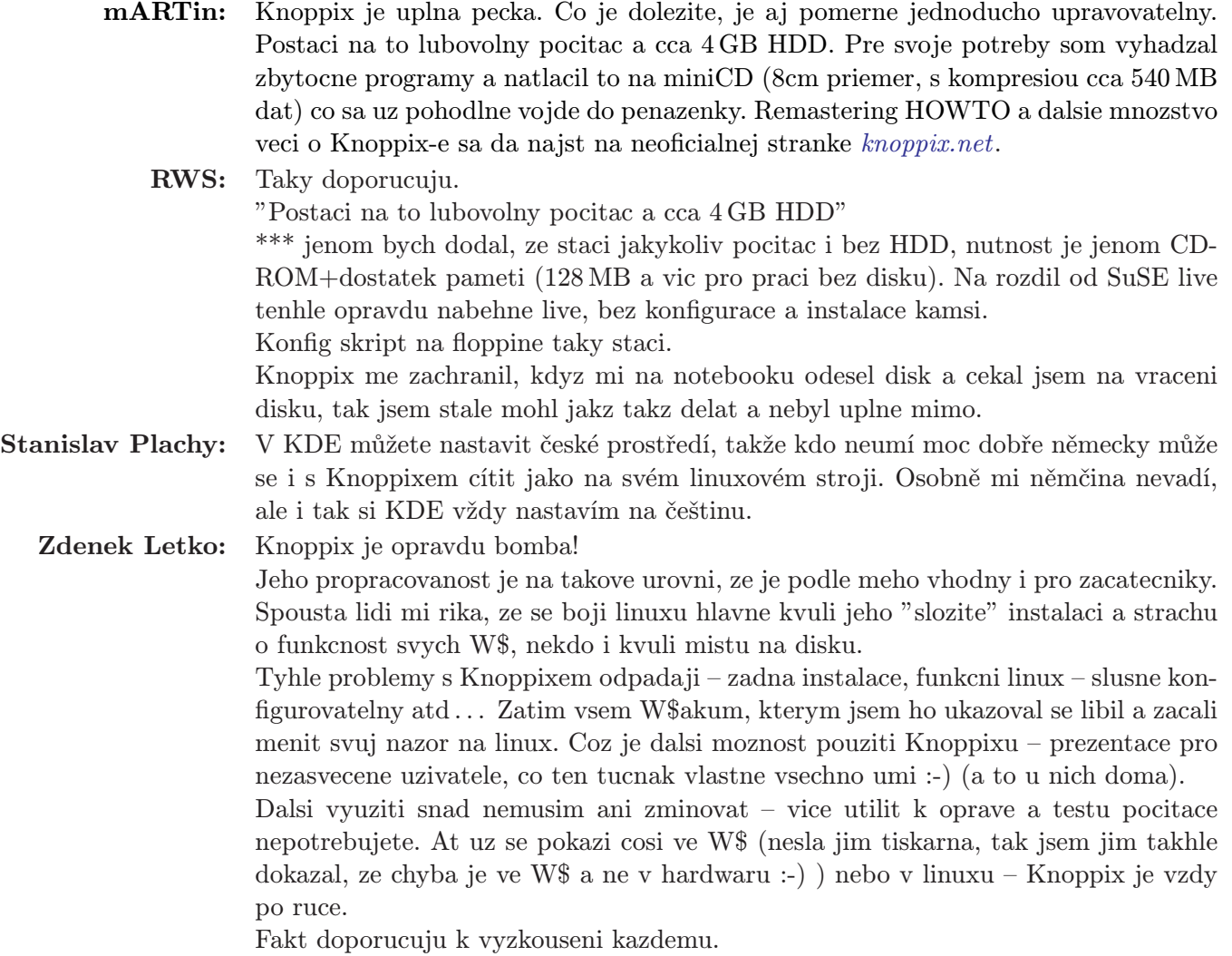

# Moderní souborové systémy – JFS

# Petr Novický

### <span id="page-42-0"></span>Úvod

<span id="page-42-1"></span>Po delší pauze způsobené nemocí a následném nedostatku času v průběhu zkouškového období je tu opět další díl seriálu o moderních souborových systémech. Dnes se podíváme blíže na poslední filesystém, který tento seriál hodlá pokrýt – JFS, a poté jednotlivé souborové systémy porovnáme. JFS je 64bitový filesystém vyvinutý světoznámou firmou IBM s důrazem na vysokou propustnost a spolehlivost hlavně na serverech. Své místo má hlavně na strojích s transakčně orientovanými operacemi.

Mezi jeho výhody patří:

- žurnálování, tudíž jeho rychlá obnova při havárii systému
- použití extendů, díky čemuž dochází ke zrychleni práce filesystému, který produkuje efektivní a malé struktury pro mapování souborů.
- různé velikosti bloků, jelikož JFS podporuje bloky o velikostech 512, 1024, 2048, 4096 bytů, čímž dovoluje uživatelům zoptimalizovat výkon systému.
- dynamické alokování inodů, čímž se zamezí rezervování fixního místa na disku pro inody v průběhu vytvoření filesystému.
- dva způsoby organizace adresářů. První z nich slouží pro malé adresáře (do 8 položek), obsah adresáře je uložen v inodu příslušného adresáře. Druhou variantou je B+ strom setříděný podle jména, který poskytuje daleko rychlejší možnost přístupu v porovnání s nesetříděnou organizací.
- podpora řídkých souborů
- podporuje velké soubory a souborové systémy, což vyplývá z faktu, že se jedná o 64bitový filesystém, tudíž všechny položky struktur filesystému mají velikost 64bitů.

### Instalace

### <span id="page-42-2"></span>Kompilace kernelu

<span id="page-42-3"></span>Pokud nepoužíváte kernel, který podporuje filesystém JFS, je nutné si takový pořídit. JFS patche jsou k dispozici na adrese: <http://oss.software.ib.com/jfs>. Ke zprovoznění JFS budete potřebovat jak patche, tak programy na správu tohoto souborového systému (jfsutils), které najdete na stejné adrese.

Po stažení a rozbalení souborů se zdrojovými kódy kernelu získáme z výše uvedené adresy patche, např. jfs-2.4-1.1.1-patch.tar.gz. Tento soubor rozbalíme (doporučuji si přečíst README) a aplikujeme příslušné patche následujícími příkazy (z adresáře, do kterého jsme rozbalili zdrojové soubory kernelu):

```
patch -p1 < /usr/src/jfs/jfs-2.4-common-1.1.1.patch
patch -p1 < /usr/src/jfs/jfs-2.4.17-1.1.1-patch
```
Nyní, když už jsme aplikovali patch, nakonfigurujeme a instalujeme kernel jako obvykle. Pro podporu JFS je nutné zaškrtnout příslušnou položku v sekci Filesystems. Tyto volby můžete zaškrtnout buď jako modul, nebo přímo zakompilovat do kernelu. Pokud plánujete použít JFS na váš kořenový oddíl, je nutné mít podporu zakompilovanou přímo v kernelu (nebo vytvořit ramdisk s tímto modulem viz druhý díl tohoto seriálu).

### Nástroje na obsluhu JFS

<span id="page-43-0"></span>Pro práci s JFS filesystémem jsou také nezbytné nástroje na jeho správu zmíněné již výše. Instalaci těchto nástrojů zvládne jistě každý a to sekvencí příkazů:

```
./configure; make; make install
```
Patří sem příkazy na tvorbu (jfs mkfs) a kontrolu (jfs fscklog) filesystému, nastavení (jfs tune) a další jako jfs fscklog, jfs logdump a jfs debugfs.

### Vytvoření JFS filesystému:

<span id="page-43-1"></span>Nový souborový systém JFS se vytváří následujícím příkazem:

```
mkfs -t jfs /dev/hdXX
```
kde /dev/hdXX je diskový oddíl, na kterém chceme JFS vytvořit. Při vytváření filesystému dochází k smazání všech dat, které se na daném oddíle vyskytují, proto je nutné si je zálohovat!

Nyní už stačí pouze připojit náš filesystém příkazem

mount -t jfs /dev/hdXX /adr

kde adr je místo v adresářovém stromu, kam chceme diskový oddíl připojit. Před připojením JFS zkontroluje transakce v žurnálu a pak už můžeme náš nový filesystém začít používat.

Abychom nemuseli po každém restartu systému tento oddíl znovu připojovat, je lepší přidat záznam do souboru /etc/fstab. Všechny tyto operace jsou naprosto obdobné jako v případě všech ostatních souborových systémů.

### Souhrn

<span id="page-43-2"></span>JFS je tedy moderní žurnalovací souborový filesystém s garantovanou konzistencí dat (díky žurnálu). Je šířen pod licencí GPL, snaží se být portovatelný bez zásahu do zdrojových kódů kernelu a to pod všemi platformami, které podporuje Linux. Jeho podpora je zajištěna pro jádra řady 2.4 a 2.5 pomocí externího patche.

### Srovnání souborových systémů

### <span id="page-43-3"></span>Kritéria výběru

<span id="page-43-4"></span>Filesystémy můžeme porovnávat podle různých kritérií. Jak jste si mohli všimnout během našeho seriálu, nezáleží vždy na 100 procent na rychlosti. Mezi kritéria výběru toho správného filesystému patří následující vlastnosti:

- stabilita provoz beze ztráty dat.
- požadavky provozu samozřejmě nás nejvíce zajímají minimální požadavky na hardware pro běh filesystému.
- kapacita limity filesystému (souborů, adresářů, vlastního souborového systému)
- snadnost obsluhy zde nás zajímá skutečnost, jestli je během údržby filesystému nutné přerušit běh systému nebo poskytované služby.
- možnost nastavení poskytuje filesystém možnost změny parametrů, které mají vliv na běh systému.
- podpora dochází k dalšímu vývoji?

Tyto všechny vlastnosti určují vhodnost či nevhodnost souborového systému, nicméně výběr závisí hlavně na specifických vlastnostech použité platformy a také na druhu softwaru, který hodláme používat. Z toho vyplývá, že není možné nalézt optimální benchmark pro všechny druhy nasazení. Nejvěrnějších výsledků dosáhneme vlastními testy na svém hardwaru a používáním své aplikace.

### Používané benchmarky

<span id="page-44-0"></span>Schopnosti filesystému na vlastním stroji můžeme otestovat nejen pozorováním rychlosti běhu používaných aplikací, ale také některým z následujících benchmarků:

- [postmark](http://www.netapp.com/tech_library/3022.html) soustředí se na otevírání, čtení/zápis, mazání a hledání.
- *[iostone](http://www.acnc.com/benchmarks.html)* velké množství souborů, otevírání, čtení/zápis a zavírání souborů.
- [iozone](http://www.iozone.org/) detailní zhodnocení náhodného a sekvenčního přístupu k datům (čtení/zápis).
- [tiobench](http://tiobench.sf.net/) více vláken, propustnost a zpoždění.

### Tabulka vlastností

<span id="page-44-1"></span>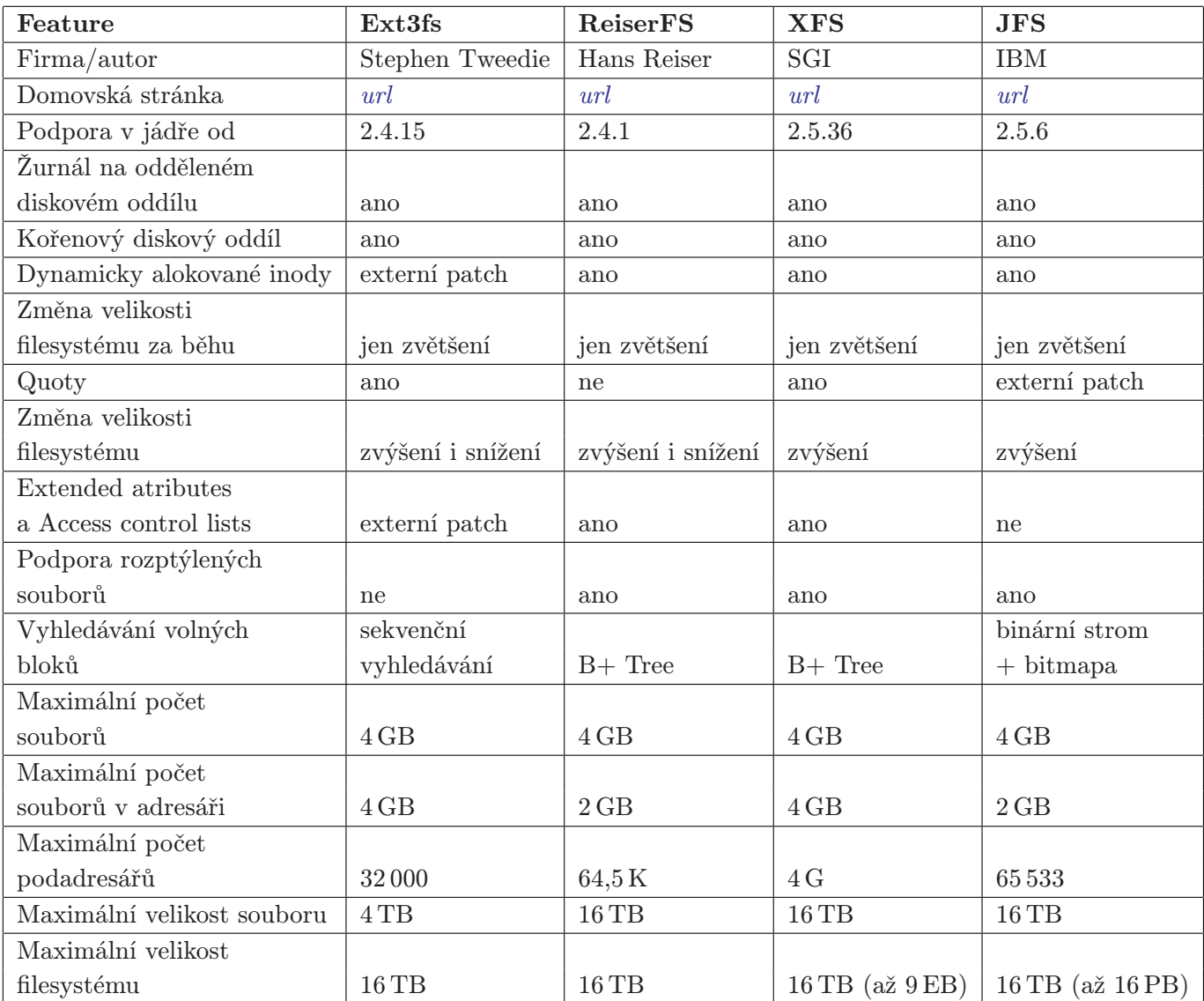

pozn. všechny uvedené limity jsou pro 32-bitové architektury s velikostí bloku rovnou 4 KB.

### Závěr

<span id="page-45-0"></span>Všechny dnešní moderní filesystémy se soustřeďují na co nejvyšší spolehlivost, snaží se udržet integritu dat za každé situace. A všechny z nich podporují následující vlastnosti:

- žurnálování/logování diskových operací
- rychlé zotavení filesystému po havárii
- podpora velkých souborů, diskových oddílů atd.
- flexibilní a sofistikované struktury metadat

Naopak jednotlivé filesystémy nabízejí některé své jedinečné vlastnosti jako například efektivní práce s malými soubory u ReiserFS nebo jednoduchost a kompatibilita Ext3 vzhledem ke standartnímu souborovému systému, který v Linuxu používáme – Ext2. Neexistuje proto nějaký "nejlepší" filesystém, ale pouze nejlepší pro danou úlohu. S jeho nalezením Vám již bohužel neporadím, nicméně doufám, že jsem Vám tímto seriálem při hledání toho pravého alespoň trochu pomohl.

# Odkazy a zdroje

- <span id="page-45-1"></span>• [Domovská stránka JFS](http://www-124.ibm.com/developerworks/oss/jfs/)
- <http://www.osdl.org/presentations/lwe-jgfs.pdf>

### Diskuse

<span id="page-45-2"></span>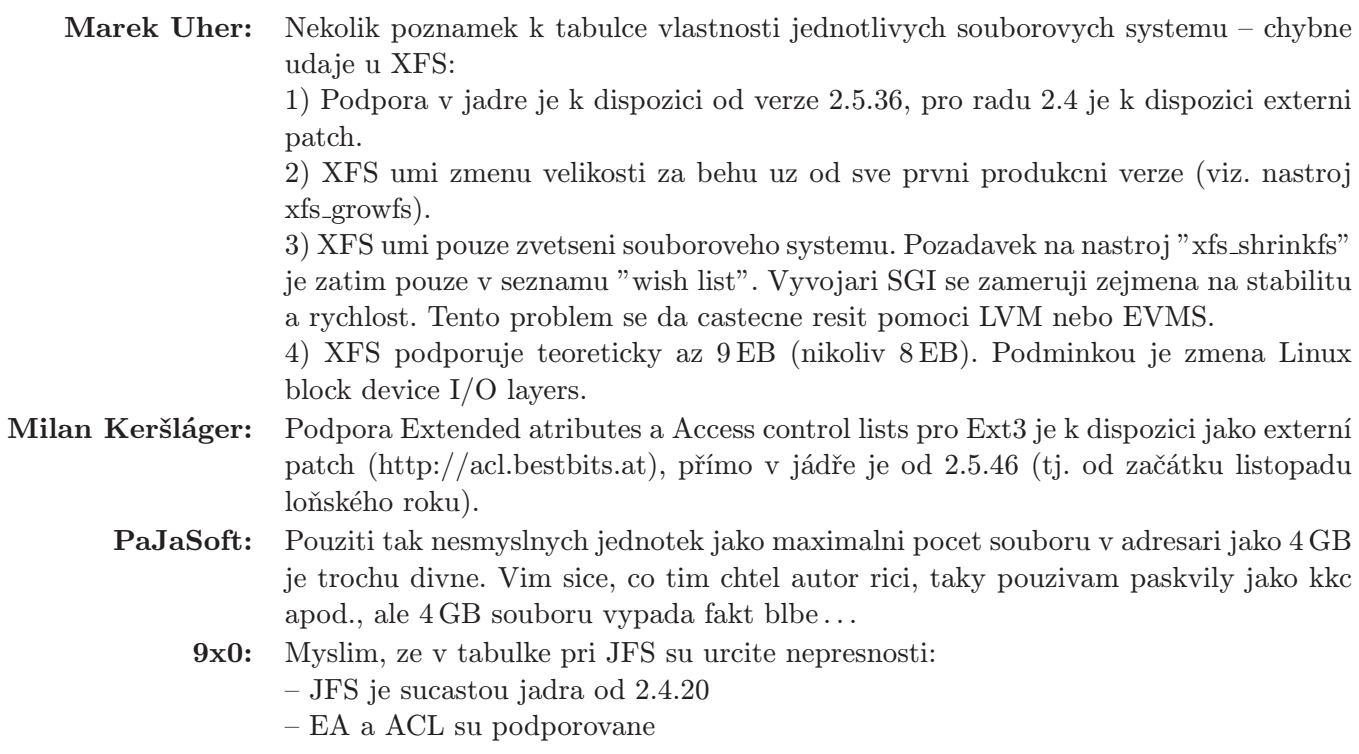

# Snímání obrazovky aneb vyfoťte si okno

### Milan Muller

<span id="page-46-0"></span>Pokud navozuje titulek zdání, že se bude jednat o fotografování, a ještě k tomu televize a okna, tak je to opravdu jen zdání. Titulkem jsem chtěl říct, že si klidně můžete vyfotit vlastní pracovní plochu na počítači – a nejen to. Výsledkem pak bude obrázkový soubor, který se dá dále zpracovávat.

Nejprve si ale ujasněme, o čem že je to řeč. To co právě budeme dělat je nazýváno screenshot. Používá se to především k ilustraci dění na obrazovce, nebo k popisu nějakého programu, přičemž má autor možnost vše demonstrovat nejen slovem, ale i obrazem. Je to tedy praktická pomůcka. Pokud tedy budu hovořit o snímku, tak tím mám namysli právě náš screenshot.

Screenshot se dá vytvořit pomocí několika desítek programů (většinou se jedná o grafické editory). Obsluha takového programu je natolik jednoduchá, že ji zvládne i pouhý začátečník. Jako vzorek takových programů jsem vybral čtyři nejznámější, z nichž tři jsou určeny pro grafické prostředí a jeden pro Shell (příkazový řádek). Tento program sice není pohodlně klikací, ale jak jsem byl ujištěn, tak je opravdu dokonalý a jeho ovládání je snadné – ale o tom až později.

Jako první bych popsal vytvoření screenshotu pomocí programu Gimp. Tento program je dostupný pro všechny platformy operačních systémů a je zdarma. Tím chci říct, že si jej může vyzkoušet každý, bez ohledu, zda má ve svém počítači MS Windows nebo Linux.

A ještě jedno malé upozornění před vlastním popisem. Neočekávejte nic takového, jako jsou odpovědi na to, jak se který program instaluje, konfiguruje či spouští. O všech programech existuje celá řada článků, zabývajících se právě touto problematikou, a obsahem tohoto článku je pouze ukázání, jak se takový screenshot dá vytvořit.

### Jak to dělá Gimp

<span id="page-46-1"></span>Tento [program](http://www.gimp.org/) jsem vybral zcela záměrně. Mimo toho, že jej mám nejraději, tak je to právě jeho mnohostrannost (nejen přes operační systémy, ale i co do umu grafického) a snadná použitelnost.

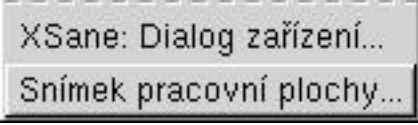

Spusťte si Gimp a v jeho menu "Soubor/Získat" vyberte položku "Snímek pracovní plochy". Otevře se vám dialogové okno, v němž si můžete nastavovat to, co právě chcete udělat.

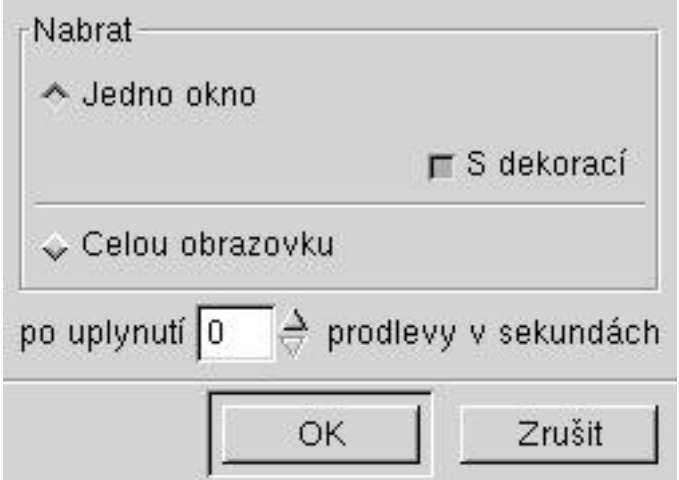

Jak můžete vidět na obrázku, tak jsou zde volby pro snímek okna nebo celé pracovní plochy. Pokud chceme snímat pouze okno (jako je obrázek), tak máme opět na vybranou, zda to má být s dekorací nebo bez. Dekorací je zde míněn okraj okna (já dekoraci nepovolil). Další volbou je nastavení prodlevy, což umožňuje před samotným snímáním otevřít například menu (což uznáte, že nejde tak rychle). Program proto počká nastavený počet sekund a teprve pak spustí samotné snímnutí daného objektu.

Snímáte-li celou pracovní plochu, tak k snímnutí dojde okamžitě (pokud jste nenastavili prodlevu) po kliknutí na tlačítko OK . Výsledný obrázek se pak automaticky zobrazí v samostatném okně. Zde si ho pak můžete dodatečně doupravovat nebo jej pouze uložíte do výsledného grafického souboru.

### KSnapshot (snímač oken pro KDE)

<span id="page-47-0"></span>Jak sám název [programu](http://docs.kde.org/en/3.1/kdegraphics/ksnapshot/) napovídá, tak je tento prográmek jednoúčelový. Má na starosti vlastní snímání pracovní plochy a oken. Jeho funkce jsou téměř totožné s funkcemi u Gimpu. Opět tu máme okno s nabídkou, jak a co má snímat, ale oproti Gimpu nabízí náhled výsledného snímku, což nám ušetří čas věčným spouštěním příkazu. Bohužel tu chybí volba snímání okna bez dekorace – tedy bez rámu okna.

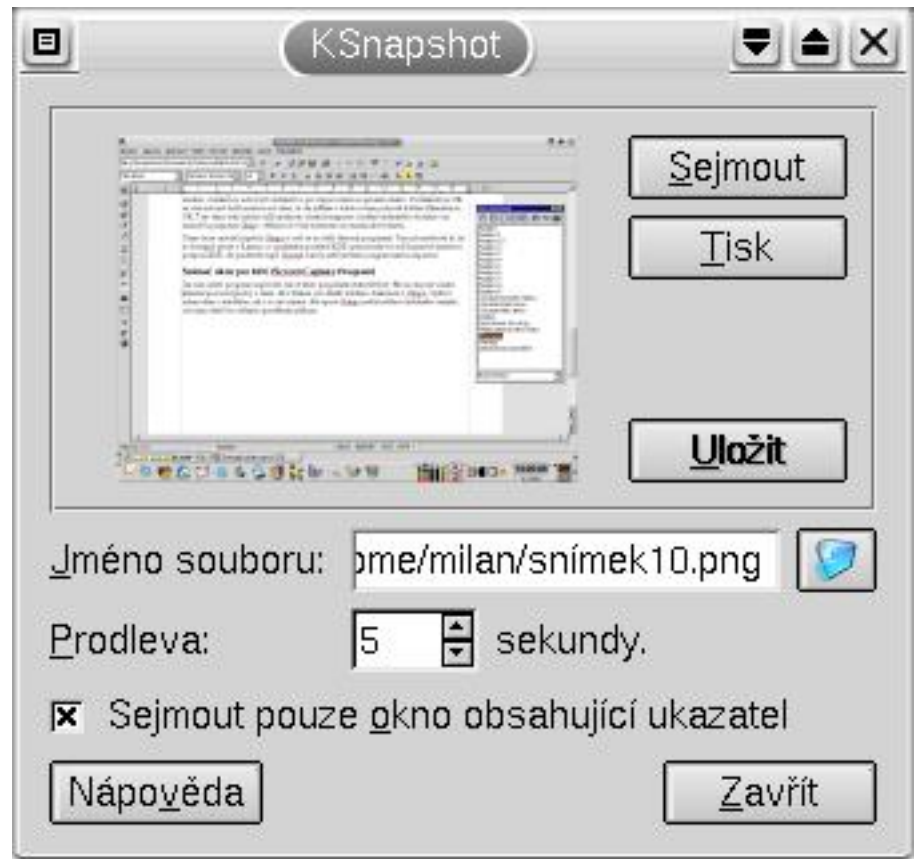

Jak můžete vidět na obrázku, tak program umožňuje nejen daný snímek uložit (přičemž rovnou nabízí název souboru), ale také jej rovnou vytisknout na nastavené tiskárně. Musím zde zmínit i malou nevýhodu, kterou je předem definovaný formát obrázku. Program neumožňuje nastavení vlastního typu souboru. Umožňuje pouze uložení do formátu PNG. Zkušenější uživatelé si s tímto malým problémem jistě poradí, ale ti méně zkušení pak mohou mít problémy při posílání obrázku pomocí elektronické pošty. Formát PNG je pro posílání emailem příliš velký.

Protože je ovládání prográmku jednoduché a podobné ovládání popsaného u Gimpu, tak se tím nebudu více zdržovat, a raději přejdu k třetímu programu.

# Captura

<span id="page-47-1"></span>Třetím, graficky zaměřeným, programem je Captura. Tento program se dokonce neinstaluje, pouze si jej stáhnete z [webu](http://www.hernansoft.com/products) a pak po rozbalení spustíte (jedná se o jeden soubor).

Opět se vám zobrazí již známé nabídky. Jelikož je tento program v angličtině, tak si dovolím malý popis.

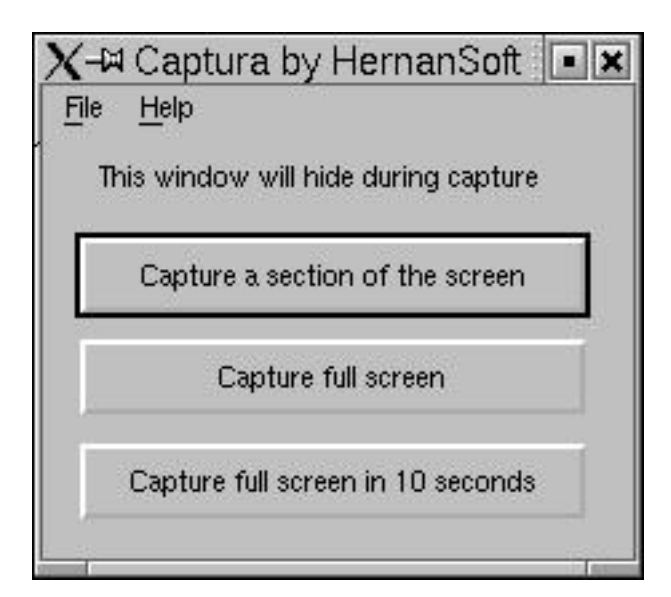

"Capture a section of the screen" znamená, že se sejme pouze okno, které si určíte. Snímané okno je bez dekorace (rámů). Na druhou stranu je "Capture full screen" určen k sejmutí celé pracovní plochy. "Capture full screen in 10 seconds" vám zas dává deset sekund k dobru, abyste mohli na pracovní ploše cokoli zobrazit, co by jinak ani nebylo vidět. Výsledné obrázky jsou ukládány do formátu JPEG (tím odpadá práce s převodem obrázku z jednoho formátu do druhého).

Jak je vidno, tak v jednoduchosti je síla. Tento jednoúčelový program je snadno použitelný v kterékoli Linuxové distribuci. Nemusí se instalovat a přesto pracuje správně.

### Jde to i jinak

<span id="page-48-0"></span>Leoš Literák

Milan vám předestřel několik variant sejmutí obrazovky pomocí GUI programů. Existuje ale i jiný způsob, který je standardně už po desetiletí dodáván s X. Je jím xwd.

Xwd je konzolový program využívající všech možností knihoven X Window a výhod příkazové řádky. Pokud jej spustíte bez parametrů, objeví se malý křížek a obsah zvoleného okna je sejmut. V souladu s filozofií Linuxu je výstup zaslán na standardní výstup, tedy do shellu, ze kterého jste jej spustili. Výsledkem je takzvaný rozsypaný čaj, viz obrázek :-).

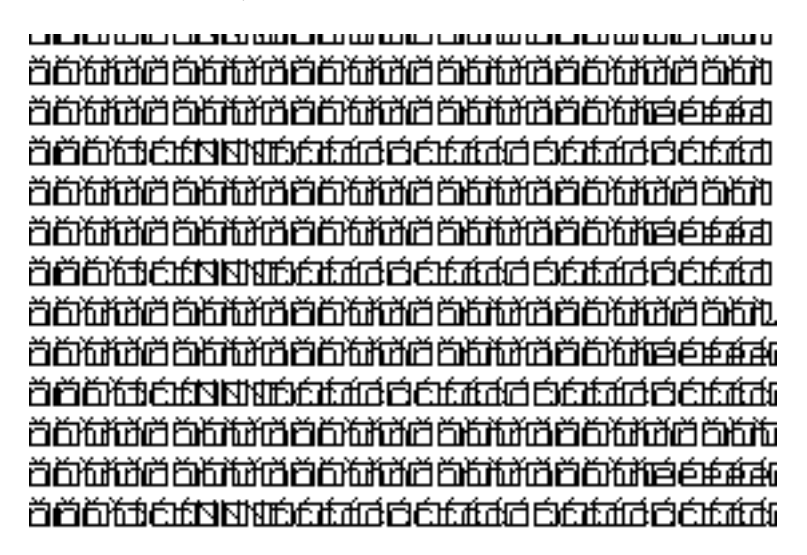

Proto je nutné výstup zachytit do souboru. Viz následující dva ekvivaletní příkazy

xwd > screenshot.xwd xwd -out screenshot.xwd

Xwd používá svůj vlastní formát pro ukládání obrázků, který podporuje jen málo programů. Můžete si jej prohlédnout například reverzní utilitou xwud, programem display z balíku ImageMagick nebo jej bez potíží otevřete v GIMPu. Nicméně jednodušší bude použít transformaci na běžnější formáty. Například takto pomocí programu convert opět z balíku ImageMagick:

xwd | convert - screenshot.png

Jako správná unixová utilita xwd umožňuje i neinteraktivní práci. K tomu slouží parametry -name a -id. Jejich parametrem je identifikace okna podle Resources. Tyto údaje zjistíte například příkazem xwininfo.

```
[literakl@leos tmp]$ xwininfo
xwininfo: Please select the window about which you
would like information by clicking the
mouse in that window.
xwininfo: Window id: 0x3800122 "GIMP"
Absolute upper-left X: 4
Absolute upper-left Y: 66
Relative upper-left X: 0
Relative upper-left Y: 0
Width: 170
Height: 220
Depth: 24
Visual Class: TrueColor
Border width: 0
Class: InputOutput
Colormap: 0x20 (installed)
Bit Gravity State: ForgetGravity
Window Gravity State: NorthWestGravity
Backing Store State: NotUseful
Save Under State: no
Map State: IsViewable
Override Redirect State: no
Corners: +4+66 -850+66 -850-482 +4-482 -geometry 5x4+0+46
```
Oba následující příkazy jsou ekvivalentní a zobrazí hlavní okno GIMPu.

```
xwd -id 0x3800122 | display
xwd -name GIMP | display
```
Parametr -root slouží k sejmutí celé obrazovky. V kombinaci se standardním parametrem -root by se teoreticky dal xwd zneužít ke špehování cizích počítačů, nicméně tato bezpečnostní díra je již ošetřena a server odmítne spojení.

Jak vidíte, existuje spousta způsobů, jak pod Linuxem sejmout obrazovku. Na své si přijdou milovníci programů s grafickým rozhraním i příkazové řádky. Xwd má navíc tu výhodu, že je možné navázat jeho spuštění na stisk určité klávesy, například PrintScreen. Doufám, že někdo napíše jak na to v diskusním fóru :-).

### Závěrem

<span id="page-50-0"></span>Závěrem chci znova podotknout, že programů na vytváření screenshotů je mnoho. Některé programy mají tyto možnosti zahrnuty v sobě, a tím nám nabízí jistou výhodu při úpravách snímků.

Vlastní využití screenshotů jistě najde každý sám, takže jen popřeji, ať se vám daří.

### Diskuse

<span id="page-50-1"></span>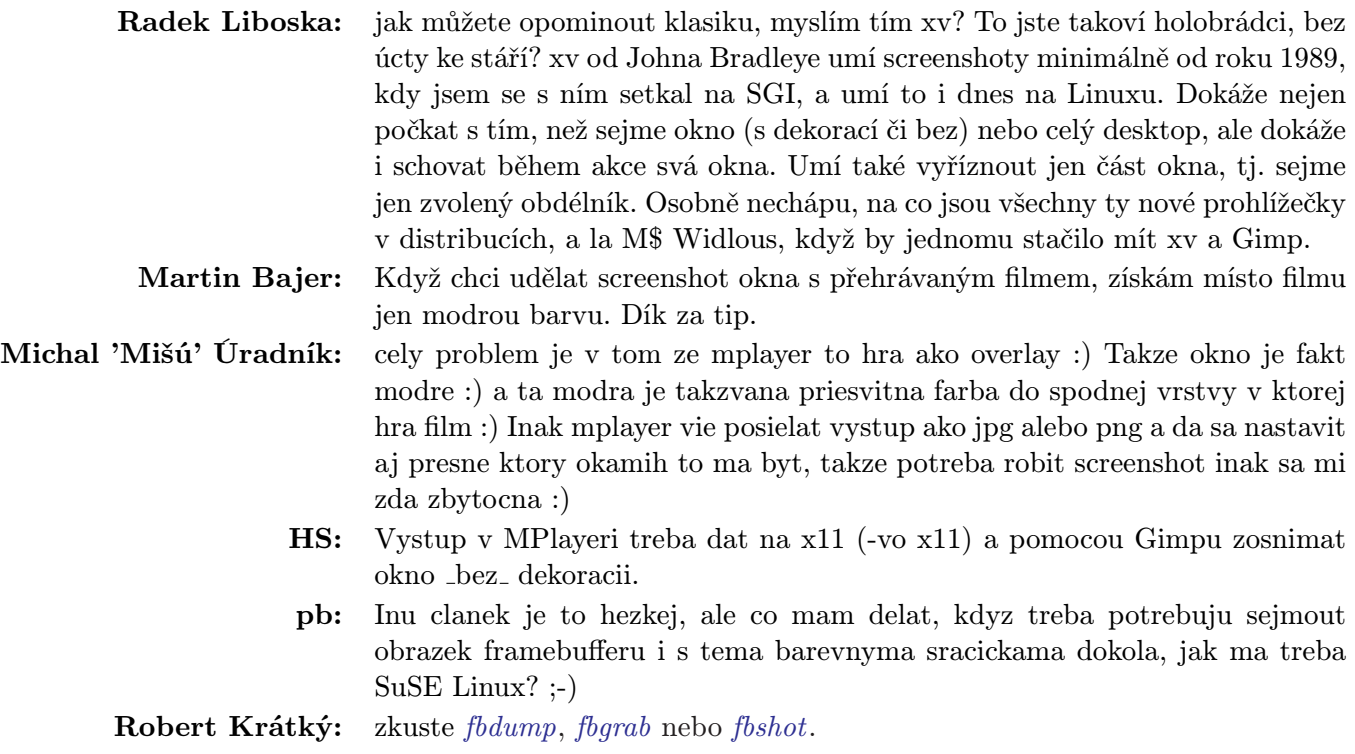

# <span id="page-51-0"></span>ROOT.CZ

# Linuxové zprávičky vám přináší server [Root.cz](http://www.root.cz)

1. 3. 2003 IBM skutečně neomezuje svůj vliv na Linux pouze pro servery, ale zabývá se i ostatními oblastmi. Nyní IBM vydalo vlastní [referenční plat](http://www.infosync.no/news/2002/n/3098.html)[formu pro Embedded Linux](http://www.infosync.no/news/2002/n/3098.html) a díky svému vlivu by ji mohlo prosadit do světa. Formát je určen pro linuxové handheldy a je postaven kolem prostředí Qtopia od Trolltechu.

4. 3. 2003 V pondělí byla zveřejněna bezpečnostní chyba v oblíbeném MTA Sendmail. Chyba umožňuje útočníkovi získat práva uživatele, pod kterým beží sendmail, což je obvykle root. Chyba zasahuje verze do 8.12.7 včetně, striktně je doporučen upgrade nebo aplikace patche. Další informace [CERT,](http://www.cert.org/advisories/CA-2003-07.html) [ISS.](https://gtoc.iss.net/issEn/delivery/xforce/alertdetail.jsp?oid=21950)

4. 3. 2003 Se zajímavým nápadem přišel NEC. Pokud přijdete s dostatečně dobrým a zajímavým projektem, [NEC vám na 3 měsíce zdarma za](http://newsforge.com/newsforge/03/02/27/1438247.shtml?tid=1)[půjčí superpočítač](http://newsforge.com/newsforge/03/02/27/1438247.shtml?tid=1) v hodnotě 120 000 EUR. Jedná se o SX-6i stroje, které jsou vhodné pro komplexní, obtížně dělitelné úlohy.

5. 3. 2003 Open Source Development Lab (OSDL) je skupina, založená a financovaná firmami IBM, Toshiba, Ericsson, HP, SuSE a Red Hat. [OSDL nyní vydala zvláštní verzi benchmarku](http://www.newsfactor.com/perl/story/20890.html) [TPC](http://www.newsfactor.com/perl/story/20890.html) (Transaction Processing Performance Council), která umožňuje zdarma testovat výkon linuxových serverů. Manažeři prostě chtějí vidět čísla porovnávající různé systémy dříve, než si vyberou.

5. 3. 2003 Ximian Inc. a SuSE Linux AG spojily své síly. [E-mailový a groupwareový server od](http://www.itworld.com/Comp/2362/030303linklinux/) [SuSE bude propojený přímo s desktopem od Ximi](http://www.itworld.com/Comp/2362/030303linklinux/)[anu.](http://www.itworld.com/Comp/2362/030303linklinux/) Firmy též plánují využít Ximian desktop pro podnikovou verzi SuSE Linuxu, stejně jako správcovské a další nástroje.

5. 3. 2003 Rozporuplné pocity vzbuzuje doporučení taiwanského experta: Používejte Open source programy a donuťte tak Microsoft snížit ceny. Taiwanské nátlakové skupině se tento kalkul vyplatil, neboť MS šel s cenou dolů o 50%. V Aus-

trálii si naopak myslí, že Open Source je prostě výhodnější i přes okamžité slevy od MS. Pro i proti váží článek na [ZDNetu.](http://zdnet.com.com/2100-1104-990741.html)

6. 3. 2003 Na nedávné expertní konferenci Black Hat v Seattlu padlo nahlas to, o čem se šušká již dlouho. [Boarder Gateway Protokol \(BGP\),](http://www.silicon.com/news/500013-500001/1/3106.html?nl=d20030305) [který je použit na nějakých 12000 routerech, není](http://www.silicon.com/news/500013-500001/1/3106.html?nl=d20030305) [zdaleka bezpečný.](http://www.silicon.com/news/500013-500001/1/3106.html?nl=d20030305) Šance na jeho nahrazení však je zatím malá, vyžadovala by totiž nákladné nahrazení většiny routerů.

6. 3. 2003 Zástupci Lindows.com ve sporu o ochrannou známku s Microsoftem dosáhli odkladu projednávání případu do prosince. Soudce jim dal [čas na prozkoumání případu Apple vs.](http://theregister.co.uk/content/4/29576.html) [Microsoft,](http://theregister.co.uk/content/4/29576.html) který by mohl dát do rukou Lindows.com velmi zajímavé argumenty. [Další info na](http://maccentral.macworld.com/news/0303/03.lindows.php) [MacCentral.](http://maccentral.macworld.com/news/0303/03.lindows.php)

7. 3. 2003 [Microsoft chce konkurovat Linuxu na](http://theregister.co.uk/content/61/29567.html) [poli webových serverů.](http://theregister.co.uk/content/61/29567.html) Jak? Windows Server 2003 Web Edition má být brutálně ořezaný a největším trhákem má být jeho cena \$399, oproti \$999 u standardní verze. V očích mnoha zákazníků může být právě díky ceně vážným konkurentem pro Enterprise distribuce Linuxu. [Microsoft také opustil](http://www.theregister.co.uk/content/54/29555.html) [OpenGL fórum](http://www.theregister.co.uk/content/54/29555.html) a zřejmě se hodlá věnovat svému Direct3D.

10. 3. 2003 [IBM získalo zakázku od The Uni](http://www.silicon.com/news/500009-500001/1/3174.html?nl=20030307)[versity of Florida](http://www.silicon.com/news/500009-500001/1/3174.html?nl=20030307) na dodání z800 'Raptor' mainframů a 32 intelských serverů. Na Raptoru běží z/VM operační systém, který hostí až tisíce virtuálních linuxových strojů. Univerzita chce experimentovat s grid-computingem.

10. 3. 2003 Do komunitní sítě CZFree.Net se ve středu připojila [domácnost ministra informatiky](http://czfree.net/forum/showthread.php?s=&threadid=2991) [ČR](http://czfree.net/forum/showthread.php?s=&threadid=2991) Vladimíra Mlynáře. Node se jmenuje micr, připojuje se přes AP octarna a využívá služeb internetové brány Prometheus, která je připojena přes node arachne.

10. 3. 2003 Společnost [SCO Group podala ža](http://www.zive.cz/h/Byznys/Ar.asp?ARI=109722&CAI=2033)[lobu na IBM Corp.,](http://www.zive.cz/h/Byznys/Ar.asp?ARI=109722&CAI=2033) ve které obviňuje velkou modrou ze zneužití obchodních tajemství, porušení pravidel hospodářské soutěže a dalších prohřešků, které se vztahují k linuxové divizi IBM. SCO požaduje jako náhradu škod jednu miliardu amerických dolarů.

10. 3. 2003 Jeden ze špičkových CAD systémů, [IcemSurf, bude v nové verzi 4.3 kompletně por](http://www.icem.com/news_linux.html)[tovaný na Linux.](http://www.icem.com/news_linux.html) IcemSurf dokáže vytvářet velmi kvalitní tzv. A-class plochy a je široce využíván v automobilovém průmyslu (Porsche, Daimler-Chrysler, VW, BMW a další). Pro automobilky se tak naskýtá možnost bezbolestného přechodu na Linux z drahých proprietárních un\*xů.

10. 3. 2003 [Rootkitům pro Windows](http://www.theregister.co.uk/content/55/29638.html) se věnuje článek na TheRegisteru. Aktuální crackerské nástroje jsou o poznání sofistikovanější než dříve a i tzv. serverové či profesionální verze Windows jsou proti nim prakticky bezbranné.

11. 3. 2003 Sun Microsystems zvažuje vytvoření [partnerského svazku s významnými linuxo](http://www.silicon.com/news/500011-500001/1/3210.html?nl=20030310)[vými firmami](http://www.silicon.com/news/500011-500001/1/3210.html?nl=20030310) jako například Red Hat, SuSE atd. Podobný krok již učinili prakticky všichni velcí hráči na poli IT. Místo soupeření se partneři soustředí na spolupráci a vývoj společných produktů, čehož již dávno využívá například IBM či HP.

11. 3. 2003 Programátoři z Xbox Linux Project, kteří přiměli Linux k běhu na Xboxu, podávají na Microsoft stížnost k antimonopolnímu úřadu Evropské Komise. Xbox je standardní PC dovybavené mechanismem, který brání běhu tzv. neautorizovaných programů, což je jednoznačně monopolní praktika. [ZDNet.](http://news.zdnet.co.uk/story/0,,t269-s2131594,00.html)

11. 3. 2003 Petabajtovou kapacitu by zítra nebo alespoň pozítří mohly pokořit pevné disky. Měly by tomu napomoci [niklové kartáčky](http://www.scienceworld.cz/sw.nsf/ID/A5DCBA57724A92B4C1256CD300623C08) se štětinami dlouhými 1-10 nanometrů. Elektrony se díky tomu budou nuceny pohybovat po přímých drahách a odpadne tzv. cik-cak efekt, který snižuje maximální hustotu záznamu současných disků.

12. 3. 2003 SPŠ MV se rozhodla, že [o studenty](http://www.skolamv.cz/) [bez MSIE nemá zájem](http://www.skolamv.cz/) (s jiným prohlížečem vás [pošle do . . .\)](http://www.skolamv.cz/verze.htm) a zařadila se tak po bok dalších institucí, jejichž webmasteři skrývají vlastní neschopnost za kouzelnou větičku "optimalizováno pro MSIE".

12. 3. 2003 Český Telecom dostal koncem února

[pokutu 23 milionů korun](http://www.lupa.cz/clanek.php3?show=2747) od Úřadu pro ochranu hospodářské soutěže za způsob, jakým uvedl na trh služby na bázi ADSL. Nejedná se ovšem o stávající nabídku ADSL, ale o služby IOL Platinum z poloviny loňského roku. Rozhodnutí ÚOHS dosud není pravomocné, běží lhůta k podání rozkladu.

12. 3. 2003 Japonsko, Jižní Korea a Čína spojí své síly při vývoji příští generace [na Linuxu za](http://neasia.nikkeibp.com/wcs/leaf?CID=onair/asabt/news/231909)[loženém operačním systému](http://neasia.nikkeibp.com/wcs/leaf?CID=onair/asabt/news/231909) a dalších aplikacích. Financování projektu již přislíbily vlády Koreje a Číny. Takový budoucí OS, budovaný na vládní objednávky, by mohl zcela vytlačit konkurenční systémy se všemi navazujícími důsledky.

13. 3. 2003 [Red Hat rozšiřuje své impérium.](http://www.business-standard.com/archives/2003/mar/50060303.010.asp) Plánuje založit již druhé výcvikové centrum v Indii, konkrétně ve městě Mumbai. Hodlá zde poskytovat zejména firemním zákazníkům školení, certifikace a další služby. Red Hat ovládá síť již 80 partnerů poskytujících tréninkové služby v oblasti linuxových technologií.

13. 3. 2003 Vážná chyba, nedávno objevená v Sendmailu, přímo [vybízí k napsání útočného](http://searchsecurity.techtarget.com/originalContent/0,289142,sid14_gci884986,00.html) [kódu.](http://searchsecurity.techtarget.com/originalContent/0,289142,sid14_gci884986,00.html) Podle odborníků je jen otázkou času, kdy někdo virus či červa napíše a rozešle do světa. I přes včasné varování totiž chyby zůstávají mnohde dlouho nezáplatované.

13. 3. 2003 Pěkné shrnutí vývoje kauzy SCO vs IBM do dnešních dnů a především pár předpovědí jak by se mohla vyvíjet, přináší článek [Linux ana](http://searchenterpriselinux.techtarget.com/originalContent/0,289142,sid39_gci885002,00.html)[lysts, users offer varied predictions on SCO suit.](http://searchenterpriselinux.techtarget.com/originalContent/0,289142,sid39_gci885002,00.html) Analytici se shodují na tom, že pře se potáhne roky a mnohem větší šanci přežít ji má IBM. Naopak má-li SCO pravdu, pak má nárok své vlastnictví hájit.

14. 3. 2003 Na světě je [Mozilla 1.3.](http://www.mozilla.org/releases/mozilla1.3/) Mezi největší novinky, které ovšem už nebudou pravděpodobně neznámé nikomu, kdo testoval předchozí betaverze nebo noční buildy, patří antispamový filtr v emailovém klientovi, filtrování newsgroups, prvotní podpora editace formátovaného textu (zajímavá funkce například pro různé publikační systémy), přepínání profilů za chodu a samozřejmě byla opravena celá řada chyb a chybiček.

14. 3. 2003 Kauza "daňové přiznání přes Internet" nabírá zajímavé obrátky. Pavel Janík se domnívá, že MF ČR by mělo dát k dispozici zdrojové kódy celé aplikace a pokud tak neučiní, porušuje podmínky licence GNU GPL.

14. 3. 2003 Gary Edwards, zástupce OpenOffice.org ve skupině pro XML souborové formáty při konsorciu OASIS, tvrdí, že podle prvních beta testů MS Office 2003 [nebude nový XML formát](http://slashdot.org/articles/03/03/13/1611244.shtml?tid=109) [dokumentů snadno použitelný](http://slashdot.org/articles/03/03/13/1611244.shtml?tid=109) v jiných projektech. Součástí dokumentu totiž údajně nejsou žádné formátovací parametry, takže relativně snadno lze načíst pouze holý obsah. Pokud se tato informace potvrdí, respektive pokud to takto bude i v ostré verzi, v podstatě se tím stav panující v oblasti spolupráce různých kancelářských balíků nijak nezlepší. Existuje sice poměrně reálná šance, že zbytek světa podpoří standardizované formáty, které vznikají pod křidly OASIS, ale jakkoliv je to velmi přínosný a žádoucí krok, bez Microsoftu, který je [odmítl,](http://developers.slashdot.org/developers/02/11/21/1726230.shtml?tid=109) to bohužel nebude definitivním řešením.

15. 3. 2003 SuSE vydalo [zvláštní verzi své dis](http://www.theinquirer.net/?article=8263)[tribuce pro domácí uživatele.](http://www.theinquirer.net/?article=8263) SuSE Linux 8.2 je plně vybavený, uživatelsky maximálně přívětivý domácí operační systém s mnoha aplikacemi, který zvládne i naprostý začátečník. O okénka se stará KDE 3.1 a balík bude k dispozici ve verzi Personal (3CD, příručka, 60ti denní podpora za 39.95\$) a Professional (5CD, 2DVD, uživatelská a administrátorská příručka, 90ti denní podpora, vše za 79.95\$).

15. 3. 2003 V Lotus Notes a Domino App. serveru byly objeveny hned [tři vážné bezpečnostní](http://www.silicon.com/news/500013-500001/1/3271.html?nl=d20030313) [díry.](http://www.silicon.com/news/500013-500001/1/3271.html?nl=d20030313) Firma Rapid7 upozorňuje, že nebezpečnost těchto děr je vysoká – může být zneužita pro DOS útoky i pro neoprávněné získání kontroly nad Domino serverem. Pád domina také může poškodit data z Lotus Notes databáze. Chyby se týkají LN R5.0.11 a starších (včetně prerelease LN R6). Je doporučen upgrade na R5.0.12, resp. na LN R6.0.1.

15. 3. 2003 Úvod do problematiky podsouvání falešných paketů přináší článek [IP Spoofing: An In](http://securityfocus.com/infocus/1674)[troduction](http://securityfocus.com/infocus/1674) na SecurityFocusu. Jedná se skutečně o úvod, který problém přiblíží i neinformovaným a který posléze umožní hlubší proniknutí do tohoto tématu.

15. 3. 2003 [Red Hat směřuje své zákazníky](http://www.silicon.com/news/500011-500001/1/3260.html?nl=d20030313) [k placeným službám](http://www.silicon.com/news/500011-500001/1/3260.html?nl=d20030313) a rozšiřuje své portfolio produktů. Produkty Red Hat Advanced Server jsou nově přejmenovány na RH Enterprise Linux AS a nově byl představen RH Enterprise Linux ES určený pro malé servery do dvou procesorů. Nový produkt ES by měl stát \$349 nebo \$800 v závislosti na typu podpory.

16. 3. 2003 Mnohé výzkumy sledující prodeje serverových operačních systémů jsou nepříjemně [ovlivněny systematickou chybou.](http://www.nwfusion.com/newsletters/linux/2003/0310linux1.html) Byť například výzkum Gartner Group potvrdil nárůst prodeje linuxových serverů, nevzal v úvahu fakt, že velké množství linuxových serverů budují samotní administrátoři, a to často na úkor jiného systému. Ve statistice se však objeví bod pro původní systém, zatímco o Linuxu se nikdo nedozví.

16. 3. 2003 Stow je komplexní balíčkový systém, který si činí ambice konkurovat především systémům od Red Hatu a Debianu. Oproti nim má několik výhod, zejména při práci s klasickými .tar balíky, kdy umožňuje uživateli kompletní kontrolu. Tomuto nástroji se věnuje článek [Manage packages](http://www-106.ibm.com/developerworks/linux/library/l-stow/?ca=dgr-lnxw03STOW) [using Stow.](http://www-106.ibm.com/developerworks/linux/library/l-stow/?ca=dgr-lnxw03STOW)

18. 3. 2003 Všechny verze Samby nižší než 2.2.8 obsahují [závažnou bezpečnostní chybu](http://us1.samba.org/samba/whatsnew/samba-2.2.8.html) umožňující vzdálenému útočníkovi získat rootovská oprávnění. Upgrade na nejnovější verzi 2.2.8 je důrazně doporučován. (Upozornil harry x)

18. 3. 2003 Kernely 2.2 až do verze 2.2.24 a 2.4 až do 2.4.21-pre5 včetně obsahují bezpečnostní chybu v kernel thread(), kterou lze lokálně zneužít k získání rootovských práv. Chybu objevil Andrzej Szombierski, [patch je k dispozici.](http://www.hardrock.org/kernel/2.4.20/linux-2.4.20-ptrace.patch)

18. 3. 2003 [eRozhovor](http://www.theregister.co.uk/content/4/29780.html) mezi Robinem 'Roblimo' Millerem z NewsForge a zástupcem firmy SuSE v USA Holgerem Dyroffem docela pěkně vyjasňuje mnoho věcí. Mluvili spolu například o budoucím SuSE pro desktopy, o problémech s updaty na SuSE a v neposlední řadě také o pokusu SCO o obchodní sebevraždu.

18. 3. 2003 SPAM podle některých odhadů požírá přes 50% e-mailového trafficu. Několik velkých společností, mezi nimiž jsou AOL, Dell, DoubleClick, Microsoft, Sun a Yahoo, se rozhodlo učinit tomuto nešvaru přítrž. Fórum jménem JamSpam si klade za cíl vytvoření univerzálního řešení, které by [SPAM odsunulo do minulosti.](http://www.silicon.com/news/500016-500001/1/3322.html?nl=d20030318)

18. 3. 2003 [Linux nahrazuje Windows](http://www.computerwire.info/brnews/73C4FE58AF70456D80256CEC0054E3D5) říkají výzkumníci. Výsledky průzkumu Evans Data Corp. popírají tvrzení Microsoftu, že Linux vytlačuje Unixy a nikoli Windows. Výzkum ukázal, že 52,2% vývojářů, kteří píší software pro Linux, dříve psalo pro Windows. Zpráva samozřejmě přináší i mnoho dalších údajů, obvykle příznivých pro Linux.

# ROOT.CZ

# **Dennı´ zpravodajstvı´ ze sveˇta Linuxu**

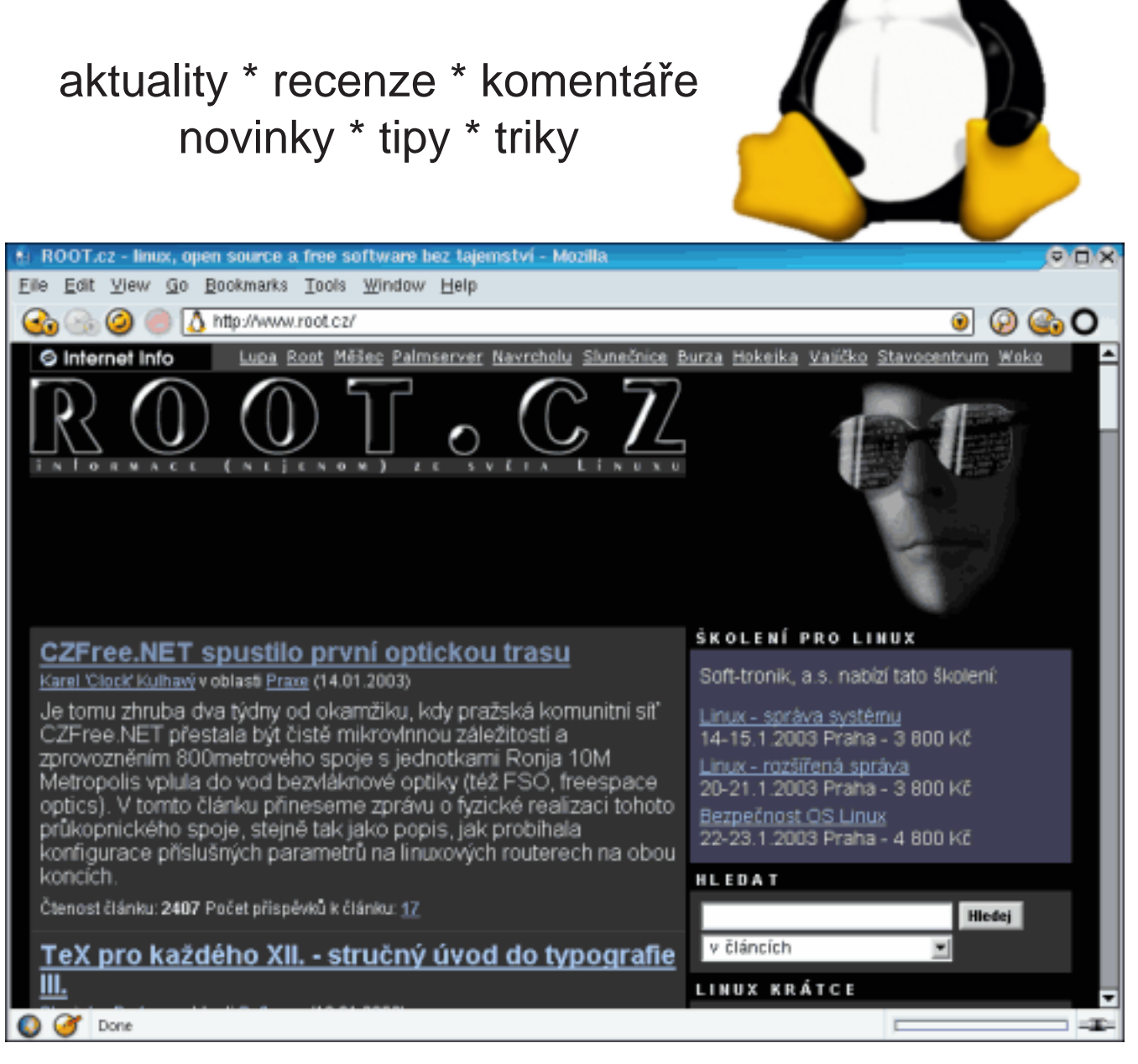

# Váš startovací bod do světa Linuxu **[www.root.cz](http://www.root.cz)**

19. 3. 2003 Sun vydal linuxový [serverový soft](http://www.silicon.com/news/500023-500001/1/3328.html?nl=d20030318)[warový balík pro malé a střední firmy](http://www.silicon.com/news/500023-500001/1/3328.html?nl=d20030318) a doufá, že firmy by později mohly ze Small Office Solution (SOS) přejít na jeho lukrativnější Solaris. SOS obsahuje StarOffice, Calmeno server, webový software od Tarantelly, MySQL a další nástroje. Rovněž bude propojitelný s řešeními od Microsoftu.

19. 3. 2003 Čeští kryptologové RNDr. Vlastimil Klíma a Ing. Tomáš Rosa oznámili, že [na](http://www.i.cz/onas/tisk14.html)[lezli slabinu v protokolech SSL/TLS,](http://www.i.cz/onas/tisk14.html) která umožňuje prolomit tuto ochranu a rozšifrovat zachycená data. Kromě fáze odposlechu komunikace mezi serverem a klientem je k tomu údajně třeba pouze běžně dostupné vybavení – obyčejný počítač a přiměřeně kvalitní připojení k Internetu. Princip útoku sice vyžaduje činnost, která by měla být pozorným administrátorem serveru zachytitelná, nicméně i vzhledem k potenciální možnosti rozložit tuto činnost v čase i prostoru nelze tento problém podceňovat.

19. 3. 2003 Na apríla [Microsoft oznámí změnu](http://www.silicon.com/news/500021-500001/1/3302.html?nl=d20030318) [svých licenčních podmínek](http://www.silicon.com/news/500021-500001/1/3302.html?nl=d20030318) pro serverový software. Týká se to osmi produktů (MS Application Center2000, BizTalk Server 2002, Commerce Server 2002, Content Management Server 2002, Host Integration Server 2000, Internet Security a Acceleration Server 2000 and SQL Server 2000.), mezi nimiž není Windows Server. MS chce pro příště účtovat poplatky podle počtu procesorů v serveru.

19. 3. 2003 Jako [políček Red Hatu](http://www.silicon.com/news/500011/1/3315.html?nl=d20030318) je chápáno oznámení Oraclu, že bude poskytovat technickou podporu pro zákazníky používající software od UnitedLinuxu. Zákazníci používající Oracle na UL tak dostanou nové služby v rámci programu "level 3", což je nejvyšší úroveň firemní podpory.

19. 3. 2003 [Slackware 9.0 released.](http://www.slackware.com/) Web Slackwaru o tom sice zatím cudně mlčí, ale přetížené FTP mluví za vše :)

19. 3. 2003 Anglicko-český slovník pod licencí GNU/FDL se rozhodl vytvořit Milan Svoboda. Dosavadní výsledek jeho snažení můžete vidět na adrese [slovnik.zcu.cz](http://slovnik.zcu.cz/) a například [překlad celých](http://slovnik.zcu.cz/online/) [webových stránek](http://slovnik.zcu.cz/online/) vypadá už teď velice zajímavě. Chcete-li se do vývoje zapojit, pište autorovi – kontakt je na zmíněných stránkách.

20. 3. 2003 Aby byl nějaký software přijatelný pro nasazení ve státní správě, musí splnit některé základní podmínky. Jaké to jsou, diskutuje Richard M. Stallman na NewsForge v článku [What](http://newsforge.com/newsforge/03/03/17/1259203.shtml?tid=19) [eGovOS must do.](http://newsforge.com/newsforge/03/03/17/1259203.shtml?tid=19)

20. 3. 2003 IBM a Rocksteday Networks zajistí [pro řidiče kamionů v USA bezdrátové připojovací](http://www1.internetwire.com/iwire/release_html_b1?release_id=52050) [body](http://www1.internetwire.com/iwire/release_html_b1?release_id=52050) založené na linuxové infrastruktuře. 1000 stanovišť pro řidiče bude vybaveno přípojnými body WiFi síťě. Již dnes průzkumy praví, že přes 25% řidičů s sebou vozí notebook.

20. 3. 2003 Konferencí BugTraq včera prošel [patch pro OpenSSL ošetřující slabinu v SSL/TLS,](http://www.securityfocus.com/archive/1/315632) kterou objevili čeští kryptografové a o které jsme vás informovali včera.

20. 3. 2003 [Největším nepřítelem Microsoftu je](http://www.internetwk.com/breakingNews/showArticle.jhtml?articleID=7900043) [technologie NT.](http://www.internetwk.com/breakingNews/showArticle.jhtml?articleID=7900043) MS to opravdu nemá lehké a těch největších nepřátel má nějak hodně. Tentokrát musí čelit neochotě zákazníků přejít na kompletně novou platformu, jíž je Windows Server 2003. Holt to je daň za ignoranci kompatibility. K tomu navíc [MS mění svou strategii v boji proti Linuxu.](http://techupdate.zdnet.com/techupdate/stories/main/0,14179,2912923,00.html)

20. 3. 2003 Vývojáři KDE oznámili dostupnost verze 3.1.1. [Podrobnosti.](http://www.kde.org/announcements/announce-3.1.1.php)

21. 3. 2003 Chyba v SSL/TLS aneb co jsme nemohli na Openweekendu říci. Na akci www.openweekend.cz jsme posluchače seznámili s moderním trendem v kryptoanalýze – tzv. postranními kanály. Ovšem právě v oněch dnech jsme dokončili práci na odhalení chyby v protokolech SSL/TLS a nechtěli jsme předbíhat tiskovou zprávu. Oč jde? O možnost dešifrování komunikace SSL/TLS. [OpenSSL](http://www.openssl.org/news/secadv_20030319.txt) i [OpenBSD](http://www.openbsd.org/errata.html) své záplaty na tuto slabinu promptně vydaly. Podrobnosti naleznete v [tiskové zprávě](http://www.i.cz/onas/tisk14.html) a její technické příloze na nebo ve [výzkumné zprávě.](http://eprint.iacr.org/2003/052/) Vlastimil Klíma a Tomáš Rosa.

21. 3. 2003 Projekt [CZilla,](http://www.czilla.cz) který se zabývá lokalizací a podporou českých uživatelů Mozilly, zahájil včera oficiálně provoz. I když server funguje již od 1. ledna 2003, šlo dosud o provoz neoficiální.

21. 3. 2003 Keith Packard – core team vývojář projektu XFree86, člen BOD, který má na svědomí např. podporu antialiasovaných fontů v X Window, dostal padáka. O skutečných důvodech můžeme jenom spekulovat. [Oficiální verze.](http://www.xfree86.org/)

23. 3. 2003 Průzkumy, které vypracovává IDC často ukazují řešení Microsoftu jako levnější než Linux. Problém je v tom, jak je položena otázka a zda jsou respektovány všechny aspekty problému. Diskuse kolem posledního průzkumu přinesl [TechLounge.](http://www.tech-lounge.com/forum/showthread/t-45.html)

24. 3. 2003 Vývojový tým projektu [XFree86 se](http://theregister.co.uk/content/4/29881.html) [dostal na rozcestí](http://theregister.co.uk/content/4/29881.html) a nemůže se shodnout, kterým směrem by se měl vývoj projektu dále ubírat. Velmi nepříjemným řešením by mohlo být rozštěpení projektu do více větví. V článku zmíněný Keith Packard byl již [vyloučen z Core Teamu XFree86](http://www.mh-linux.co.uk/vbportal/showarticle.php?&threadid=635) právě pro štěpící pokusy. [Další informace.](http://news.zdnet.co.uk/story/0,,t269-s2132266,00.html)

24. 3. 2003 Odhalení chyby v implementacích SSL/TLS, které ohlásil tým Vlastimila Klímy, Tomáše Rosy a Ondřeje Pokorného [vzbudil ve světě](http://www.theregister.co.uk/content/55/29868.html) [zaslouženou pozornost.](http://www.theregister.co.uk/content/55/29868.html) Vzbudil ji naštěstí i u vývojářů a pro některé, zejména Open Source implementace, je již k dispozici záplata.

24. 3. 2003 Linux stojí méně, je rychlejší a spolehlivější, hlásá přímo na titulní straně svého webu [\(Oracle.cz](http://www.oracle.cz/) i [Oracle.com\)](http://www.oracle.com/).

24. 3. 2003 Motorola si vysloužila mnoho pozornosti, když ohlásila využití Linuxu ve svých mobilech. Nyní však tvrdí, že není ještě dostatečně bezpečný na to, aby mohl být viděn. Linux má zatím sloužit [jen jako platforma pro běh javových](http://idg.net/ic_1231910_9710_1-5045.html) [aplikací.](http://idg.net/ic_1231910_9710_1-5045.html) Vývojáři budou moci linuxové aplikace pro Motoroly začít psát až někdy v budoucnosti.

25. 3. 2003 Red Hat 9 bude v prodeji od 7. dubna, chcete-li mít nového Red Hata s týdenním předstihem, stačí jediné – stát se za 60\$ členem Red Hat Network. Více o "devítce" na [red](http://www.redhat.com/mktg/rh9iso/)[hat.com.](http://www.redhat.com/mktg/rh9iso/) Upozornil JiKos.

25. 3. 2003 [Knihovna XDR/RPC od Sunu ob](http://www.theinquirer.net/?article=8436)[sahuje chybu.](http://www.theinquirer.net/?article=8436) RPC (remote procedure call), konkrétně xdrmem getbytes(), které je součástí glibc umožňuje útočníkovi spuštění libovolného kódu s rootovskými právy. Ohroženy jsou všechny aplikace využívající knihovnu XDR.

25. 3. 2003 [CZ Linux se přejmenoval na MH Li](http://newsvac.newsforge.com/newsvac/03/03/21/2241200.shtml?tid=52)[nux.](http://newsvac.newsforge.com/newsvac/03/03/21/2241200.shtml?tid=52) Důvodem prý byl častý omyl čtenářů, kteří si podle názvu mysleli, že se jedná o český linuxový tým s anglickou adresou.

25. 3. 2003 [Linux pomůže občanům Jižní In](http://www.linuxjournal.com/article.php?sid=6738)[die nalézt správné telefonní číslo.](http://www.linuxjournal.com/article.php?sid=6738) Telefonní seznam města Thiruvananthapuram v provincii Kerala nyní pomáhají vytvářet a tisknout OSSW a FSW nástroje. Seznam zahrnuje přes 320 000 položek na 1 200 stranách. Dříve výroba 400 000 kopií zabrala 50 zaměstnancům 6 měsíců, zatímco nyní vše zvládl menší tým za 4 měsíce.

25. 3. 2003 Z CDčka běhající distribuce [Knop](http://www.knopper.net/knoppix/index-en.html)[pix 3.2](http://www.knopper.net/knoppix/index-en.html) je k dispozici. Obsahuje mimo jiné: KDE 3.1.1 (Debian/unstable release), XFree86 4.3, Evolution 1.2.1, OpenOffice 1.0.2 (german and english), KOffice 1.2.1 a samozřejmě opravy a updaty.

26. 3. 2003 [Mandrake Linux 9.1](http://www.mandrakelinux.com/en/9.1/features/) (Bamboo) je oficiálně na světě.

# Jaderné noviny 206–209

### Leoš Literák

### <span id="page-57-0"></span>Úvod

<span id="page-57-1"></span>Následující článek shrnuje nejzajímavější témata z konference linux-kernel. Na tomto místě vývojáři v čele s Linusem Torvaldsem diskutují nad otázkami kolem vývoje a budoucnosti jádra Linuxu (kernelu). Článek je zkráceným překladem seriálu Kernel Traffic a je zveřejněn pod licencí GPL verze 2. Originál v angličtině včetně archivu najdete na adrese <http://www.kerneltraffic.org>.

### Přístup ke stromu BitKeeperu bez BitKeeperu

<span id="page-57-2"></span>Během komentování zdrojového kódu Andrea Arcangeli poznamenal, že používá svůj vlastní GPL software pro získání dat [checkout] ze stromu BitKeeperu, neboť nechce přijít o další informace uložené v proprietárním formátu BitKeeperu. Pavel Machek požádal o jeho zveřejnění, ale Larry McVoy z BitMoveru napsal:

Dvě věci:

- hodláme zpřístupnit CVS archiv Linusova stromu, automaticky jej obnovovat a budeme jej rsyncovat s nějakým veřejným místem, jako je kernel.org, takže se dostanete k datům, aniž byste jakkoliv potřebovali BitKeeper (BK).
- pokud někdo bude mlátit naše servery takovým stupidním skriptem [if you beat on our servers], uzavřeme http přístup.

Pavel, Andrea a další byli rádi, když se dočetli o dostupnosti CVS přístupu. Nicméně později Andrea zaslal URL, kde najdete jeho zmíněný [skript](http://www.us.kernel.org/pub/linux/kernel/people/andrea/openbkweb/openbkweb-0.0.tar.gz). Dave Jones poznamenal, že den před tím, než Andrea napsal první řádku skriptu, bylo zrovna výročí Linusova oznámení, že bude používat BK pro řízení vývoje Linuxu.

Na jiném místě Larry hrozil vývojářům, že uzavře HTTP rozhraní, pokud by lidé používali Andreův skript. Vysvětlil, že používá tisíckát větší šířku pásma než normální BK a to si BitMover nemůže dovolit platit. Jamie Lokier napsal Andreovi, že porušuje licenci BitKeeperu, která zakazuje reverzní inženýring protokolu pro vytváření volné alternativy BK. Rik van Riel odpověděl, že reverzní inženýring protokolu je asi povolen, dokud nevytváříte alternativu sami.

Ale Larry napsal, že chápe reverzní inženýring protokolu jako "pracujete na konkureční implementaci". Licence říká, že můžete používat BK zdarma, ale nesmíte jej používat takovým způsobem, který by poškodil jejich podnikání. Adrian Bunk podotkl, že v Německu je ustanovení licence zakazující reverzní inženýring neplatné, neboť je povoleno zjišťovat informace nutné pro vytváření nezávislých programů komunikujících s původním programem. Jamie Lokier doplnil, že reverzní inženýring kvůli interoperabilitě spadá pod pojem fair use [férové použití] v mnoha státech včetně Německa a Velké Británie.

Alan Cox a Larry chvíli debatovali, zda je nutné pro reverzní inženýring vlastnit legální kopii [BK je pro Open Source vývojáře sice zdarma, ale zakazuje reverzní inženýring, takže pak by byla jeho licence neplatná]. Thomas Molina navrhnul, ať se všichni přizpůsobí duchu Larryho licence, ale Jamie vysvětlil, že:

Larry zasáhl nerv Open Source komunity tím, že vytvořil uzavřený protokol a dostal jej až do samého srdce vývojového procesu kernelu. Bylo by velmi nezdvořilé ignorovat Larryho licenci a používat jím vyvinutý software proti jeho vysloveným přáním. Na druhou stranu je všeobecně přijímáno vytváření programů komunikujících s cizím uzavřeným softwarem. Je to dokonce zapsáno do zákonů týkajících se copyrightu. Je to princip.

Představte si, že by všichni vaši přátelé začali mluvit novým jazykem Deštinou. Přáli byste si s nimi bavit se tímto jazykem, abyste s nimi mohli pracovat. A teď – co kdyby ti řekli, že se musíš stát členem nějakého klubu a podepsat smlouvu či zaplatit hodně peněz, jinak nebudeš moci mluvit tímto jazykem? Pokud těch přátel bude moc, nemůžeš je ignorovat a buď byste přijali podmínky nebo se naučili jazyk stejně.

Nyní, pokud jste přijali myšlenku, že napsat program pro komunikaci s ostatními používajícími BitKeeper je správná věc, v jazyce jejich volby, jak to chcete udělat? Larry vytvořil situaci, kdy jedinou šancí je analyzovat jeho software proti jeho vůli. Co je důležitější? Být zdvořilý vůči Larrymu nebo mít možnost vytvořit takový program? Rozhodněte se sami.

Andreovi se líbilo přirovnání s Deštinou, ale poznamenal, že jeho cílem není mluvit Deštinou, ale překládat z Deštiny do češtiny. Potřebuje přístup k datům a provádět jejich zálohy v otevřeném formátě. A Larry se chystá poskytnout taková data v otevřeném formátě [CVS], takže pouze pokud by tak neučinil, museli bychom zjišťovat legálnost takového reverzního inženýringu.

Později Larry napsal, že chtěli poskytnout komunitě své nástroje zdarma, ale pokud reakce komunity bude "bezva, nyní jejich nástroje můžeme kopírovat ještě snadněji", bude nutné se chránit pomocí patentů. Přestože jeden patent stojí více, než poskytnutí pásma pro všechny vývojáře na dobu jednoho roku. Nicolas Pitre odpověděl, že Larry nemůže žádat rozhodnutí komunity, neboť ta není nijak hierarchicky členěna a není pravděpodobné, že by dokázala zformovat jediný názor respektovaný všemi.

John Bradford si všiml, že komunita ani tak nepotřebuje SCM nástroj [jako je BitKeeper či CVS], ale mít možnost synchronizovat se s posledními změnami v Linusově stromu. Andrew Morton tuto teorii potvrdil a podotkl, že rozdíl proti poslednímu vydanému jádru je vždy dostupný na adrese [http://www.kernel.org/](http://www.kernel.org/pub/linux/kernel/v2.5/testing/cset/) [/pub/linux/kernel/v2.5/testing/cset/](http://www.kernel.org/pub/linux/kernel/v2.5/testing/cset/) . Matt Reppert si však posteskl, že je generován jen jednou denně. Jon Bradford si přál, aby někdo vytvořil konferenci, kam by se zasílaly Linusovy patche. Alan odpověděl, že taková konference již existuje a během další debaty vyplynulo, že je i aktuální.

### Podpora S4bios

<span id="page-58-0"></span>Pavel Machek zaslal patch pro podporu S4bios. Napsal, že S4bios je snadnější k používání (není možné nabootovat špatné jádro, stroj indikuje, že spí, není tedy vypnutý), má hezký progress bar atd. Někdo se soukromě zeptal na rozdíly vůči S4 a zda stále kernel zapisuje své core do swapu. Pavel svou odpověď směřoval do konference a potvrdil tazateli jeho domněnku a odkázal jej na soubor documentation/swsusp.txt.

### Promise chce zneužívat Free Software vývojáře

<span id="page-58-1"></span>Mons Rullgord se zeptal na existenci ovladačů SATA čipů firmy Promise. Andre Hedrick odpověděl, že žádné nejsou, neboť se nedohodl na smlouvě s Promise. Doporučil používat produkty Silicon Image. Mons se zeptal, v čem je problém a Andre vysvětlil, že:

Problém je, že chtějí seznam všech intelektuálních vlastnictví, které mám či vlastním. To znamená, že mohou tvrdit, že vše ostatní, co dělám, je odvozeno z jejich intelektuálního vlastnictví a oni ho vlastní. To se nestane. Ať jejich NDA podepíše jiný ubožák.

### Podpora IPv6 IPsec

<span id="page-58-2"></span>Kazunori Miyazawa ohlásil:

Tento patch přidává podporu IPv6 IPsec do Linuxu verze 2.5.62. Funguje dobře.

David S. Miller poděkoval Kazunoriovi za jeho práci a slíbil, že si kód prohlédne. Pak se zeptal, zda spolupracuje s Kunihiro Ishiguro nebo pracuje nezávisle na něm na stejném úkolu. Vysvětlil, že taková duplikovaná snaha je zbytečná, neboť každý účastník získá plný kredit za svou práci. Hideaki YOSHIFUJI potvrdil, že bohužel oba pracují nezávisle na sobě a později se obě skupiny dohodly, že budou pracovat společně.

### Panika kernelu v morseovce

<span id="page-58-3"></span>Tomas Szepe zaslal patch pro zobrazení kernel panics v morseově kódu a zdůraznil jeho výhody:

- naprosto nezávislé na architektuře
- nezasahuje do atkbd (navrženo Vojtěchem Pavlikem)
- minimální změny do současného kódu
- zavádí oops v morseově kódu (NEJDŮLEŽITĚJŠÍ!)
- užitečné pro lidi trávící většinu času v X

### FUSE 1.0

<span id="page-59-0"></span>Miklos Szeredi ohlásil:

FUSE vám umožní napsat si vlastní souborový systém jako obyčejný program. Má jednoduché, ale vyčerpávající uživatelské rozhraní a poskytuje snadný způsob vytvoření virutálního souborového systému jako aplikaci. Příkladem mohou být automatický měnič CD, vzdálený souborový systém pro kapesní počítače, náhled na databázi apod.

FUSE je určeno pro řadu 2.4. Instalace je snadná, není třeba patchovat ani rekompilovat. Dokumentace pro aplikační rozhraní a příklady jsou uvedeny v balíčku, který najdete na adrese [http://sourceforge.net/](http://sourceforge.net/projects/avf) [/projects/avf](http://sourceforge.net/projects/avf) .

### Reorganizace a urychlení /proc

<span id="page-59-1"></span>Ingo Molnar napsal:

Spousta lidí žádálo, aby se vlákna objevovaly v /proc, aby se mohli podívat na využití procesoru jednotlivými vlákny, obecně pro usnadnění ladění programů používajících vlákna. Velký problémem je velké zpomalení při spoustě vláken. Režie je tak velká, že například při 16 tisících vláknech je procps v podstatě nepoužitelné. Přitom existují uživatelé, kteří chtějí 50 tisíc vláken a více. Takže stav procfs a procps je nepřijatelný – proč používat top pro kontrolu systému, když překreslení jedné obrazovky zabere 22 sekund?!

Režie má dva důvody:

1. v jádře je velká režie při čtení rozsáhlých adresářů /proc, složitost spousty readdir() je O(Nˆ2). Hlavní režie leží ve funkci get pid list(), která musí ve smyčce procházet přes rostoucí počet vláken, aby našel další várku PIDů.

Abych opravil tento problém, zavedl jsem 'vyhledávací kurzor', který je kešován ve filp-> ->private data mezi voláními readdir(). Pokud kurzor souhlasí, pak můžeme přeskočit veškerou režii přeskočením vláken. Pokud kurzor není dostupný, pak se vrátíme k původnímu algoritmu.

2. Procps je nucen přečíst a zpracovat každé vlákno v /proc, aby byl schopen vytvořit přesné čítače využití procesoru procesem [process CPU usage]. Zpracování každého souboru /proc/PID/stat je nutné, protože statistiky procesoru jsou rozprostřeny mezi vlákny.

Oprava se skládá ze dvou kroků. Nejdříve bylo nutné pro procps odlišit vlákna od procesů, aby nemusel procházet 16 tisíc adresářů. Vyřešil jsem to přidáním tečky před jméno souboru u vláken v adresáři /proc.

- dma
- kcore
- 17031
- .17074
- .17075

Klíčem je, že procps může projít vlákna, aniž by musel volat kernelové funkce 16 tisíckrát. Navíc tečkový přístup má další výhodu skrytí vláken při obvyklém ls /proc.

Další změnou je možnost číst souhrné statistiky využití procesoru z hlavního vlákna [thread group leader]. Vytvořil jsem kvůli tomu čtyři nové položky v souboru /proc/PID/stat, jádro udržuje tyto informace aktuální při volání fork/exit a v přerušení časovače, takže to má velmi malou režii.

Přiložený patch vůči 2.5.62-BK implementuje tuto funkčnost. Alex Larsson upravil procfs pro tyto nové vlastnosti jádra, stahovat můžete z adresy <http://people.redhat.com/alexl/procps/> .

Provedl jsem nová měření výkonu. Při 16 tisících vláknech je jedno načtení stránky příkazu top 130-krát rychlejší. Jednoduché ps je 340-krát rychlejší. Dokonce i ps -axm, které zobrazuje všechna vlákna, je o něco rychlejší, díky kurzoru.

Další výhodou patche je plná kompatibilita se starým jádrem a nové procps je plně kompatilní se starými jádry. Navíc je vše zakódováno jako ASCII, nejsou použita žádná binární rozhraní.

Linus Torvalds však nebyl spokojen s jeho přístupem:

Podle mě je problém v tom, že jsi dal všechny soubory do jednoho adresáře. Vložení tečky před jméno souboru neřeší škálovatelnost, jen sníží část problémů se škálovatelností v programech. Takže po vytvoření špatného designu přidáš jiné komplikované berličky [cruft] jako kurzor a tečkovou notaci. To samo o sobě není špatný nápad, ale při lepším navržení adresářové struktury bys je nepotřeboval. Bylo by to tak snazší, kdyby se vlákna zobrazovala jako podadresáře /proc/<tgid>/<tid>/xxx. Více škalovatelné, čitelnější a obecně čistší.

Následovala debata nad správným řešením, ale vývojáři se nebyli schopni dohodnout.

### Někteří uživatelé jsou nespokojeni s kódem psaným pod NDA

<span id="page-60-0"></span>James Buchanan si stěžoval:

Jsem zvědav, zda i jiní lidé myslí stejným způsobem. Uvažuju o přechodu na BSD kvůli následujícím věcem.

Linux začíná obsahovat kód napsaný pod NDA (smlouva o nezveřejňování) a podobnými šerednostmi, což pro mě zabíjí kouzlo Linuxu. Nikomu to sice nebrání číst si kód, ale tady jde o princip. Ano, je zde spousta hezkých vylepšení a pouze binární ovladače nemohou používat ksysms, jak jsem někde četl. Ale NDA? No tak, kam to povede?

Jeff Garzik poznamenal, že tato situace existuje již celé věky a že i FreeBSD obsahuje ovladače psané pod NDA, neboť takto funguje svět hardwaru. Pokud nepodepíšete NDA, nezískáte podporu Open Source. I Tomas Szepe napsal, že FreeBSD musí podepsat NDA, ale James oponoval, že Theo De Raadt je odmítá podepsat. Jeff odpověděl, že OpenBSD obsahuje ovladače zjevně psané pod NDA, stejně jako ostatní volné BSD. Theo je nejspíše převzal z FreeBSD.

Rik van Riel dodal, že James má samozřejmě právo poskládat si počítač z komponent, pro které existují ovladače nepsané pod NDA. James jinde napsal, že nepoužívá žádné ovladače psané pod NDA, jenže Rik i Tomas odpověděli, že je nemožné najít IDE či moderní SCSI ovladače splňující tuto podmínku. Jeff požádal Jamese o zaslání seznamu ovladačů, které používá a on mu napíše, které jejich části byly napsány pod NDA.

### Petice za svobodné ovladače

<span id="page-60-1"></span>Harry Lepper doporučil podepsat petici za svobodné ovladače na adrese [www.petitiononline.com/zxcv7nm](http://www.petitiononline.com/zxcv7nm).

### PCI Hotplugging

<span id="page-60-2"></span>Greg KH ohlásil:

Tady najdete záplaty, které čistí logiku odebírání zařízení v PCI hotplug ovladači. Většinu PCI patchů vytvořili Russell King a Christoph Hellwig, já jsem pak nastoupil a pročistil ovladače na základě jejich změn. Také jsem opravil výstupovou [exit] logiku v IBM PCI hotplug ovladači, neboť to byl binec [mess].

### Dokumentace k virtuální paměti

<span id="page-60-3"></span>Mel Gorman ohlásil:

Toto je začátek konečné verze dokumentace VM vůči jádru 2.4.20. Obsahuje informace o celé virtuální paměti. Ve spoustě starších kapitol byla opravena terminologie, použití fontů a přibylo i pár nových kapitol. Prosím o omluvu za příliš hrubou kapitolu o swapování, chtěl jsem ji dodělat do konce víkendu, abych mohl být mimo internet a nestarat se o ni.

Celá dokumentace je rozdělena na dvě části. understands.foo je hlavní dokument vysvětlující, jak VM funguje a code.foo je poměrně detailní komentovaný kód v obtížnějších částech. Naleznete je v preferovaném PDF formátě, jako html i obyčejný text na adrese [http://www.csn.ul.ie/˜mel/projects/vm/guide/](http://www.csn.ul.ie/~mel/projects/vm/guide/) .

Martin J. Bligh mu pogratuloval a poděkoval mu za tuto rozsáhlou práci, která bude nejhodnotnějším zdrojem informací a navíc je zdarma dostupná komukoliv.

### DKMS: Dynamic Kernel Module Support

<span id="page-61-0"></span>Gary Lerhaupt z Dellu ohlásil nový projekt. DKMS je framework, kde zdrojové kódy ovladačů mohou být umístěny mimo strom jádra, takže je snadné překompilovat moduly, kdykoliv upgradujete jádro. To má umožnit dodavatelům Linuxu poskytovat ovladače, aniž by museli čekat na uvolnění další verze jádra. DKMS najdete na adrese <http://www.lerhaupt.com/dkms/> . Jako licence byla zvolena GPL. Najdete tam jako příklad i ovladač QLogic používající DKMS.

O pár dnů později si odpověděl sám sobě, neboť si DKMS stáhlo málo lidí. Podle něj je tento problém velmi reálný u poskytovatelů linuxových řešení. V Dellu pracují na spoustě hardwaru a mají rozsáhlá nasazení se spoustou zakazníků, takže si nemohou dovolit čekat na funkční ovladače v jádře. Nemohou také poslat opravený zdrojový tar balík a čekat, že to je ta správná zákaznická zkušenost. Jenže také nemohou produkovat binární RPM s moduly pro každou kombinaci, kterou poskytují. Proto potřebují framework, který by držel zdrojové kódy modulů, a mohli by tak překompilovat zdrojáky přímo na stroji zákazníka s libovolným jádrem, které používá.

### Novinky v ACPI

<span id="page-61-1"></span>Andrew Grover ohlásil nové ACPI patche vůči oběma hlavním řadám, které jsou dostupné na adrese <http://sf.net/projects/acpi>. Tato verze řeší spoustu dlouho existujících chyb. Pokud jste měli v minulosti problémy s oops při čtení informací o bateriích, při bootování či zpomalování systému kvůli příliš častým ACPI přerušením, vyzkoušejte tento patch.

### Linux 2.5 je mnohem větší než 2.4

### <span id="page-61-2"></span>Daniel Egger ohlásil:

Slyšel jsem překvapivé zprávy o dramatickém nárůstu velikosti jádra mezi řadami 2.4 a 2.5. Rozhodl jsem se to ověřit osobně na jádru 2.5.53 (které ani nebootovalo), ale musel jsem ořezat mnoho vlastností, abych jej vůbec dostal pod 1 MB, protože jinak bych nemohl bootovat přes tftp.

Andrew Morton vysvětlil, že jádro 2.4 má v sobě triky na kouzelné snížení velikosti, které však nebyly začleněny do řady 2.5, neboť vývojáři očekávali, že gcc tuto práci odvede za ně. Triky dokázaly ušetřit 200 KB nebo zhruba 10%. Gcc verze 3 a jeho sdílení řetězců mělo učinit tyto hacky zbytečnými, ale nestalo se tak, proto je vývojáři opět zahrnou . . .

### Odstranění ipconfig.c

<span id="page-61-3"></span>Robin Holt zaslal patch, díky němuž se ipconfig.c stane modulem v řadě 2.5, v tuto chvíli je soubor statický. Důvodem je proprietární ovladač, jehož dodavatel neposkytuje ani GPL verzi ani informace. Aby Robin mohl připojit root přes NFS, potřebuje nahrát tento ovladač via ramdisk.

Ale Alan Cox odpověděl, že správným řešením je smazat ipconfig.c. Existují totiž initrd založená na bootp/dhcp, které umí připojit root přes NFS bez pomoci utility v jádře. Dokonce ani největší distribuce používající root na NFS (LTSP) nepoužívá ipconfig ani v řadě 2.4. Dále Alan požádal Davida M, aby jej odstranil.

### IPsec-Tools 0.2

<span id="page-62-0"></span>Derek Atkins ohlásil verzi 0.2 balíčku IPsec-Tools, který řeší problémy se sestavením [build] pod glibc 2.3 a OpenSSL 0.9.7. Balíček najdete na adrese <http://ipsec-tools.sourceforge.net/> .

### Diskuse nad licencí klibc

<span id="page-62-1"></span>Greg KH vypustil další verzi klibc, ve které byl soubor s licencí. Roman Zippel si všiml, že licencí nebyla GPL a požádal o vysvětlení. H. Peter Anvin odpověděl, že se jedná o licenci MIT, která se liší od nové (BSD) licence pouze v odstavci o nepřevoditelnosti [no-endorsement clause], který se zdál nadbytečným. Tato licence byla zvolena, neboť klibc je nedynamická knihovna, takže by bylo extrémně složité s ní slinkovat něčí proprietární kód. Navíc je to jeho volba jako autora kódu.

Jenže Roman nebyl s odpovědí spokojen a napsal, že když někdo dává kód do kernelu, měl by použít jeho licenci a poskytnutí extra práv může být problém. Požádal o vysvětlení a Linus Torvalds odpověděl:

Důvody jsou jednoduché:

- klibc je malé. Bylo by zbytečné udělat z něj sdílenou knihovnu, protože potřebná infrastruktura by byla větší než klibc samo.
- klibc je potenciálně užitečné i mimo standardní initrd a pro vývoj je pěkné používat jej tímto způsobem.

Když to dáte dohromady, GPL není dobrou volbou. A protože Peter je hlavním autorem, nechápu, o co ti jde, Romane.

Matthew Wilcox poznamenal, že klibc ztrácí možné vývojáře kvůli své licenci. On není ochoten psát kód po BSD licencí, preferuje plné GPL. Je ochoten ke kompromisu na LGPL na rozdíl od Petera. Linus odpověděl, že skutečným tématem je, s jakou licencí lidé chtějí pracovat. Protože Peter je hlavním autorem, jeho názor má pro něj větší váhu než názory lidí, kteří by byli ochotni pracovat. Lepší vrabec v hrsti než holub na střeše. Jinými slovy, slova jsou laciná, záleží na kódu.